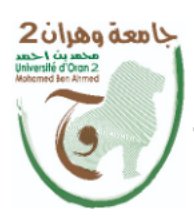

سة الجزائسريسسة الديمقسر اطيسسة الشسعيي الجمهسوري République Algérienne Démocratique et Populaire سث العسله وزارة التسسطسيسسسم العسسسسالسسسس والبسحد

Ministère de l'Enseignement Supérieure et de la Recherche Scientifique

جامعة وهران 2 محمد بن أ حمد Université d'Oran 2 Mohamed Ben Ahmed

معهد الصيانة و الأمن الصناعي Institut de Maintenance et de Sécurité Industrielle

**Département De Maintenance en Instrumentation**

# **MÉMOIRE**

Pour l'obtention du diplôme de Master

**Filière : Génie Industriel**

**Spécialité :Maintenance en instrumentation industrielle**

# **Thème**

Réalisation d'un lecteur **RFID** (NFC) pour un usage orienté sécurité des patients à base d'une carte **Arduino**.

Présenté et soutenu publiquement par :

**FILALI MOHAMED AMINE TLEMSANI NARIMENE**

Devant le jury composé de :

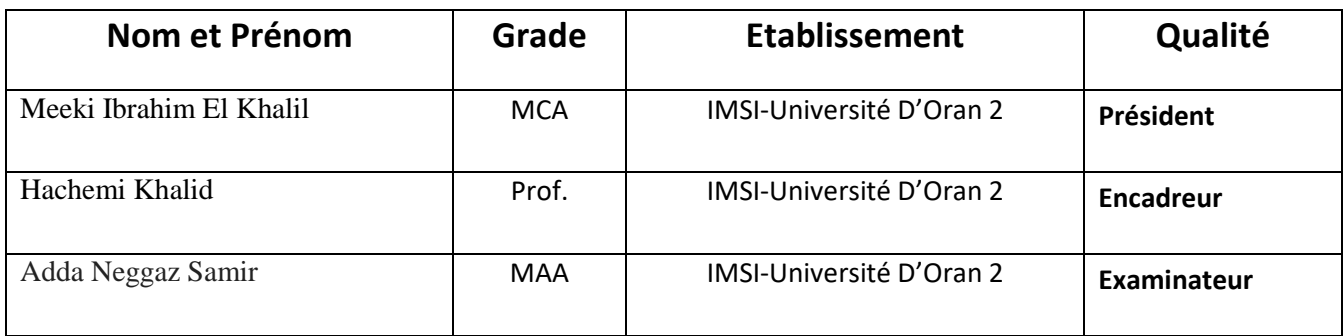

# *Remerciements et dédicace*

*Nous commençons par remercier ALLAH le tout puissant de nous avoir donné l'opportunité et la force de réaliser ce rapport de fin d'études.*

*Par ailleurs, nous remercions nos parents qui ont sacrifié tous leurs efforts et leurs moyens pour nous soutenir durant toutes nos études.*

*Nous remercions également MrHACHEMI KHALID de nous avoir encadré, orienté, aidé et conseillé.*

*Nos remerciements aussi aux responsables et l'ensemble du personnel de l'IMSI : Mr Mekki Ibrahim* 

 *Mr Adda Neggaz Samir*

*qui nous ont offert le cadre idéal pour réaliser notre rapport dans de bonnes conditions.*

*Aussi je remercie mon oncle HACHICHI Abdelkader doyen à l'Université des Sciences et de la Technologie d'Oran pour son soutien.*

*Ma famille: ma chère mère, mon père, ma petite sœur Amira et son mari HAMDADA Tawfik, et mon petit frère Abdeljalil, et mes amis AMER MEHALI Abdelhamid et ADDA BOUHADDA Islem et BELKHDER Abdelkarim, pour leur support moral et leurs*

*prières pour moi.*

*Enfin je tiens également à remercier toutes les personnes qui ont contribués de près ou de loin à la réalisation de ce travail.*

# Table des matières

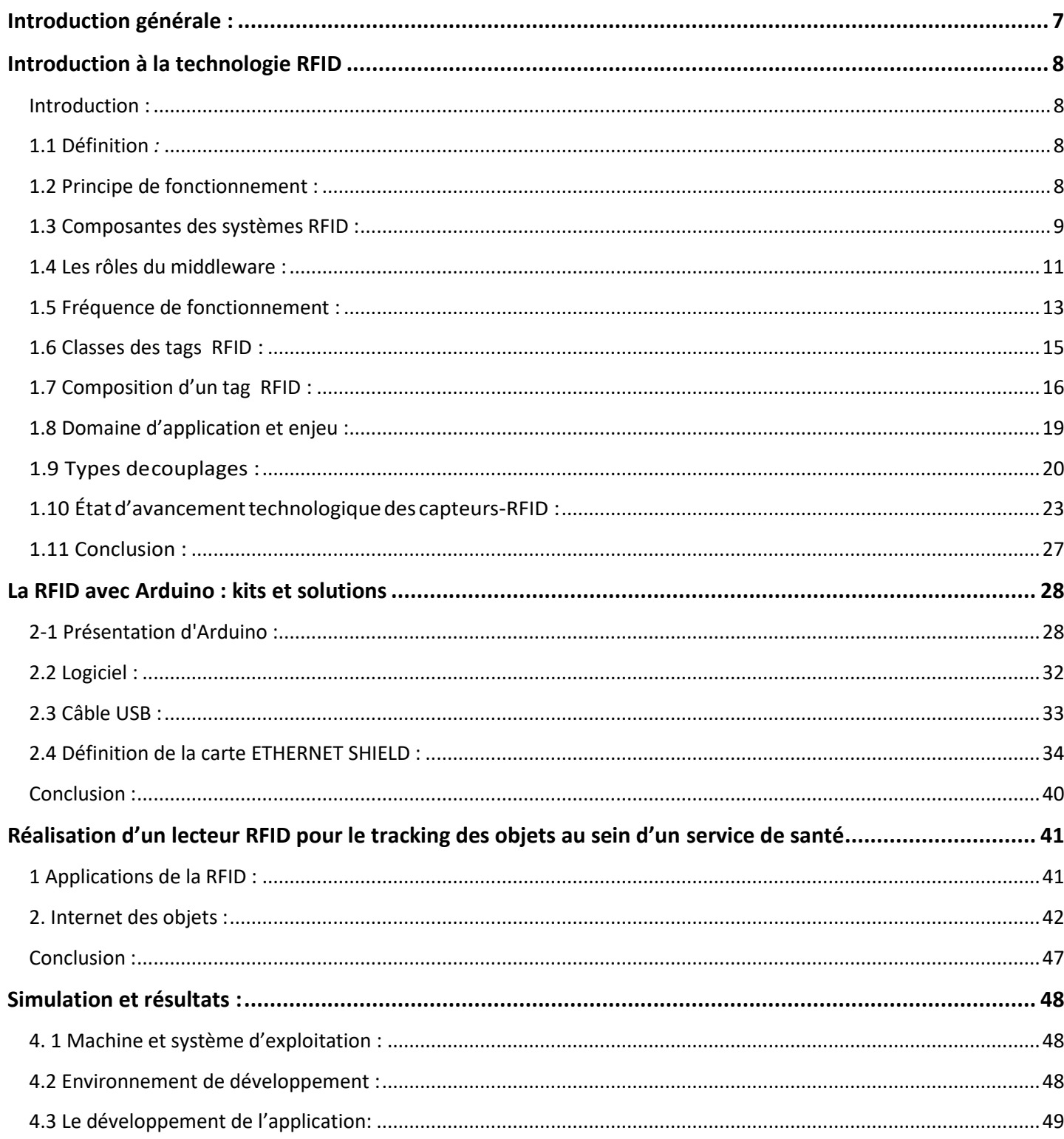

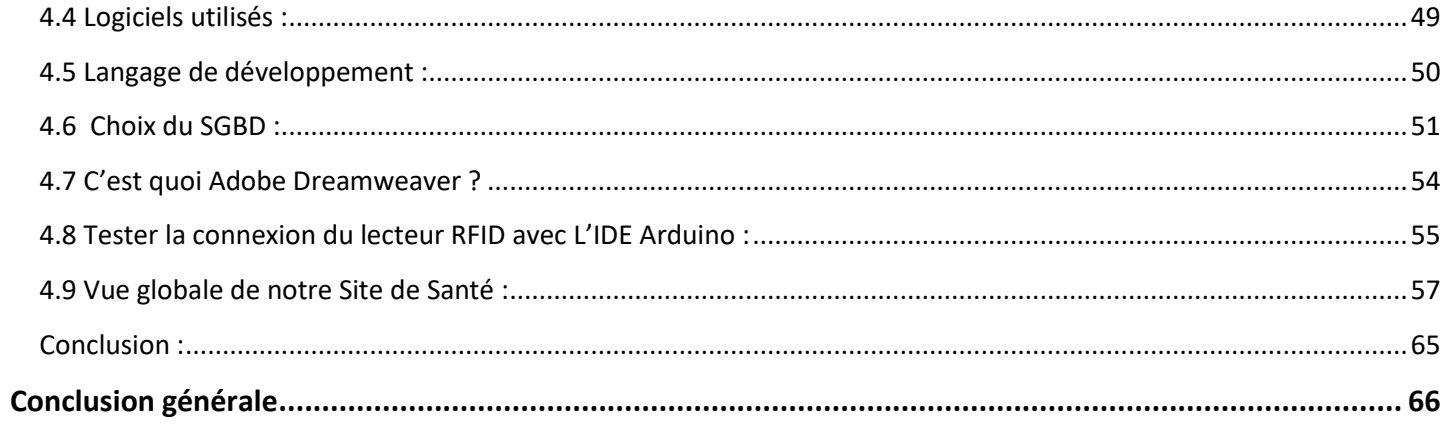

#### **Tables des figures**

- **FIG 1.1 :** Décomposition carte RFID.
- **FIG 1.2**: principe de fonctionnement RFID
- **FIG 1.3** : Tag RFID.
- **FIG 1.4 :** Middleware RFID
- **FIG 1.5 :** Schéma synoptique fonctionnel d'un lecteur RFID (Front-end RF). **FIG 1.6** : Modulation type ASK dans un lecteur RFID.
- **FIG 1.7** : Spectre électromagnétique des radiofréquences
- **FIG 1.8**: Structures des étiquettes RFID PASSIVEs HF (à gauche) et UHF (à droite)
- **FIG 1.9** : Structure interne d'une puce RFID UHF NXP [13]
- **FIG 1.10**: Blocs mémoire d'une puce RFID
- **FIG 1.11**: Exemple de codage binaire et modulation ASK
- **FIG 1.12 :** Classement des tags RFID en fonction de leur zone de fonctionnement
- **FIG 1.13 :** Types de couplages RFID [15]
- **FIG 1.14** : Différente forme de tag RFID HF (NFC)
- **FIG 1.15**: Formes de tags RFID UHF
- **FIG 1.16**: Répartition des différents types de capteur-RFID UHF passifs
- **FIG 1.17 :** Famille des capteurs-RFID a communication numérique
- **FIG 1.18**: a) système RadioFingertip de détection thermique, b) tag capteur interne.
- **FIG 1.19**: Famille des capteurs-RFID à communication analogique
- **FIG 2.1 :** Description de la carte ARDUINO UNO
- **FIG 2.2 :** Carte Arduino "Uno".
- **FIG 2.3 :** Carte Arduino "Méga".
- **FIG 2.4** : logo Arduino
- **FIG 2.5 :** câble USB
- **FIG 2.6 :** ETHERNET Shield
- **FIG 2.7 :** Fenêtre générale de l'application Arduino
- **FIG 2.8 :** L'interface du moniteur série
- **FIG 2.9 :** Plateforme de Fritzing
- **FIG 2.10 :** Câblage arduino uno + Ethernet Shield w5100 + RFID RC522
- **FIG 3.1** : Les objets de la vie quotidienne connectés entre eux
- **FIG 3.2**: Domotique et IOT
- **FIG 3.3**: Communication client-serveur avec le protocole http
- **FIG 3.4**: Architecture générale de notre logiciel
- **FIG 3.5**: Architecture détaillé du fonctionnement de notre logiciel
- **FIG 4.1 :** langages utilisés pour le développement d'application
- **FIG 4.2 :** Logiciels utilisés pour le développement d'application
- **FIG 4.3 :** Php Logo
- **FIG 4.4 :** SGBD MySQL
- **FIG 4.5 :** Menu principal du SGBD MySQL
- **FIG 4.6 :** Structure de notre Base de données « **Suivisante** »
- **FIG 4.7 :** Structure de la table «**Patient** »
- **FIG 4.8 :** Logo du logiciel Dreamweaver
- **FIG 4.9 :** Menu principal de l'API Dreamweaver
- **FIG 4.10 :** Test fonctionnement de Lecteur RFID avec IDE Arduino
- **FIG 4.11 :** Code source de la partie Arduino
- **FIG 4.12 :** Page d'authentification de l'utilisateur
- **FIG 4.13 :** Menu principale de notre site
- **FIG 4.14 :** Vue globale des spécialités
- **FIG 4.15 :** Les spécialités existantes
- **FIG 4.16 :** Liste des médecins de l'hôpital
- **FIG 4.17 :** Formulaire à remplir pour abonnement
- **FIG 4.18 :** Liste des médecins avec leur spécialité
- **FIG 4.19 :** Liste des infirmiers avec leur grade
- **FIG 4.20 :** Nouveau infirmier
- **FIG 4.21 :** Liste des patients hospitalisés
- **FIG 4.22 :** diagnostic de patients
- **FIG 4.23 :** Dossier détaillé d'un patient

**FIG 4.24 :** suivi d'un patient

**FIG 4.25 :**Fiche à remplir par l'infirmier

**FIG 4.26 :** Liste des prises de rendez-vous

#### **Tables des tableaux**

**Tableau 1.1 :** Tableau récapitulatif des gammes de tags RFID

**Tableau 1.2.** Types d'applications RFID (non exhaustif)

**Tableau 1.3:** Puces RFID existantes avec capteur de température interne

**Tableau 1.4:** Puces RFID les plus utilisées dans la littérature en fonction de leurs sensibilité et des options telle que l'auto-tune ou la possibilité de connecter deux antennes.

 **Tableau 2.1 :** Barre d'actions.

**Tableau 3.1** : Les applications de la RFID suivant la fréquence

## Introduction générale

# <span id="page-8-0"></span>**Introduction générale :**

L'e-santé (ou santé numérique) porte sur l'application des technologies de l'information et de la communication (TIC) dans les champs d'activités de la santé. La e-santé exploite comme vecteur l'internet, les [applications](https://www.futura-sciences.com/sciences/definitions/mathematiques-application-13200/) pour Smartphones, tablettes et les objets connectés.

L'e-santé touche, entre autres, les soins effectués à distance par un médecin (télémédecine), la santé mobile qui englobe les applications numériques pour Smartphones ou objets connectés (bracelets…) au service de la santé, et le dossier électronique de patient.

Dans ce contexte, nous nous proposons de concevoir et réaliser une plateforme de suivi de personnel et patients au sein d'une structure de santé. Pour ce faire nous allons faire appel, côté matériel, à une carte Arduino et un module RFID de lecture/écriture sur badge électronique. Côté logiciel, nous envisagerons dans ce projet de construire une application Web accessible à partir de n'importe quel poste (windows, android…) et permettant la gestion intégrée des différentes activités de santé.

Notre travail est articulé autour de quatre chapitres.

Après une introduction générale situant le travail dans ce contexte, le premier chapitre est consacré à l'introduction à la technologie RFID (Radio Frequency Identification), en se basant sur les différents domaines d'utilisation, son principe de fonctionnement et les fréquences de communication utilisées.

Les différents composants électroniques (cartes programmables) et informatique (langages deprogrammation) et leurs présentations font l'objet du deuxième chapitre.

Le troisième chapitre porte sur la réalisation d'un lecteur RFID pour l'accès au profil du patient au sein d'un service de santé.

Le quatrième chapitre expose les différentes étapes de conception et de programmation utilisées pour la réalisation de l'application.

Enfin, nous terminons par une conclusion générale.

## <span id="page-9-0"></span>**Introduction à la technologie RFID**

## <span id="page-9-1"></span>**Introduction :**

La technologie RFID fait partie de la famille des technologies d'identification et de collecte automatique des données (AIDC) « Aerospace Industrial Development Corporation » ainsi que de la famille des technologies sans-fil. Aujourd'hui elle est l'un des axes d'amélioration de la gestion de la logistique amont. La connaissance et la compréhension de cette technologie sont encore faiblement diffusées. Certaines entreprises apparaissent enthousiastes vis à vis de cette innovation, d'autres sont plus méfiantes. Pourtant, les champs d'applications sont nombreux et l'ensemble de la chaîne logistique devrait pouvoir bénéficier des apports de cette technologie. Cette dernière fait partie des technologies d'identification automatique, au même titre que la reconnaissance optique de caractères ou de codes barres. Le but de cestechnologies est de permettre l'identification d'objets ou d'individus par des machines. La technologie RFID a la particularité de fonctionner à distance, sur le principesuivant: unlecteurémetunsignalradioetreçoitenretourlesréponsesdesétiquettes outags qui se trouvent dans son champ d'action[1]. Il existe une variété de systèmes RFID; différents types de mémoire, différentes fréquences, différentes portées, différents types d'alimentation, etc. La technologie RFID est utilisée depuis longtemps et à large échelle, notamment dans les secteurs de la logistique, la protection contre le vol ou encore l'identification des animaux.

## <span id="page-9-2"></span>**1.1 Définition** *:*

La technologie de la RFID « Radio Frequency Identification » est basée sur l'émission de champ électromagnétique par un « lecteur », ou « élément fixe » **FIG 1.1** , qui est reçu par l'antenne d'une ou plusieurs étiquettes, ou « éléments déportés » qui transmet un signal selon une fréquence déterminée vers une ou plusieurs étiquettes situées dans son champ de lecture. Ce champ électrique ou magnétique sert de vecteur à l'information entre l'étiquette et son lecteur, ainsi que de support à l'énergie d'activation de ces étiquettes. Une fois "réveillées" par le lecteur[2], ces étiquettes transmettent alors en retour un signal et un dialogue s'établit selon un protocole de communication prédéfini et les données sont échangées.

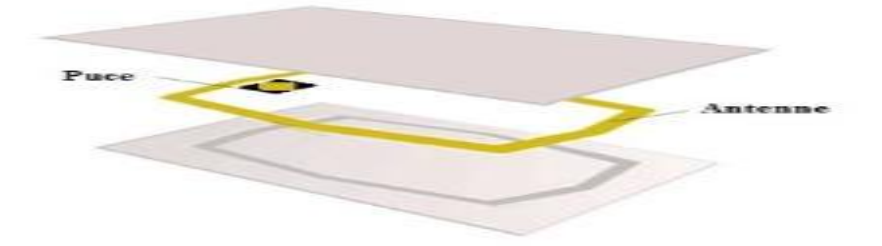

**FIG 1.1 :** Décomposition carte RFID.

## <span id="page-9-3"></span>**1.2 Principe de fonctionnement :**

Le principe d'identification repose sur le fait que chaque transpondeur possède son identifiant unique UID (Unique ID) fréquemment codé sur 32 bits et qui est stocké en zone mémoire à lecture seule.

Le système RFID fonctionne de la manière suivante :

De manière générale, la RFID utilise des ondes électromagnétiques pour transmettre et recevoir des informations stockées dans un tag (également appelé étiquette ou transpondeur) vers ou depuis un lecteur (appelé aussi base station) **FIG 1.2**.

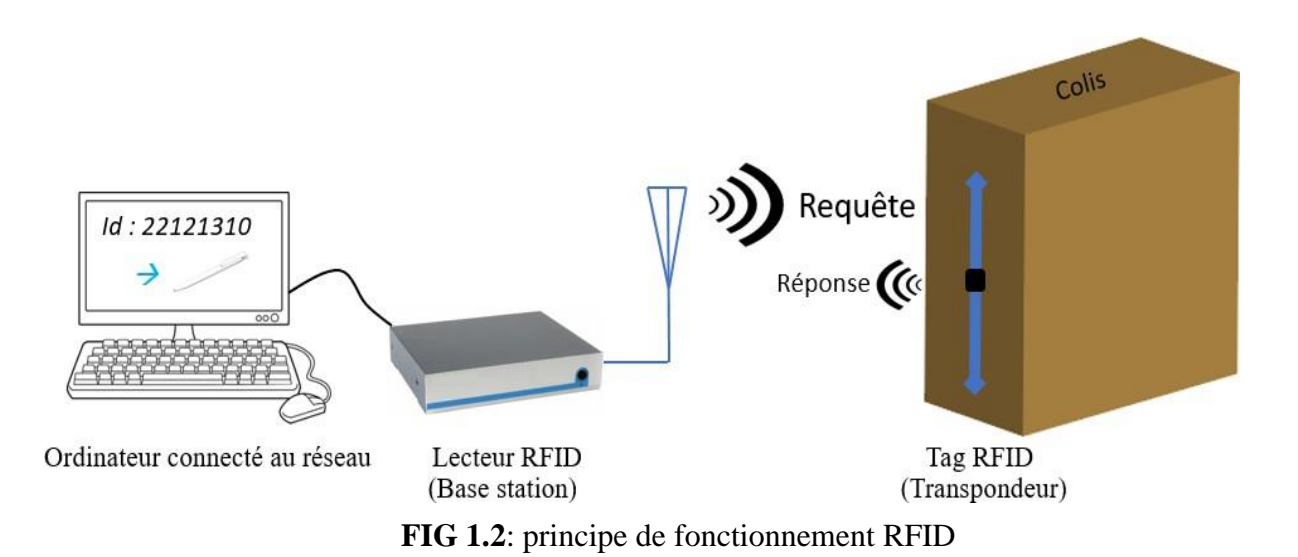

• L['étiquette RFID](https://rfid.ooreka.fr/comprendre/etiquette-rfid) (ou transpondeur ou tag) est elle-même équipée d'une puce reliée à une antenne, l'antenne permet à la puce de transmettre les informations (numéro de série, poids...) qui peuvent être lues grâce à un lecteur émetteur-récepteur.

 Une fois les informations transmises au [lecteur RFID](https://rfid.ooreka.fr/comprendre/lecteur-rfid) équipée d'une antenne intégrée ou externe, celuici n'a plus qu'à convertir les ondes-radios en données et celles-ci pourront être lues par un [logiciel](https://rfid.ooreka.fr/comprendre/logiciel-rfid)  [RFID\[](https://rfid.ooreka.fr/comprendre/logiciel-rfid)3].

## <span id="page-10-0"></span>**1.3 Composantes des systèmes RFID :**

*Un système [RFID,](https://www.connectwave.fr/glossaire/rfid/) quelle que soit sa [fréquence,](https://www.connectwave.fr/glossaire/frequence/) est composé de briques de base obligatoires telles que : des tags, des lecteurs et une interface logicielle appelée « Middleware ». Les tags et lecteurs sont eux-mêmes composés d'éléments comme les puces [RFID](https://www.connectwave.fr/glossaire/rfid/) et des antennes. Certains acteurs de la chaine de valeur [RFID](https://www.connectwave.fr/glossaire/rfid/) sont spécialisés sur certaines briques technologiques, d'autres comme les intégrateurs proposent des solutions complètes basées sur ces briques de base.*

#### **1.3.1. Les puces RFID :**

La puce électronique [RFID](https://www.connectwave.fr/glossaire/rfid/) [\(RFID](https://www.connectwave.fr/glossaire/rfid/) chip) est l'élément constituant de base d'un système [RFID.](https://www.connectwave.fr/glossaire/rfid/) C'est cette puce qui contient les informations d'identification. Elle est généralement dotée d'autres espaces mémoire permettant de gérer les communications et de sécuriser les données. Certaines puces contiennent également un espace mémoire dédié à l'utilisateur final.

Parmi les acteurs impliqués dans la brique « [RFID](https://www.connectwave.fr/glossaire/rfid/) Chip », on peut distinguer ceux qui conçoivent et fabriquent les composants et ceux qui conçoivent mais font fabriquer les composants par des acteurs particuliers appelés « fondeurs ».

### **1.3.2. Tag (ou Étiquette) :**

Le tag est extrêmement discret par sa finesse, sa taille est réduite (quelques centimètres), et sa masse est très petite **FIG 1.3**. Grâce à son coût devenu faible, on peut envisager de l'utiliser en nombre, voire de le rendre jetable, bien que la réutilisation soit plus « écologiquement correcte ». Les dispositifs passifs, ne nécessitent aucune source d'énergie en dehors de celle fournie par le lecteur au moment de leur interrogation. Pour activer le tag, le lecteur doit envoyer un signal d'interrogation de puissance suffisante selon un protocole particulier auquel répond le tag. L'une des réponses les plus simples possibles est le renvoi d'une identification numérique, par exemple le tag du standard EPC-96 utilise 96 bits. Une table ou une base de données peut alors être consultée pour assurer un contrôle d'accès, un comptage ou un suivi donné sur une ligne de montage, ou une autre action spécifique. Il n'y a pas encore si longtemps, la lecture des puces passives était limitée à une distance de quelques mètres, mais maintenant, grâce aux technologies utilisées, notamment la technologie CMOS faible consommation, dans les systèmes de communication en champ lointain, cette distance peut dépasser facilement la dizaine de mètres[4].

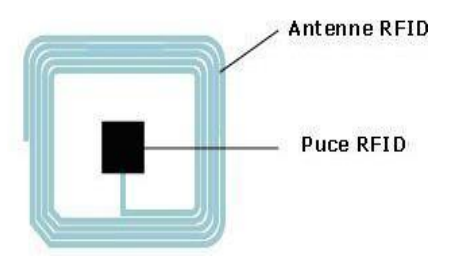

**FIG 1.3** : Tag RFID.

### **1.3.4. Le Middleware RFID :**

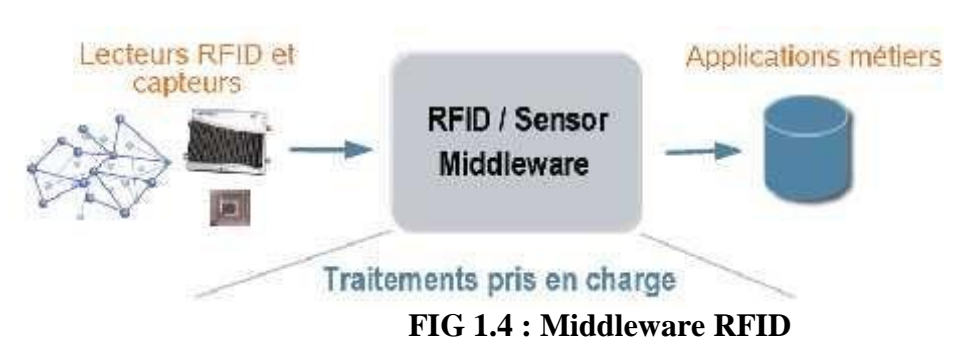

En architecture informatique, un middleware (anglicisme) d'un système RFID **FIG 1.4** est une couche des logiciels qui crée un réseau d'échange d'informations entre différentes applications informatiques. Le réseau est mis en œuvre par l'utilisation d'une même technique d'échange d'information dans toutes les applications impliquées à l'aide de composants logiciels. Les composants logiciels du middleware assurent la

communication entre les applications quelque soit les ordinateurs impliqués et quelque soit les caractéristiques matérielles et logicielles des réseaux informatiques, des protocoles réseau, des systèmes d'exploitation impliqués.

## <span id="page-12-0"></span>**1.4 Les rôles du middleware** :

Les fonctions principales du middleware sont:

- Gestion des LecteursRFID.
- $\triangleright$  Gestion des données (agrégation, filtrage).
- $\triangleright$  Appel à des fonctions d'application (ERP) ou envoi des résultats.
- $\triangleright$  Gestion des règles et des exceptions.
- $\triangleright$  Log des événements.
- $\triangleright$  Collection et traitement des données en temps réel ou en asynchrone.

#### **Lecture :**

Le lecteur RFID est un émetteur-récepteur radio spécialisé. Comme tous ces dispositifs, le lecteur doit générer des signaux à la fréquence porteuse (environ 900MHz pour les appareils UHF en général) et moduler ces signaux pour transmettre des informations aux tags. Il doit recevoir et identifier sélectivement des réponses à partir des tags. Pour cela il est doté de circuits de démodulation et de fonctions de traitement lui permettant d'adresser et communiquer sélectivement et individuellement avec tout tag dans son champ de lecture (imposé par le diagramme de rayonnement de l'antenne du lecteur). Le schéma synoptique général d'un tel système lecteur est représenté sur la **FIG 1.5**. Les lecteurs RFID fonctionnent généralement dans les gammes de fréquence libre de licence (bandes ISM). Cela ne signifie pas que leur fonctionnement n'est pas réglementé, mais les différents dispositifs ne nécessitent pas de licence pour fonctionner dans une certaine bande de fréquences, tant qu'ils répondent à certaines exigences[5].

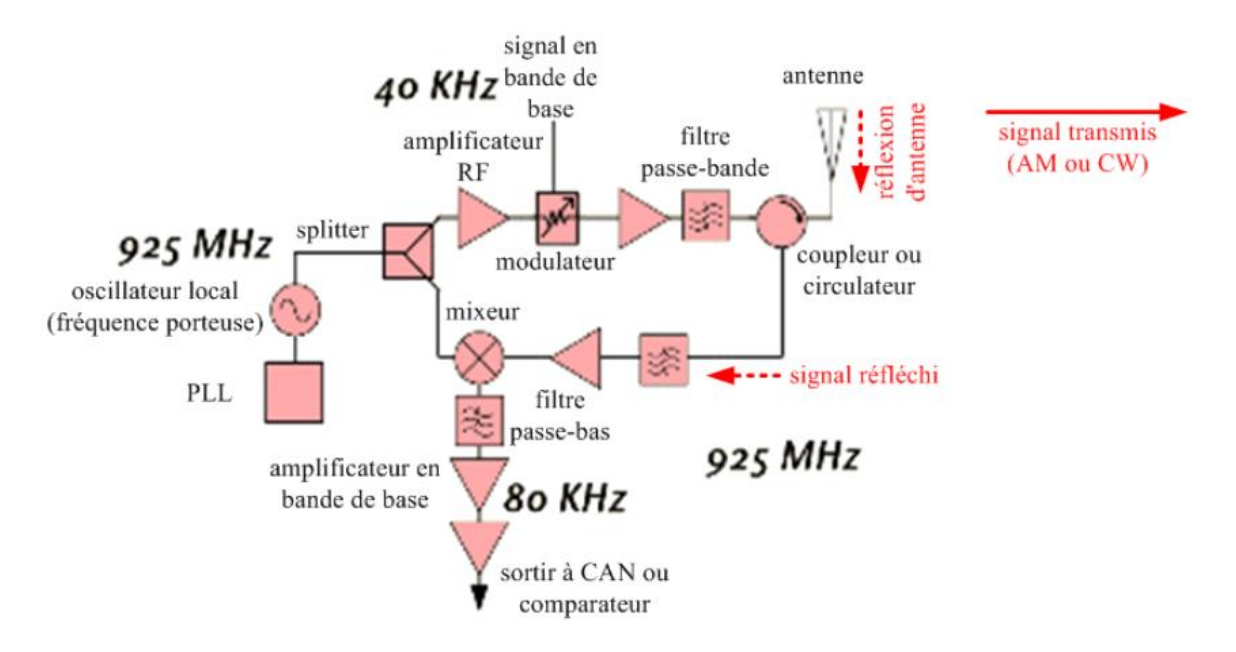

**FIG 1.5 :** Schéma synoptique fonctionnel d'un lecteur RFID (Front-end RF).

Par exemple, la bande UHF en Europe est 866-869MHz, en Amérique du Nord est 902-928MHz, au Japon et certains pays asiatiques est 950 - 956MHz [6]. Les dispositifs utilisant la bande UHF fonctionnent selon un des deux modes: ils peuvent « basculer » selon un mode pseudo-aléatoire d'un canal de fréquence à un autre au sein de la bande autorisées (FHSS : Frequency Hoping Spread Spectrum), ou ils peuvent utiliser des techniques de modulation à large bande. Les deux approches sont destinées à réduire l'interférence avec les canaux adjacents et les émissions radios voisines. La plupart des lecteurs RFID utilisent la première approche. Ainsi, l'oscillateur local est basé sur une Boucle à Verrouillage de Phase (PLL) qui doit être capable de passer rapidement d'une fréquence à une autre. Durant le saut de fréquence, il est commun d'éteindre le transmetteur, pour éviter la transmission à l'extérieur de la bande de rayonnement autorisée. Il est aussi possible de mettre deux synthétiseurs dans la partie radio, pour que l'un s'accorde sur le canal suivant pendant que l'autre émet, en permettant au lecteur de changer de canal sans perte de performance, mais cela ajoute de la complexité et accroit le prix du lecteur [7] [8].

Les lecteurs de RFID font face à des exigences assez différentes de leurs frères de la norme

802.11 ou le téléphone cellulaire. En effet, les étiquettes passives sont des « radios » très muettes : elles n'ont aucune capacité de détecter un changement de fréquence et peuvent seulement détecter des changements dans l'amplitude du signal transmis pour la **modulation d'amplitude** (AM) comme dans la **FIG 1.6** . Les modulations plus sophistiquées, et spectralement plus efficaces, comme la phase- shift keying (PSK) ou la modulation d'amplitude en quadrature (QPSK), ne sont pas utilisées pour les systèmes RFID passifs (bien que la norme ISO-18000-6C : EPC Global Class 1 Gen 2 défini des modulations plus performantes que la simple modulation AM). Par conséquent, le

transmetteur pour un lecteur RFID peut être une structure très simple se composant d'un synthétiseur pour générer le signal à transmettre et un atténuateur variable, ou même un simple interrupteur de type ON- OFF.

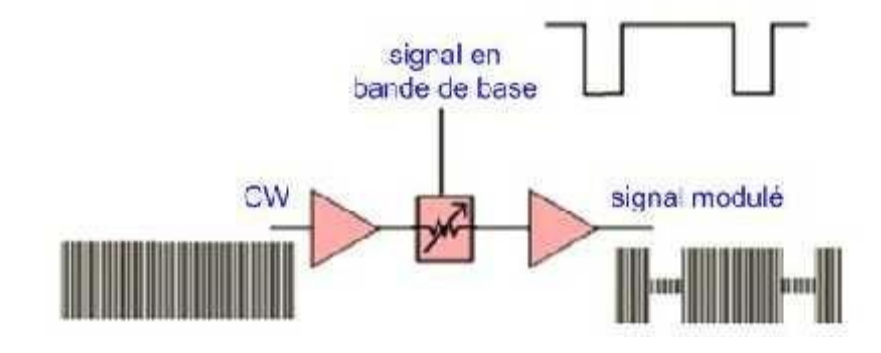

**FIG 1.6** : Modulation type ASK dans un lecteur RFID.

Le système le plus simple est l'ASK schématisé ci-dessus **FIG 1.6**. Il a un grand inconvénient: les transitions soudaines entre les états ON et OFF dans le signal numérique en bande de base sont potentiellement reproduites directement sur l'enveloppe du signal émis à haute fréquence. Il en résulte une pollution spectrale qui peut être importante et se traduit par des interférences indésirables avec d'autres lecteurs RFID ou dispositifs sans fil. Toutefois les tags ne sont pas affectés par ce phénomène. Pour éviter de tels inconvénients, le signal en bande de base est généralement lissé et filtré pour éviter la génération de composantes spectrales inutiles. Au niveau de la réception, la fréquence réfléchie par le tag est identique à celle qui est envoyée par le lecteur. Ainsi la plupart des récepteurs sont homodynes ou le signal transmis est mélangé avec le signal reçu pour que la fréquence porteuse soit complètement rejetée et que seulement la fréquence de modulation du signal reçu reste.

#### <span id="page-14-0"></span>**1.5 Fréquence de fonctionnement** :

La communication entre le tag et son lecteur se fait sur des plages de fréquences différentes et en fonction de trois paramètres importants : la distance entre le lecteur et l'étiquette, les normalisations internationales et les lieux d'utilisations (hôpitaux, usines, centrales nucléaires, etc …). Dans la partie haute de la **FIG 1.7**, une représentation générale des différentes bandes radiofréquences dont celle utilisée ou utilisable en RFID.

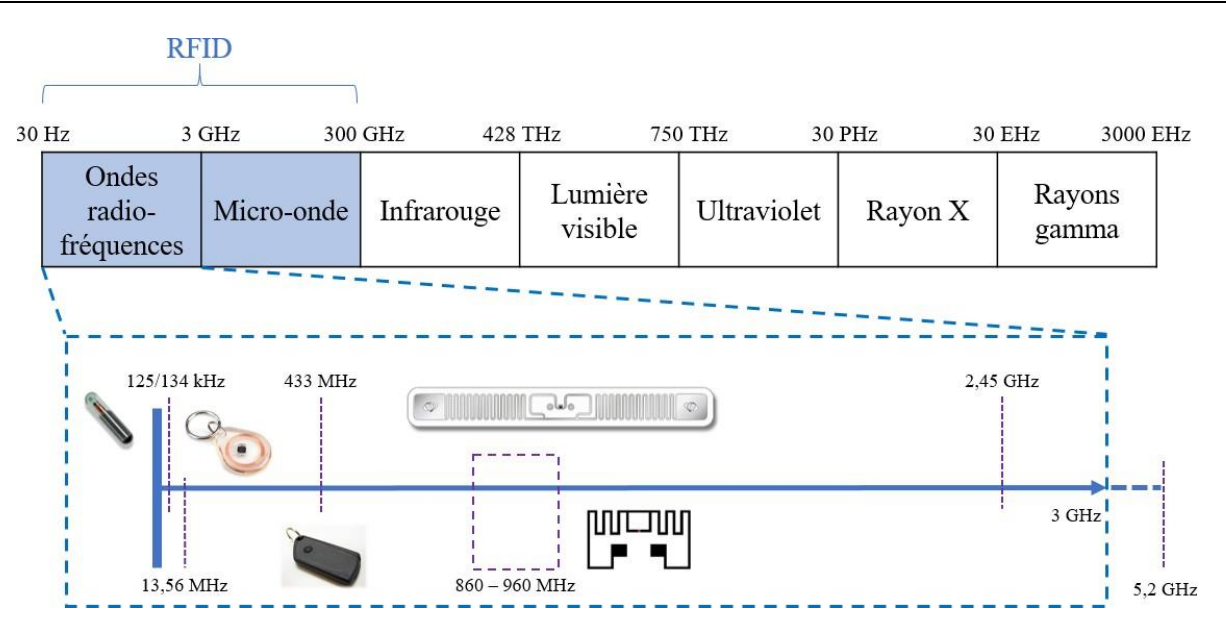

**FIG 1.7** : Spectre électromagnétique des radiofréquences

Les fréquences ou bandes de fréquences les plus fréquemment rencontrées sont : 125/134 kHz, dansles bassesfréquences(LF), 13,56 MHz, dansles hautesfréquences(HF), 860-960 MHz et 2,4-2,45 GHz, dans les ultras hautes fréquences (UHF). Ces fréquences sont représentées au bas de la **FIG 1.7** et reprises dans le Tableau 1-1. La principale différence, outre la gamme de fréquence, réside dans le type de couplage utilisé pour la communication et l'alimentation des étiquettes[8].

Aujourd'hui la RFID se décline en deux grandes familles, comme illustré dans le Tableau 1.1 :

- La RFID active qui possède un émetteur RF et une batterie
- La RFID passive, sans batterie et sans émetteur RF, se déclinant à son tour en deux autres familles : avec puce et sans puce. La RFID Semi-Passive, qui est une sous partie de laRFID passive utilisant une batterie,soit pour aider à l'alimentation de la puce soit pour alimenter d'autres composants externes à la puce.

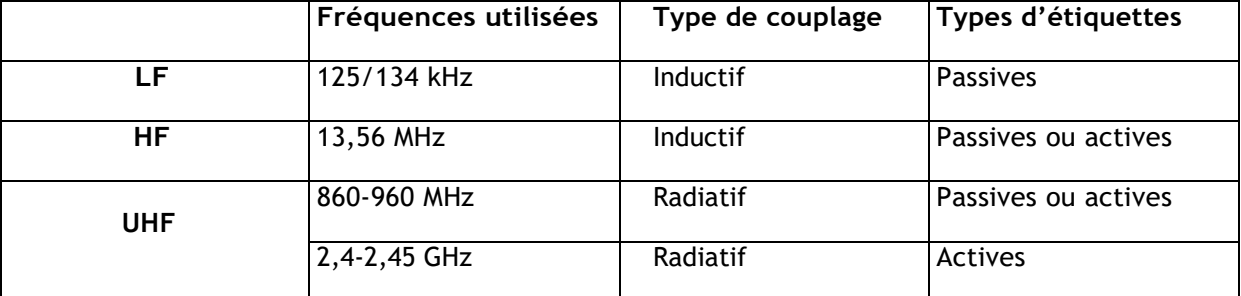

**Tableau 1.1 :** Tableau récapitulatif des gammes de tags RFID

## <span id="page-16-0"></span>**1.6 Classes des tags RFID** :

#### - **RFID Active**

Les étiquettes actives ont à la fois une source d'énergie locale et un émetteur RF elles sont donc configurées comme des dispositifs de communication radio bidirectionnels. La source d'énergie, peut être sous forme d'une batterie ou issue d'une source d'énergie alternative (solaire, chaleur, mouvement…). Le champ magnétique ou électromagnétique reçu par le lecteur n'est donc pas nécessaire à l'alimentation de la puce. Cela signifie que le champ peut être beaucoup plus faible que le champ requis pour faire fonctionner un transpondeur passif. Cette condition permet d'augmenter considérablement la portée de communication (plusieurs centaines de mètres).

Les grands inconvénients de ce type de tag sont : Les coûts supplémentaires, la taille et les exigences de maintenance d'une radio à part entière. Plus de composants impliquent une plus grande taille ou le coût d'une conception de puce radio personnalisée. De plus, un tag actif doit être certifié émetteur radio actif et doit donc répondre aux normes réglementaires de pureté spectrale, d'émissions hors bande et de précision de fréquence, inapplicables ou relativement moins strictes pour les étiquettes passives et semi-passives.

#### - **RFID Passive**

Les étiquettes passives n'ont pas d'émetteur RF ce qui réduit considérablement le coût de fabrication. De plus, du fait de l'absence de batterie, les étiquettes passives ne nécessitent aucun entretien et durent aussi longtemps que durent les matériaux qui les composent. Elles utilisent le principe de télé-alimentation pour récupérer l'énergie fournie par le lecteur lors d'une communication. D'un point de vue performances, les tags RFID passifs sont les candidats idéaux pour remplacer le code-barres. Ils ont beaucoup d'avantages comme la lecture à distance et le stockage d'information.

#### - **RFID Semi-passive**

Ce type de tag RFID, utilise une puce sans émetteur RF (passive) mais avec une source d'énergie (de type batterie ou récupération d'énergie). Il n'est pas capable de générer luimême un signal à haute fréquence, mais peut seulement moduler le champ du lecteur pour transmettre des données au lecteur, de manière similaire aux tags passifs. Ainsi, l'énergie provenant de l'alimentation propre du tag ne contribue pas à la transmission de données du tag vers le lecteur. Dans la littérature, ce type de transpondeur est souvent appelé « semi-passif » . Dans certaines applications, la source d'énergie permet d'alimenter d'autres composant externe, par exemple [9] un microcontrôleur et plusieurs capteurs afin d'augmenter les capacités du tag.

Les étiquettes utilisées pour la gamme de fréquence 860-960 MHz et pour la fréquence 13,56 MHz sont classifiés selon les fonctions envisagées pour ceux-ci :

Classe 0 : Ce sont des étiquettes totalement passives, télé-alimentées, en écriture unique et lecture seule avec une taille de code EPC de 64 bits.

Classe I : Ce sont des étiquettes passives, en écriture unique et lecture seule, avec une taille de code EPC de 64 bits ou 96 bits.

En général ces deux premières classes sont considérées comme une seule classe de première génération.

Classe II : Ce sont des étiquettes passives. Le transpondeur a des fonctions supplémentaires, telles que le cryptage, et la présence du TID.

Classe III : Ce sont des étiquettes passives pilotés par batterie (c'est-à-dire étiquette de type « battery assisted »), réinscriptibles, avec capteur intégré.

Classe IV : Ce sont des étiquettes actives. Ces étiquettes sont de petits dispositifs radio et peuvent communiquer entre eux. Ils sont également réinscriptibles. Ils peuvent en plus, communiquer avec les étiquettes passives ou actives de classe I, II et III.

## <span id="page-17-0"></span>**1.7 Composition d'un tag RFID :**

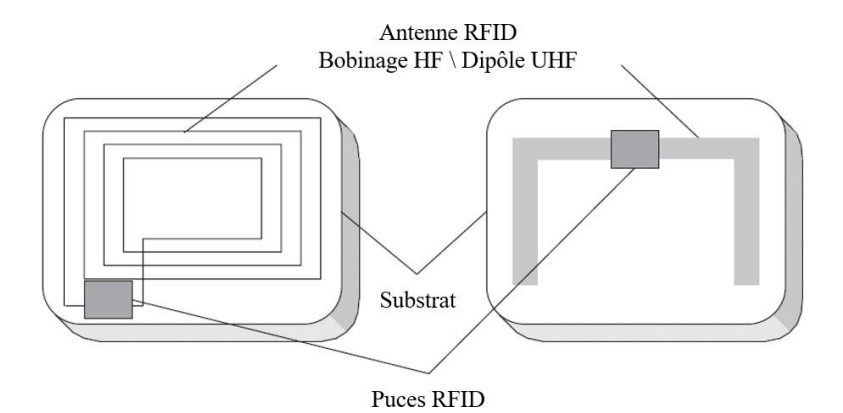

**FIG 1.8**: Structures des étiquettes RFID PASSIVEs HF (à gauche) et UHF (à droite)

Un tag est composé d'un substrat sur lequel est déposé une antenne connectée à une puce RFID comme illustré en **FIG 1.8.** Un tag permet de faire le lien entre l'onde électromagnétique provenant du lecteur et l'énergie transmise à la puce. Cela permet également de communiquer avec le lecteur[10].

#### **Le substrat**

Le substrat est le support de l'antenne et de la puce RFID. Le substrat peut être rigide ou flexible en fonction de l'application et peut être fabriqué avec différents types de matériaux. Par exemple:

Certaines applications automobiles utilisent destagsRFID intégrées à l'intérieur du

pneu du véhicule afin de surveiller l'état des pneus de la voiture. Lorsque la voiture roule, l'intérieur du pneu chauffe à une température très élevée, sous haute pression. Cet environnement hostile impose plusieurs restrictions au substrat du tag [11].

- Les tags RFID utilisés en tant que solution antivol pour les documents, nécessitent un substrat flexible afin que les étiquettes RFID puissent se plier exactement comme le papier auquel ils sont attachés.
- Il est également possible d'utiliser un substrat organique tel qu'un substrat à base de papier, en raison de son caractère écologique et de son prix.

### **L'antenne**

L'antenne du tag est très facile à identifier, car c'est l'élément le plus imposant du tag et elle en détermine la taille finale. L'antenne est responsable de la transmission et de la réception des ondes RF, permettant la communication. Sa géométrie dépend du type de couplage (champ proche, champ lointain) et la fréquence de fonctionnement. Ces paramètres seront décrits plus précisément par la suite[12].

### **La pucesRFID**

De nombreux fabricants proposent des puces avec des caractéristiques complexes . Les principaux fabricants sont : NXP, STMicroelectronic, Impinj, Electronic Marin. Les caractéristiques électriques des puces sont d'une grande importance pourla suite de notre étude, car ce sont elles qui déterminent une partie du design des antennes auxquelles elles sont couplées. Par exemple, l'impédance des puces varie suivant le modèle choisi, la valeur de cette impédance permet d'effectuer les calculs etsimulations qui donneront lieu à la conception des antennes adaptées à celles-ci.

Les puces RFID sont composées de trois parties principales, représentées **(FIG 1.9)** ;

- La première l'interface Radio Fréquence (RF), comprenant les blocs de redressement, de modulation/démodulation, de filtrage etc…
- Ensuite, la partie de contrôle numérique, comprenant des fonctionnalités telles que l'anticollision, le contrôle de lecture/écriture, le contrôle d'accès, le cryptage, la gestion mémoire et le contrôle RF.
- Enfin,lapartiemémoireEEPROMpermettantdestockerlesinformations,réparties en plusieursblocs

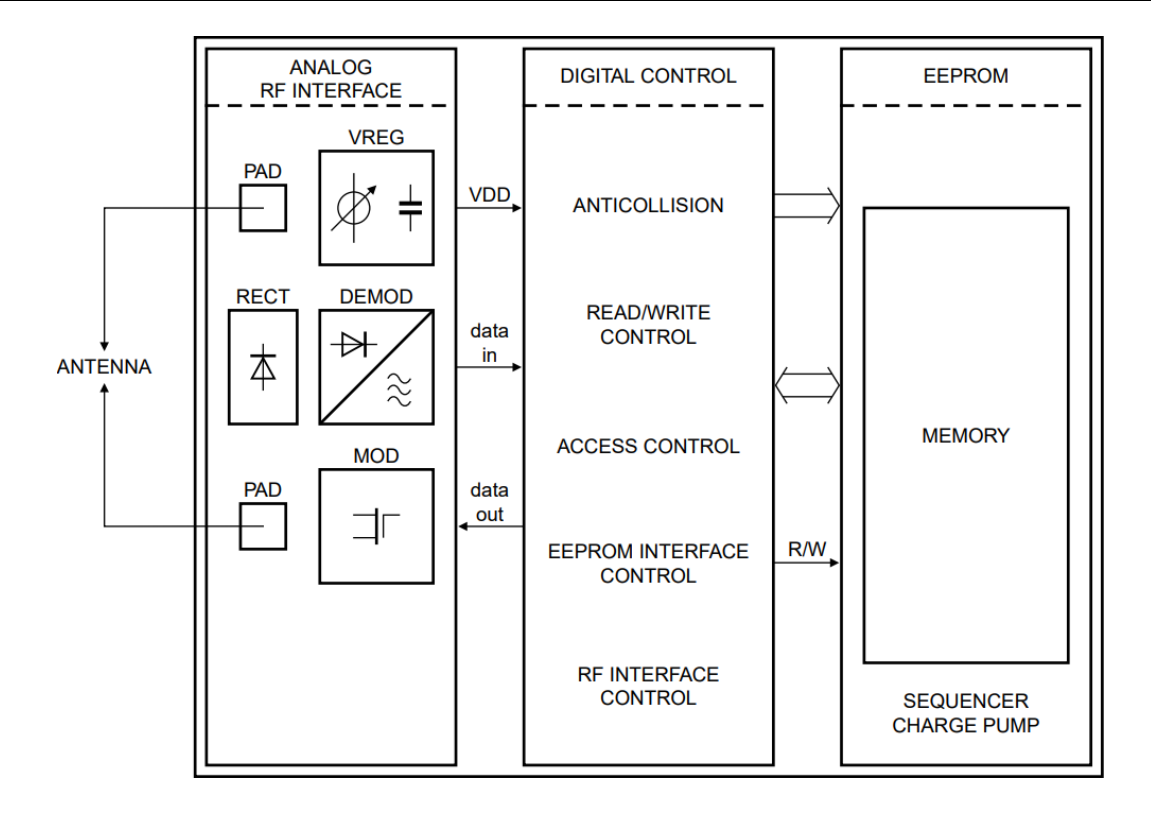

**FIG 1.9** : Structure interne d'une puce RFID UHF NXP [13]

Les données échangées sont inscrites directement en mémoire dans une des quatre zones présentées en **FIG 1.10**.

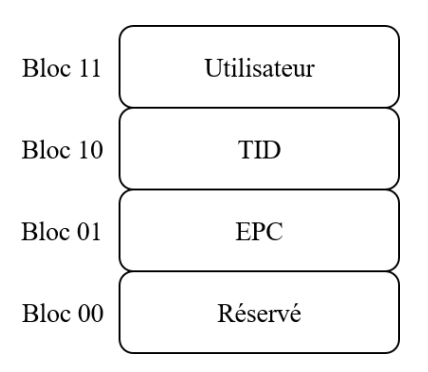

**FIG 1.10**: Blocs mémoire d'une puce RFID

Ces zones sont :

La zone mémoire réservée qui doit contenir les mots de passe permettant soit d'effacer le tag soit d'accéder à la lecture du tag.

La zone mémoire EPC (*Electronic Product Code*) qui contient un code qui identifie l'objet auquel l'étiquette est, ou sera attachée, appelée « code EPC ». Et si l'étiquette implémente le protocole XPC (Extended Protocol Control), c'est sur cette même zone mémoire qu'il sera inscrit.

La zone mémoire TID qui doit contenir un identificateur de provenance, liée au fabricant de la puce. Cette zone doit également contenir suffisamment d'informations d'identification pour qu'un lecteur identifie de manière unique les commandes personnalisées et / ou les fonctionnalités facultatives prises en charge par le tag.

La zone mémoire utilisateur qui est facultative. Si un tag implémente la mémoire utilisateur, il peut alors partitionner la mémoire utilisateur en un ou plusieurs fichiers. Permettant ainsi de pouvoir inscrire d'autres données dépendantes de l'application voulue par l'utilisateur.

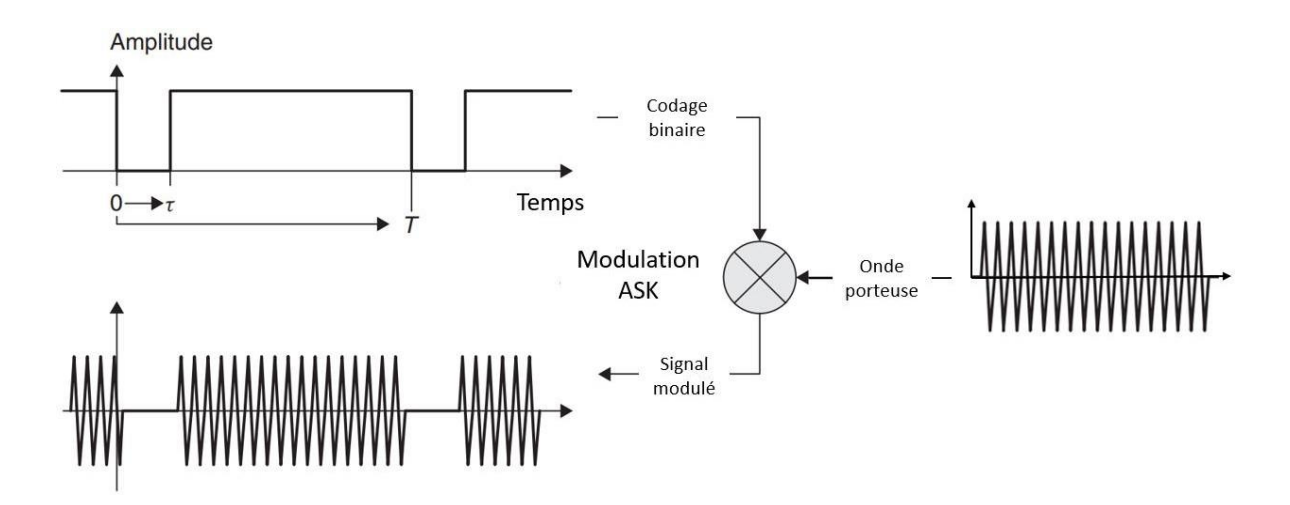

**FIG 1.11**: Exemple de codage binaire et modulation ASK

Les informations échangées entre un lecteur et un tag RFID, sont formées de trames de bits, construits à l'aide d'un type de codage spécifique. Le codage a un impact important sur l'énergie échangée, le spectre occupé et le débit. Ces données sont transmises par modulation de charges. Il existe plusieurs types de modulations en RFID, qui sont choisies en fonction des performances de propagation du signal pour une réception et une démodulation correcte. L'illustration d'un codage et d'une modulation est faite en **FIG 1.11**. Ces informations sont échangées sur une onde porteuse liée à la fréquence de fonctionnement du tagRFID.

### <span id="page-20-0"></span>**1.8 Domaine d'application et enjeu :**

Les étiquettes disposent de propriétés avantageuses : leur coût (environ 10 centimes d'euro pour les étiquettes [EPC](https://fr.wikipedia.org/wiki/Electronic_Product_Code) leur taille (comparable à celle d'un grain de sable pour les plus petits modèle[s2\)](https://fr.wikipedia.org/wiki/S%C3%A9curit%C3%A9_de_l%27information_au_sein_des_RFID#cite_note-[Juels]-2) et leur faible consommation d'énergie. Pour ces raisons, la technologie d'identification par fréquence radio est utilisée dans de nombreux domaines dont voici une liste non exhaustive :

La traçabilité : gestion des chaînes d'approvisionnement, marquage d'animaux.

L'authentification et l'automatisation de processus : paiement, verrouillage et déverrouillage de portes

La lutte contre la contrefaçon : vêtements, médicaments.

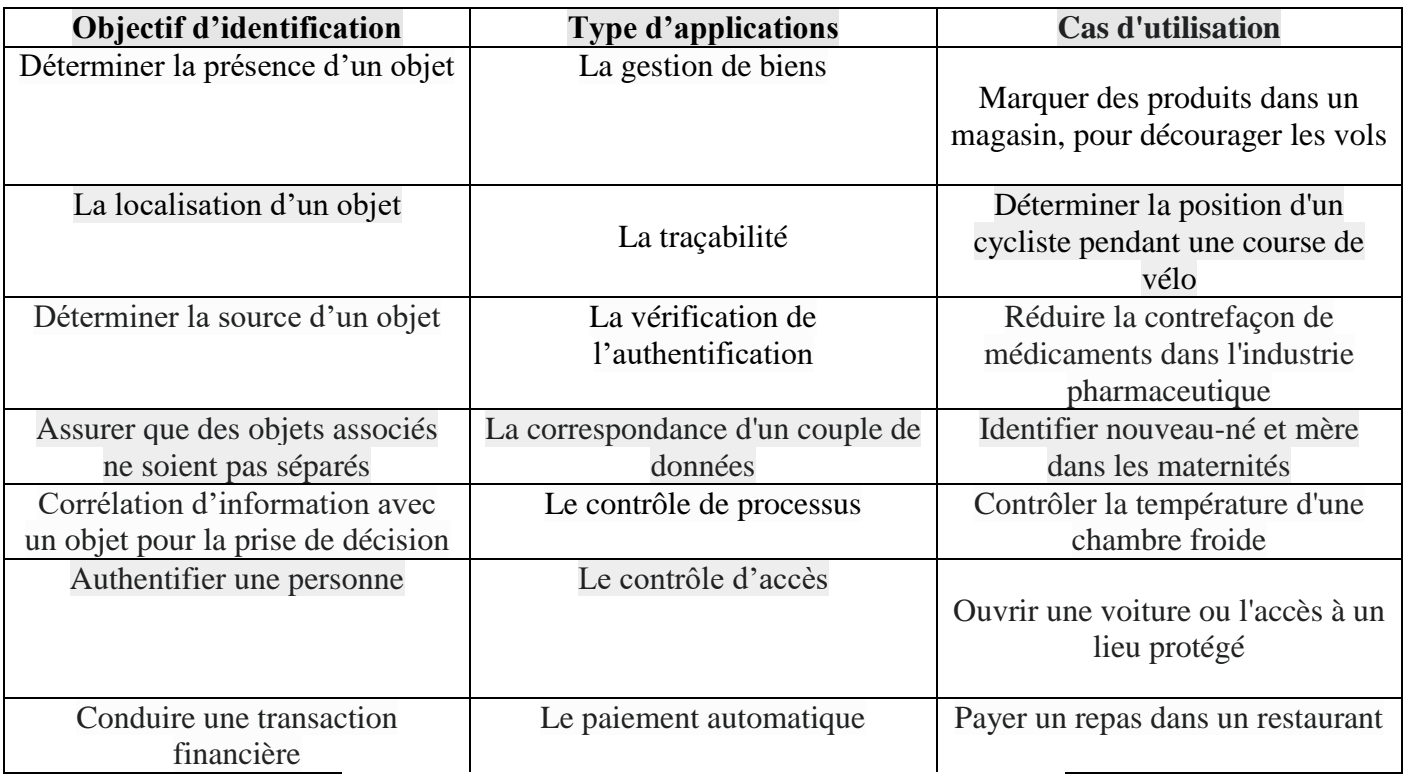

### **Types d'applications RFID (non exhaustif)**

**Tableau 1.2**. Types d'applications RFID (non exhaustif)

Si la technologie RFID permet l'amélioration de la sécurité et des processus logistiques dans ces domaines, cette technologie sans fil pose aussi de nouveaux problèmes de confidentialité et de sécurité. Les principaux aspects de la [sécurité de l'information](https://fr.wikipedia.org/wiki/S%C3%A9curit%C3%A9_de_l%27information) tels que la confidentialité, l'intégrité, la disponibilité, l'authentification, la non-répudiation et l'anonymat ne sont en effet pas assurés par défaut lorsque l'on utilise cette technologie, à moins que des mécanismes spéciaux de sécurité y aient été intégrés[14].

## <span id="page-21-0"></span>**1.9 Types decouplages :**

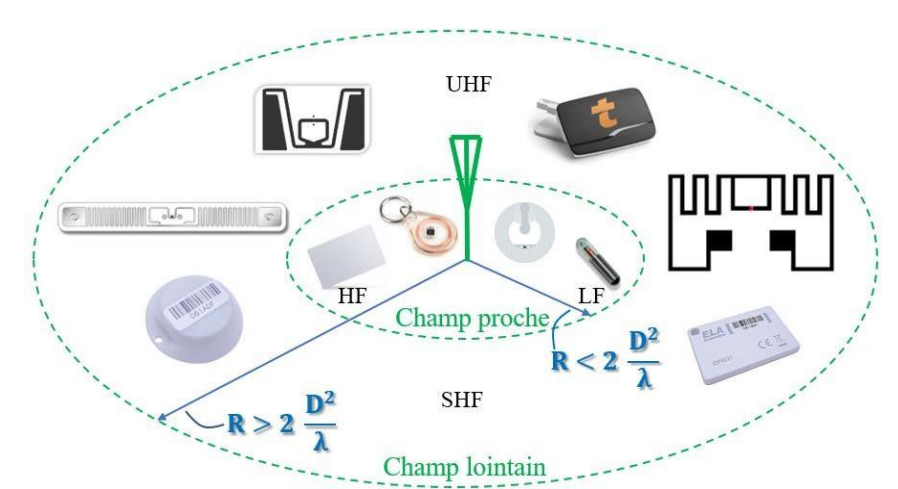

FIG 1.12 : Classement des tags RFID en fonction de leur zone de fonctionnement

Les ondes électromagnétiques sont générées par l'antenne représentée au centre dans la **FIG 1.12** . En fonction de la distance R, elles se comportent de manières différentes. Nous parlons de zone de champ proche lorsque la distance R est petite devant la longueur d'onde  $(\lambda)$  de zone de champ lointain siRdevientsignificative devant λ .Cette distance est donnée dans la **FIG 1.12** , elle dépend de D la dimension de l'antenne émettrice et de λ la longueur d'onde associée à la fréquence de fonctionnement

Les ondes électromagnétiques voyagent dans le vide à la vitesse de la lumière (et presque aussi vite dans l'air), avec c = 300000 km / s. On remarque simplement que si la fréquence est petite, la longueur d'onde est très grande, et donc pour que l'antenne rayonne de manière efficace en champ lointain, il faut que sa longueur physique soit proche de la longueur d'onde à la fréquence considérée.

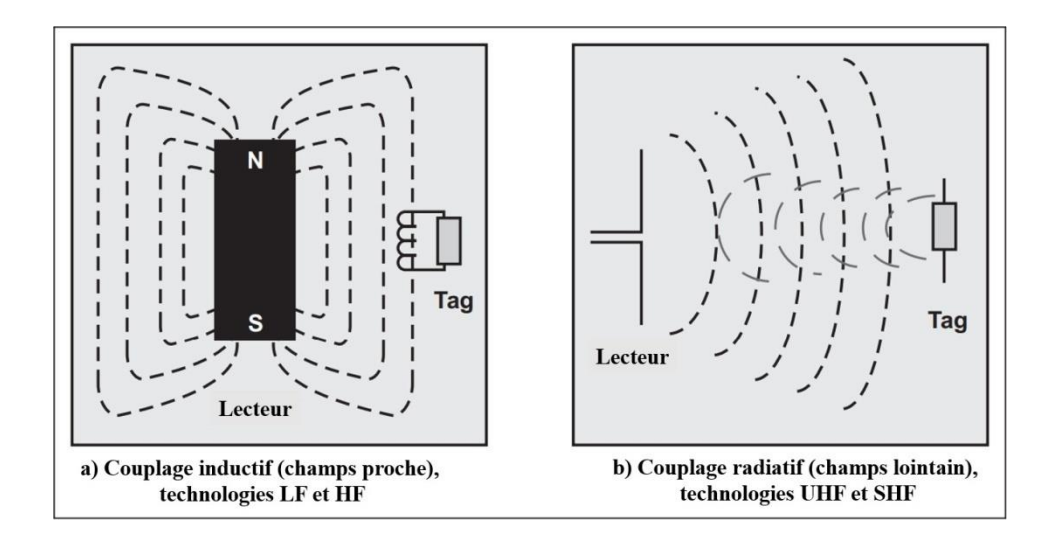

**FIG 1.13 :** Types de couplages RFID [15]

Pour les fréquences basses (LF) et hautes (HF) en RFID, il est impossible d'avoir des antennes d'un ordre de grandeur d'un kilomètre ou même du mètre. C'est pourquoi les systèmes où la longueur d'onde est beaucoup plus grande que l'antenne sont généralement couplés par induction magnétique: presque toute l'énergie disponible est contenue dans une région proche de l'antenne du lecteur (voir **FIG 1.13** a)). Dans cette région, la communication entre l'étiquette et le lecteur est effectivement instantanée puisque le temps de propagation vers l'étiquette est faible. Par contre, lorsque la fréquence est grande, la taille de l'antenne diminue en conséquence, par exemple pour les ultras hautes fréquences (UHF) la taille de l'antenne est de l'ordre de la dizaine de centimètres. Dans cette région d'espace le couplage est réalisé par radiation (voir **FIG 1.13** b)) puisque l'antenne est de taille comparable à la longueur d'onde

### **1.9.1 Couplage inductif ou champ proche :**

Ce mode de fonctionnement est généralement défini comme ayant le même fonctionnement qu'un transformateur. De manière générale, le couplage inductif existe quand un champ magnétique créé par un courant électrique, induit un effet (mécanique ou électrique) sur autre chose. Par exemple : dans les moteurs, un effet mécanique du stator sur le rotor. Dans un transformateur, au niveau du primaire, un courant électrique circulant à travers un fils enroulé autour d'un noyau, crée un champ magnétique qui induit un courant dans l'enroulement du secondaire. Le même effet est utilisé en radio fréquence, lorsque l'antenne est bien accordée à l'impédance de la puce. Le champ électromagnétique généré par le lecteur, induit un courant au niveau de l'antenne du tag, ce qui permet d'alimenter la puce. Ensuite, afin de générer une réponse en retour il suffit à la puce de moduler sa charge pour que le lecteur soit directement impacté par ces variations de courant et ainsi en déduire une réponse (voir **FIG 1.13** a)). L'antenne utilisée en couplage inductif est sous forme de boucle (voir **FIG 1.14** ). Les bandes LF et HF sont principalement utilisées pour l'identification des animaux, le contrôle d'accès, les titres de transport et le paiement sans contacts. En NFC, les antennes présentent des formes très proches les unes des autres. Elles sont composées de boucles de conducteurs formant plusieurs enroulements afin d'obtenir une valeur d'inductance de quelques µH. Ce sont donc des selfs à air planaires facilement intégrables dans des objets tels que des tickets papier, des jetons ou des cartes de crédit.

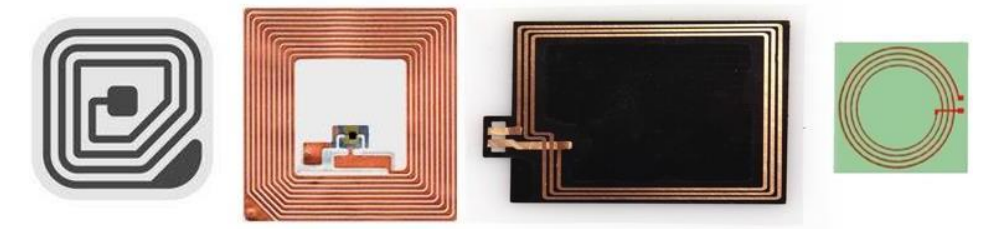

**FIG 1.14** : Différente forme de tag RFID HF (NFC)

## **1.9.2 Couplage radiatif ou champ lointain :**

En bande UHF ou SHF, l'échange des données est basé sur la propagation d'onde électromagnétique (EM) **FIG 1.14 .**Lorsqu'un signal haute fréquence est appliqué à l'antenne du lecteur, une onde EM est générée. De manière réciproque, si l'antenne du tag est placée dansle champ EM généré par le lecteur, une tension électrique apparaît à ses bornes. Cette tension est utilisée pour alimenter la puce du tag.

Les antennes des tags RFID UHF passifs en couplage radiatif se déclinent suivant une multitude de géométries différentes(voir **FIG 1.15**). Le choix d'une antenneRFID est en grande partie défini par l'application. La première contrainte est le prix de l'antenne, celui-ci comprend le substrat, le moyen de fixation de la puce et le matériau composant l'antenne (cuivre, encre conductrice, etc…). La seconde contrainte est la taille de l'antenne, puisqu'elle fixe la taille finale du tag. Cette dernière dépend fortement de l'application.

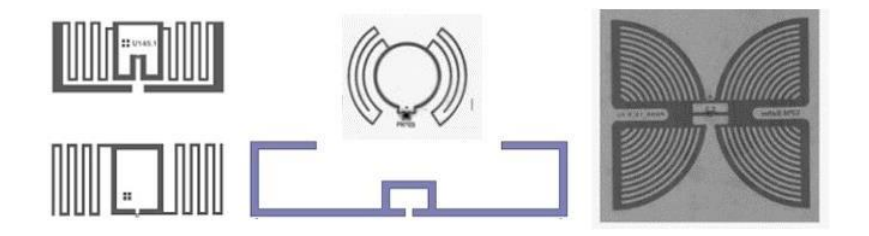

**FIG 1.15**: Formes de tags RFID UHF

# <span id="page-24-0"></span>**1.10 Étatd'avancementtechnologiquedes capteurs-RFID :**

L'objectif des capteurs-RFID est donc de créer un système capable non seulement de suivre, mais aussi de surveiller (conditionner). La technologie RFID passive, en tant que technologie à faible coût et longue durée de vie, offre un grand potentiel de transmission de données capteur combiné avec l'EPC. Ceci est d'autant plus vrai pour les tags fonctionnant en bande UHF, la transmission de données peut se faire sur des distances relativement grandes (~dizaine de mètres) pour la grande majorité des applications. Par la suite, nous allons axer notre étude sur la technologie RFID UHF passive.

Pour ajouter une fonctionnalité de détection aux étiquettes RFID passives fonctionnant en bande UHF, il existe plusieurs approches, que nous avons divisées en deux grandes familles représentées en **FIG 1.16**. La première famille (nommée capteurs-RFID à communication numérique) dépend de la puce RFID choisie, en effet certaines puces RFID acceptent des capteurs externes via une entrée dédiée, ou intègrent directement un capteur en interne. La deuxième famille concerne les capteurs-RFID basés sur le principe de désadaptation d'antenne (nommée capteurs-RFID à communication analogique).

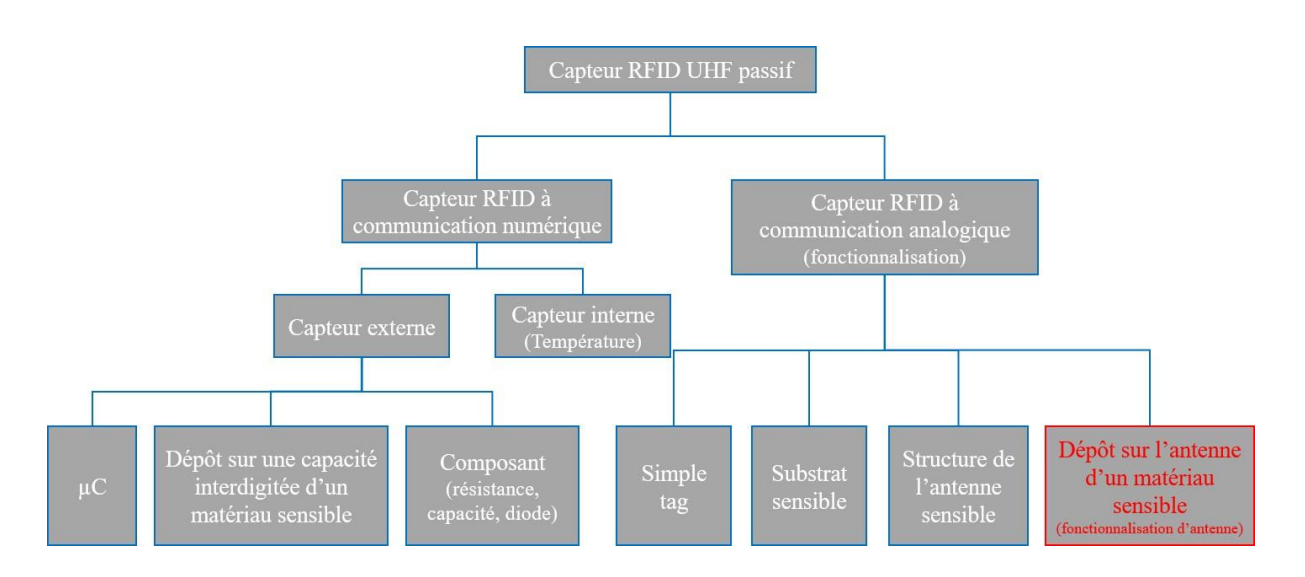

**FIG 1.16**: Répartition des différents types de capteur-RFID UHF passifs

## **1.10.1 Capteur RFID à communication numérique**

La première famille, présentée en **FIG 1.17**, concerne les capteurs-RFID de communication numérique, nommées ainsi, car l'information capteur est remontée au lecteur sous forme numérique (lecture d'un registre). Les capteurs sont disposés soit en interne, dans le cas de certaines puces, soit en externe, par exemple en utilisant un capteur du commerce [16], ou un microcontrôleur[17].Il existe également dansla littérature des études de capteur-RFID avec des composants directement imprimés sur le substrat, afin d'accueillir un dépôt sensible. Par exemple [18], une photodiode afin de détecter la luminosité.

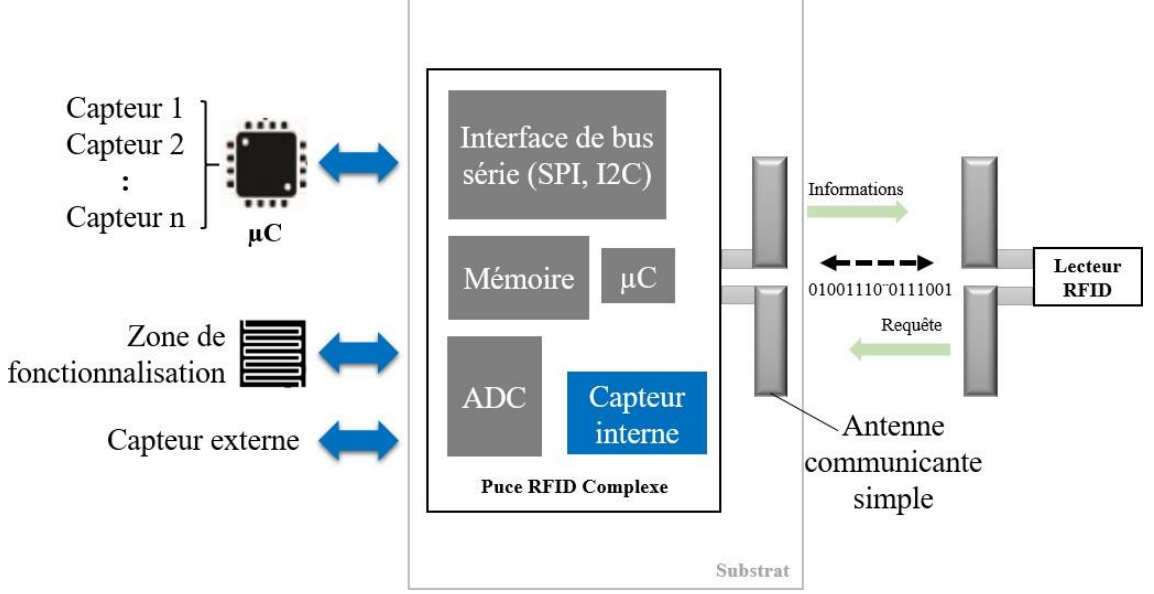

**FIG 1.17** : Famille des capteurs-RFID a communication numérique

C'est le choix de la puce qui détermine le type de capteur, nous avons reparti ces puces en deux sous-familles : les puces RFID avec capteur interne (Voir **Tableau 1.3**) et les puces RFID avec capteur externe. La puce SL900A [19], qui est présente dans les deux sous-familles car elle possède un capteur de température et deux entrées permettant l'ajout de capteurs en externe.

## **1.10.2 Capteur-RFID interne :**

Les fabricants de puces RFID ne sont pas nombreux à intégrer directement un capteur dans leur produit. Nous avons listé, dans le **Tableau 1.3** , les puces RFID qui embarquent un capteur de températureinterne.

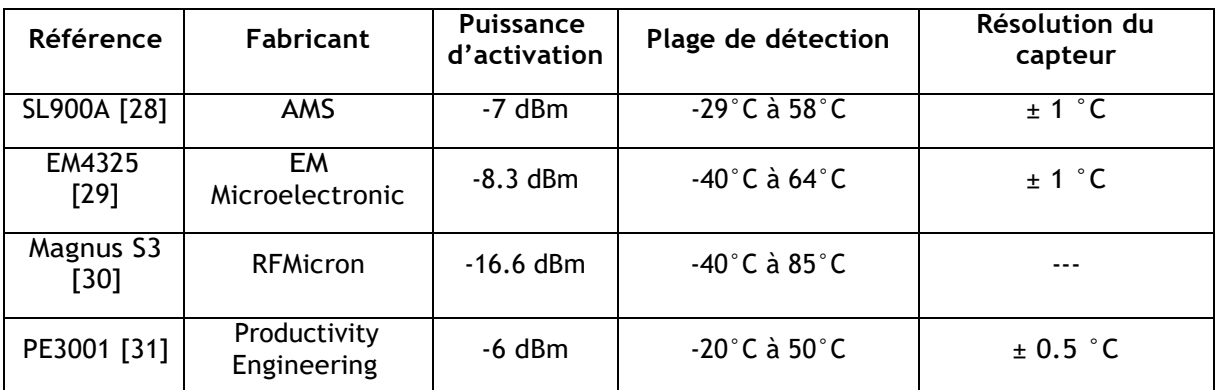

**Tableau 1.3**: Puces RFID existantes AVec capteur de température interne

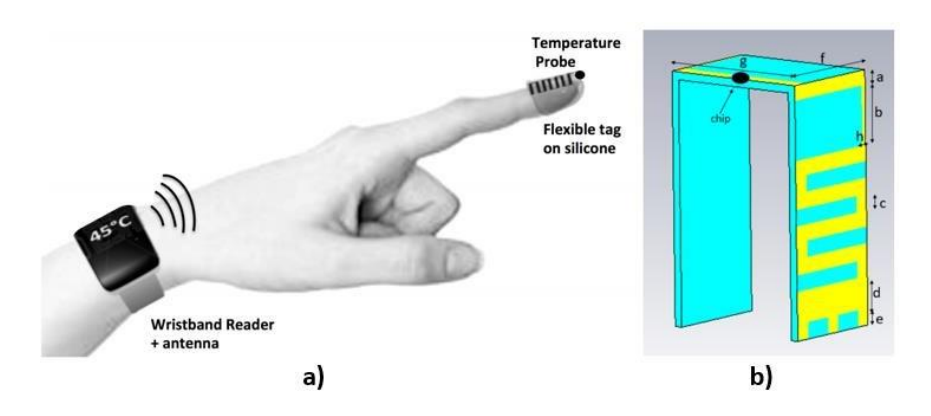

**FIG 1.18**: a) système RadioFingertip de détection thermique, b) tag capteur interne.

En **FIG 1.18** b) est présenté le tag capteur-RFID, qui utilise le capteur de température de la puce EM4325. Le défi de cette étude, dans lequel les deux antennes sont mises en contact direct avec le corps humain avec pertes, consiste à établir une liaison de communication RFID robuste de sorte que la puissance fournie par le lecteur RFID positionné sur le poignet au tag RFID positionné sur le doigt soit suffisante pour son activation et pour renvoyer lesinformations de température collectées.

## **1.10.3 Capteur-RFID externe**

Il est également envisageable de connecter un capteur en externe à une puce-RFID de trois manières :

- 1. -La première méthode consiste à connecter un capteur numérique ou un microcontrôleur disposant d'un bus de communication à accès série (SPI ou I2C). La solution faisant appel à un microcontrôleur permet d'augmenter les capacités de lapuceparl'ajoutdemémoires et de capteurs. Cette méthode a pour inconvénient d'augmenter considérablement la consommation et de réduire fortement les performances du tag.
- 2. La deuxième solution se base sur l'utilisation d'une interface de conversion analogique numérique (ADC). Par exemple la puce AMS SL900A dispose de deux entrées analogiques auxquelles il est possible de connecter des capteurs capacitifs, résistifs ou optiques (diodes).

### **Capteur RFID à communication analogique (avec fonctionnalisation)**

La deuxième famille est sans doute là plus étudiée, car elle apporte des solutions technologiques bas coût pour des applications spécifiques. Cette partie concerne les capteurs-RFID à communication analogique, nommée ainsi, car l'information capteur est contenue dans les paramètres analogiques de l'onde EM reçue par le lecteur. Dans ce type de capteurs, le

paramètre physique à mesurer agit sur l'impédance de l'antenne ce qui a pour effet de faire varier la puissance re-rayonnée vers le lecteur. Comme illustré dans la **FIG 1.19**, quatre éléments sensibles à un paramètre peuvent être utilisés pour désadapter d'impédance de l'antenne :

- Le substrat
- La structure del'antenne
- Un dépôt surl'antenne
- Ou encore un élément extérieur utilisé comme 'second'substrat

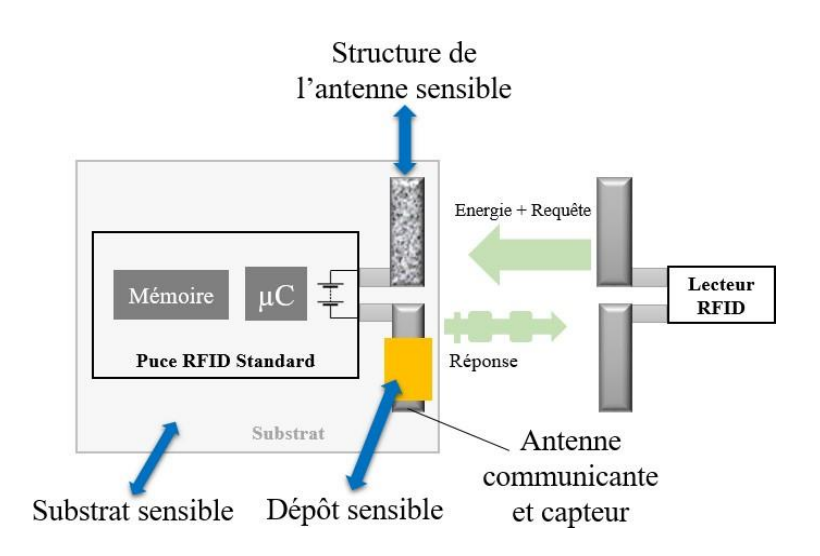

**FIG 1.19**: Famille des capteurs-RFID à communication analogique

Les capteurs-RFID avec fonctionnalisation suscitent l'intérêt de la communauté de chercheurs et d'industriels du secteur principalement par rapport à leur coût de fabrication très réduit en comparaison des solutions décrites précédemment. Aujourd'hui, il existe plusieurs types de capteurs-RFID qui se différencient en fonction du type de fonctionnalisation. Nous avons classé ce type de capteur-RFID suivant quatre principes qui dépendent de la position de l'élément sensible impactant l'adaptation d'impédance :

- Le premier principe se base simplement sur l'effet de l'environnement proche sur l'antenne du tag. Dans ce cas un simple tag RFID non modifié suffit. Par exemple, le masquage physique d'un tag RFID permet de détecter un passage [20]. Le taux d'hygrométrie du sol se mesure à l'aide d'un simple tag enterré [21].

- Le deuxième principe requiert de rendre le substrat sur lequel est posée l'antenne sensible à un paramètre physique. Par exemple un substrat papier voit sa constante diélectrique évoluer en fonction de l'humidité absorbée [22].

- Ensuite, l'élément sensible peut être l'antenne elle-même. La modification structurelle du dépôt conducteur réalisant l'antenne peut permettre la détection de l'humidité [23].

- Enfin transformer un tag en capteur RFID peut se faire via le dépôt d'un élément sensible sur l'antenne [24].

Quel que soit le type de fonctionnalisation, le choix de la puce RFID est très important. Ce choix se fait principalement sur le critère de la puissance d'activation, l'encombrement acceptable (SOT, MagicStrap…) et le prix. Mais également par l'ajout de fonction telle que l'autoadaptation(auto-tune enanglais,dontleprincipeestdéfiniplusbas)oulapossibilité d'ajouter une seconde antenne à la puce. Dans le Tableau 1.4 , sont listées certaines puces RFID les plus utilisées dansla littérature pour les dispositifs RFID

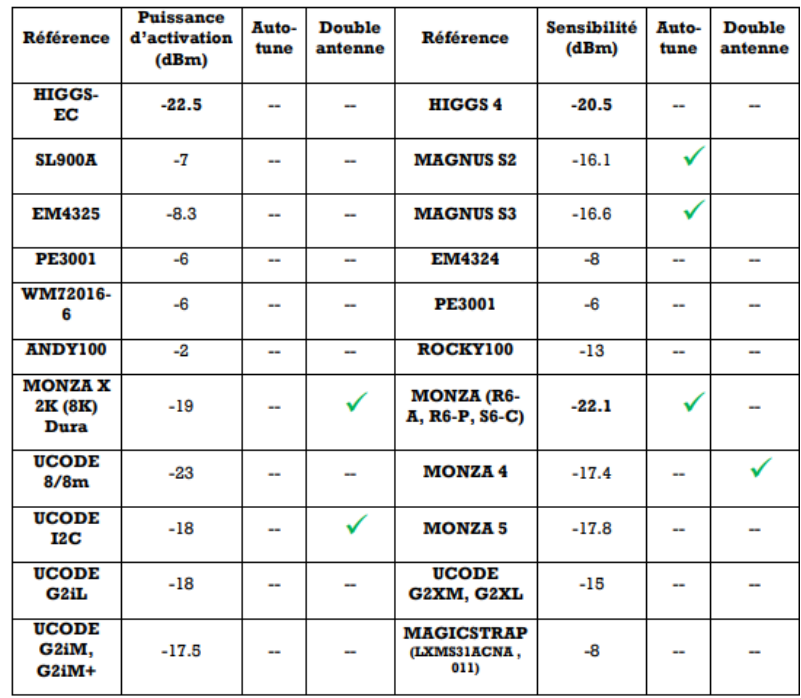

**Tableau 1.4:** Puces RFID les plus utilisées dans la littérature en fonction de leurs sensibilité et des options telle que l'auto-tune ou la possibilité de connecter deux antennes.

## <span id="page-28-0"></span>**1.11 Conclusion :**

Nous avons introduit dans ce chapitre le fonctionnement général de la technologie RFID. Ensuite, nous avons fait un état d'avancement technologique des capteur-RFID existant, d'un point de vue commercial et académique .Cette étude nous a permis de tracer un cadre à suivre pour mener à terme l'objectif de cette thèse. Dans le chapitre suivant nous allons présenter Arduino et détailler ses différentes cartes.

# <span id="page-29-0"></span>**La RFID avec Arduino : kits et solutions**

## <span id="page-29-1"></span>**2-1 Présentation d'Arduino :**

Ce présent chapitre décrit le développement d'un système de présence des patients basé sur

la technologie RFID décrite dans le chapitre précédent.

Le système de présence conventionnel existant aide les médecins et les infirmiers à éviter les erreurs médicales tout en accédant au dossier médical de chaque patient à l'aide d'une carte doté d'un tag RFID et une application web pour assurer le bon suivi.

Dans le présent chapitre, nous allons concevoir un système de gestion de présence dans les chambres d'une façon automatique utilisant les cartes des patients dotés des puces RFID mise dans des tables de nuits ou sous forme de badges.

Un tel système peut vraiment éliminer tous les problèmes mentionnés auparavant, d'autant plus que cela permet d'avoir un système en ligne accessible de n'importe où et n'importe quand pour faciliter la gestion à distance.

## **Présentation des composants électroniques utilisés :**

Nous allons utiliser pour la réalisation de notre projet différents composants électroniques qui s'impose grâce à leurs simplicités, efficacité, faible coût et leurs disponibilités. Nous citons une carte Arduino (Arduino Uno doté d'un microcontrôleur ATmega 328 P), un Kit RFID composée d'un lecteur (@13 kHz) et quelques étiquettes RFID (Cartes + Tags), Ethernet Shield W5100, TP-Link TD-W8961ND Modem Routeur ADSL2+ sans fil N 300Mbps/ switch 4 ports.

## **2.1.1. Définition :**

### **Qu'est ce que c'est ?**

Arduino est une plateforme électronique open source basée sur des circuits simples d'utilisation et de programmation, d'autant plus qu'ils ne sont pas chers. Les cartes Arduino sont capables de lire les entrées et d'envoyer des sorties par l'envoi d'une série d'instructions au microcontrôleur. Pour ce faire, on utilise le langage de programmation « Arduino C » via l'environnement de développement 'Arduino IDE' [17].

Toutes les cartes Arduino sont complètement open source, ce qui permet aux utilisateurs de les construire de manière indépendante et éventuellement de les adapter à leurs besoins particuliers.

Le logiciel est aussi open source, et il se développe grâce aux contributions des utilisateurs du monde entier.

Le logiciel Arduino est facile à utiliser pour les débutants, mais suffisamment flexible pour les utilisateurs avancés. Il fonctionne sur toutes les plateformes Mac, Windows et Linux. Les enseignants et les étudiants l'utilisent pour construire des instruments scientifiques à faible coût.

Dans une première partie, nous avons utilisé la carte Arduino/Genuino Uno [18] dotée d'un microcontrôleur ATmega328P [19]. Il dispose de 14 broches d'entrée /sortie numériques (digital), et 6 entrées analogiques

(Analogue), une fréquence de traitement de 16 MHz assurés par un à quartz, un port série USB-B pour connecter la carte avec le PC et elle joue même le rôle d'une alimentation de 5 V, un port d'alimentation externe (9 V) le reste des composants sont détaillés dans la **FIG 2.1** .

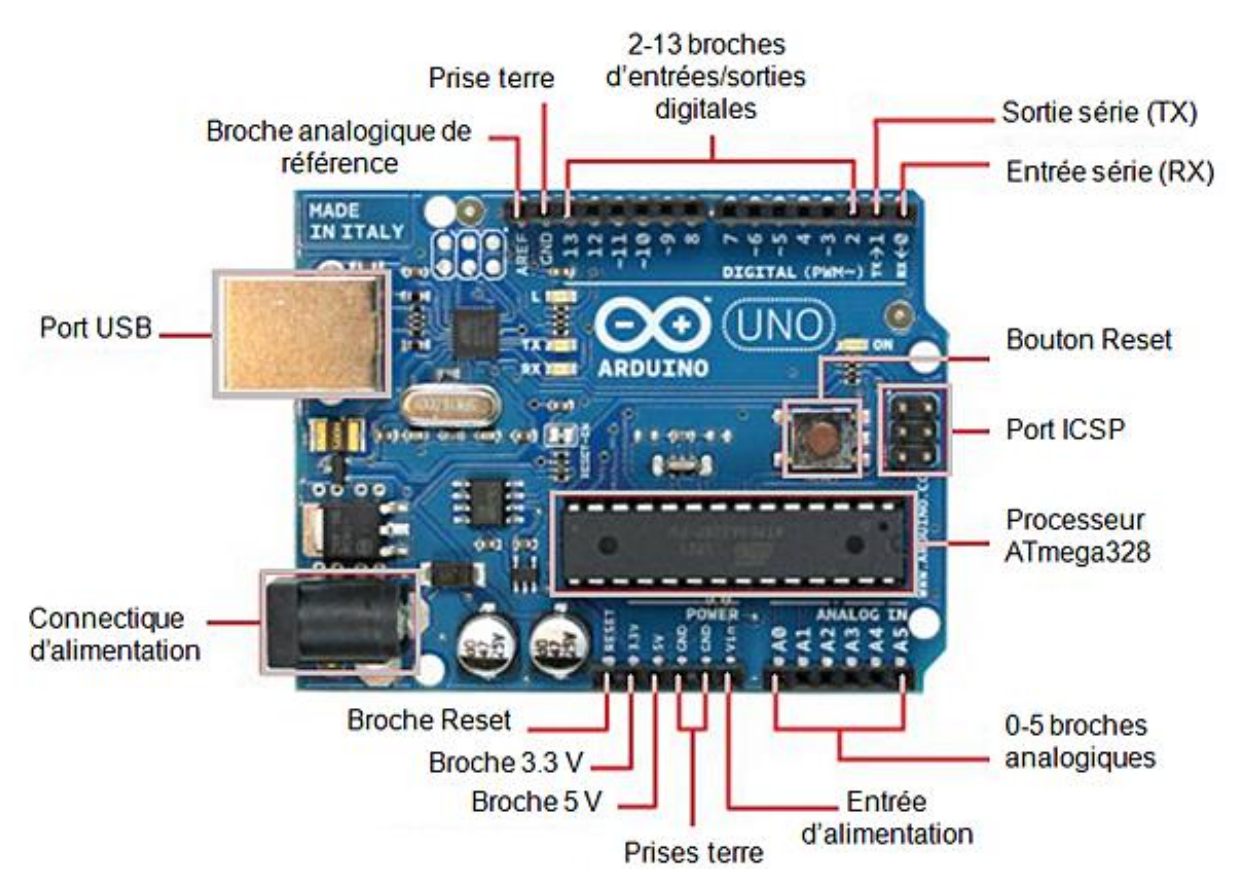

**FIG 2.1 :** Description de la carte ARDUINO UNO

## **2.1.2. Applications :**

Le système Arduino nous permet de réaliser un grand nombre de choses, qui ont une application dans tous les domaines, nous pouvons donner quelques exemples :

- Contrôler les appareils domestiques
- Faire un jeu de lumières ou Communiquer avec l'ordinateur
- un appareil mobile (modélisme) etc.
- Fabriquer notre propre robot.

Avec Arduino, nous allons faire des systèmes électroniques tels qu'une bougie électronique, une calculatrice simplifiée, un synthétiseur, etc. Tous ces systèmes seront conçus avec pour base une carte Arduino et un panel assez large de composants électroniques.

## **2.1.3. Bonnes raisons de choisir Arduino** :

Il existe pourtant dans le commerce, une multitude de plateformes qui permettent de faire la même chose. Notamment les microcontrôleurs « PIC » du fabricant Micro chip. Nous allons voir pourquoi choisir l'Arduino.

#### **a. Le prix**

En vue des performances qu'elles offrent, les cartes Arduino sont relativement peu coûteuses, ce qui est un critère majeur pour le débutant.

#### **b. La liberté**

Elle constitue en elle même deux choses : Le logiciel : gratuit et open source, développé en Java, dont la simplicité d'utilisation relève du savoir cliquer sur la souris. Le matériel : cartes électroniques dont les schémas sont en libre circulation sur internet. Cette liberté a une condition : le nom « Arduino » ne doit être employé que pour les cartes « officielles ». **La compatibilité** Le logiciel, tout comme la carte, est compatible sous les plateformes les plus courantes (Windows, Linux et Mac), contrairement aux autres outils de programmation du commerce qui ne sont, en général, compatibles qu'avec Windows.

#### **c. La communauté**

La communauté Arduino est impressionnante et le nombre de ressources à son sujet est en constante évolution sur internet. De plus, on trouve les références du langage Arduino ainsi qu'une page complète de tutoriels sur le site arduino.cc (en anglais) et arduino.cc (en français).

## **2.1.4. Outils Arduino :**

A présent, rapprochons-nous de « l'utilisation » du système Arduino et voyons comment il se présente. Il est composé de deux choses principales, qui sont : le matériel et le logiciel. Ces deux outils réunis, il nous sera possible de faire une multitude de réalisation. Le matériel ; Il s'agit d'une carte électronique basée autour d'un microcontrôleur A tmega du fabricant Atmel, dont le prix est relativement bas pour l'étendue possible des applications. Le logiciel ; Le logiciel va nous permettre de programmer la carte Arduino. Il nous offre une multitude de fonctionnalités.

## **2.1.5. Types de cartes :**

Il y a trois types de cartes :

- 1. Les dites « officielles » qui sont fabriquées en Italie par le fabricant officiel : Smart Projects
- 2. Les dits « compatibles » qui ne sont pas fabriqués par Smart Projects, mais qui sont totalement compatibles avec les Arduino officielles.
- 3. Les « autres » fabriquées par diverse entreprise et commercialisées sous un nom différent (Freeduino, Seeduino, Femtoduino, ...).

### **2.1.6. Les gammes de la carte Arduino** :

Actuellement, il existe plus de 20 versions de module Arduino, nous citons quelques-uns afin d'éclaircir l'évaluation de ce produit scientifique et académique: [7]

- Le NG d'Arduino, avec une interface d'USB pour programmer avec usage d'un ATmega8.
- L'extrémité d'Arduino, avec une interface d'USB pour programmer avec usage d'un Microcontrôleur ATmega8.
- L'Arduino Mini, une version miniature de l'Arduino en utilisant un microcontrôleur ATmega168.
- L'Arduino Nano, une petite carte programmable à l'aide du port USB, cette version utilisant un microcontrôleur ATmega168 (ATmega328 pour une plus nouvelle version).
- Le LilyPadArduino, une conception de minimaliste pour l'application wearable en utilisant un microcontrôleur ATmega168.
- Le NG d'Arduino plus, avec une interface d'USB pour programmer avec usage d'un ATmega168.
- L'Arduino Bluetooth, avec une interface de Bluetooth pour programmer en utilisant un microcontrôleur ATmega168.
- L'ArduinoDiecimila, avec une interface d'USB et utilise un microcontrôleur ATmega168.
- L'ArduinoDuemilanove ("2009"), en utilisant un microcontrôleur l'ATmega168 (ATmega328 pour une plus nouvelle version) et actionné par l'intermédiaire de la puissance d'USB/DC.
- L'ArduinoMega, en utilisant un microcontrôleur ATmega1280 pour I/O additionnel et mémoire.
- L'Arduino UNO, utilisation d'un microcontrôleur ATmega328.
- L'Arduino Mega2560, utilisation d'un microcontrôleur ATmega2560, et possède toute la mémoire à 256 KBS. Elle incorpore également le nouvel ATmega8U2 (ATmega16U2 dans le jeu de puces d'USB de révision 3).
- L'Arduino Leonardo, avec un morceau ATmega3Ù4 qui élimine le besoin de raccordement d'USB et peut être employé comme clavier.
- L'Arduino Esplora : ressemblant à un contrôleur visuel de jeu, avec un manche et des sondes intégrées pour le bruit, la lumière, la température, et l'accélération.

Parmi ces types, nous avons choisi une carte Arduino UNO (carte Basique) donnée par la(**FIG 2.2** ). L'intérêt principal de cette carte est la facilité de mise en œuvre.

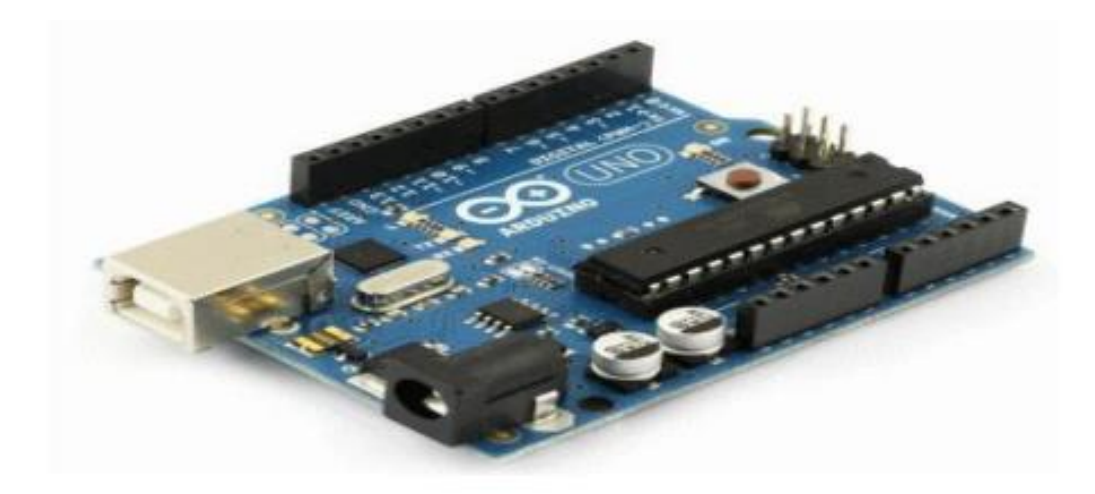

**FIG 2.2 :** Carte Arduino "Uno".

### **La carte Méga**

La carte Arduino Méga donnée par (**FIG 2.3** ) est une autre carte qui offre toutes les fonctionnalités des précédentes, mais avec des options en plus. On retrouve notamment un nombre d'entrées et de sorties plus importantes ainsi que plusieurs liaisons séries.

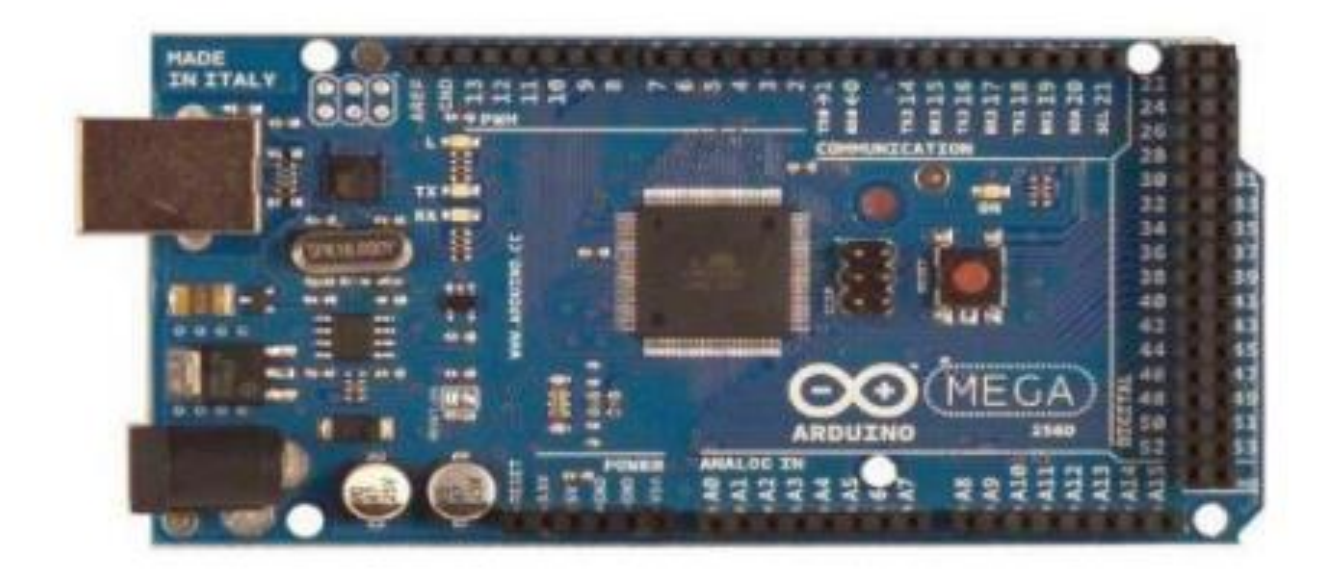

**FIG 2.3 :** Carte Arduino "Méga".

## <span id="page-33-0"></span>**2.2 Logiciel :**

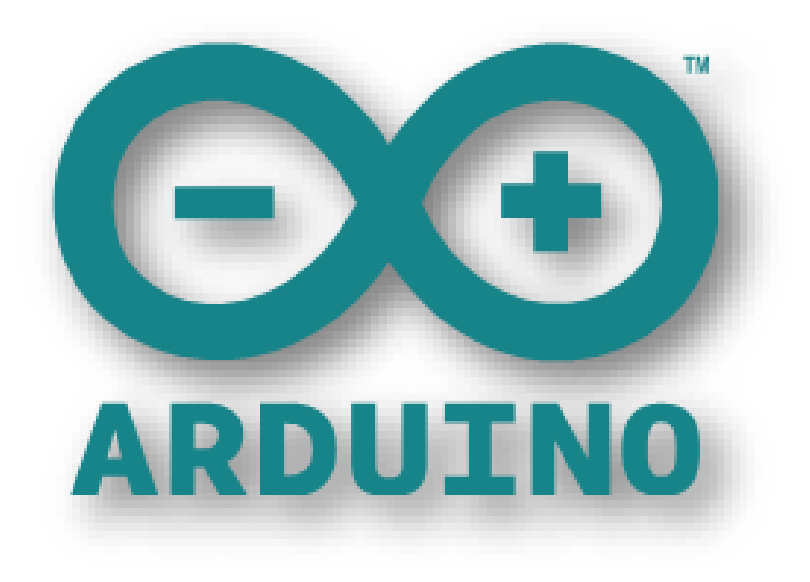

**FIG 2.4 :** logo Arduino

L'environnement de programmation Arduino (IDE en anglais) est une application écrite en Java inspirée du langage Processing. L'IDE permet d'écrire, de modifier un programme et de le convertir en une série d'instructions compréhensibles pour la carte. Le logiciel va nous permettre de programmer la carte Arduino, il nous offre une multitude de fonctionnalités.

La structure des programmes Arduino est un peu. La syntaxe est la même qu'en langage C. Au début du programme, la déclaration des librairies utilisée par le programme.

Voici quelques menus qu'offre l'interface :

**Nouveau** : pour créer un nouveau programme (sketch).

**Ouvrir** : ouvrir un programme existant.

**Enregistrer** : sauvegarde le programme, si on veut le sauvegarder sous un autre nom,

passer par file/save as.

**Moniteur série** : pour ouvrir la fenêtre qui permet de visualiser les données transmises par le

port série de l'Arduino.

1- Le programme est lu par le microcontrôleur de haut vers le bas.

2- Une variable doit être déclarée avant d'être utilisée par une fonction.

3- La structure minimale est constituée de :

- en tête : déclaration des variables, des constantes, indication de l'utilisation de bibliothèques etc...
- un setup (= initialisation) cette partie n'est lue qu'une seule fois, elle comprend les fonctions qui doivent être réalisées au démarrage (utilisation des broches en entrées ou en sortie.....)
- une loop (boucle) : cette partie est lue en boucle ! C'est ici que les fonctions sont réalisées.

## <span id="page-34-0"></span>**2.3 Câble USB :**

Ce câble (**FIG 2.5** ) USB permet à la fois d'alimenter les projets Arduino, de programmer la carte

(via Arduino IDE) mais aussi d'utiliser le Moniteur Série. La longueur du câble est d'environ

1 m.

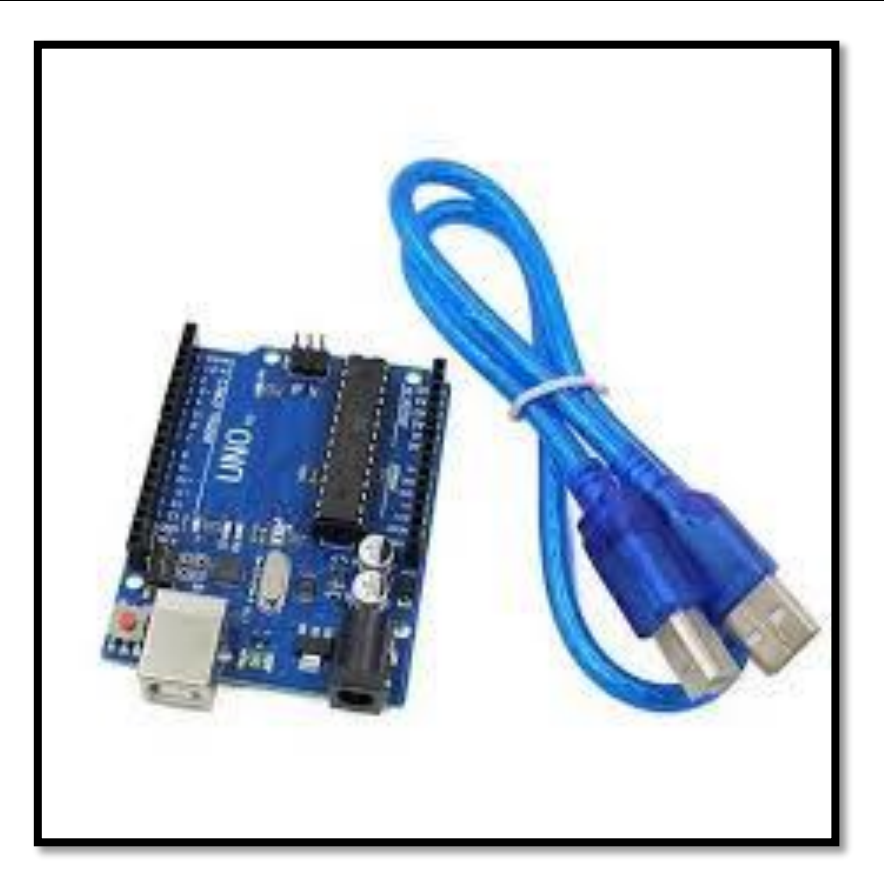

**FIG 2.5 :** câble USB

## <span id="page-35-0"></span>**2.4 Définition de la carte ETHERNET SHIELD :**

Le blindage Ethernet Arduino relie Arduino à Internet en quelques minutes. Il suffit de brancher ce module sur la carte Arduino, et le connecter au réseau avec un câble et suivre quelques instructions simples pour commencer à contrôler l'application.

### **La description :**

- Nécessite une carte Arduino
- 5V Tension de service (fourni par Arduino)
- Contrôleur Ethernet: W5100 avec un tampon interne 16K
- Vitesse de connexion: 10 / 100Mb
- Connexion avec Arduino sur le port SPI

Le blindage Ethernet Arduino (**FIG 2.6** ) permet à une carte Arduino de se connecter à Internet. Il est basé sur la Wiznet W5100puce Ethernet (feuille de données). Le Wiznet W5100 fournit un réseau (IP) pile capable de TCP et UDP. Il prend en charge jusqu'à quatre connexions socket simultanées. Utiliser la bibliothèque Ethernet pour écrire des croquis qui se connectent à l'Internet en utilisant le bouclier. Le blindage Ethernet se connecte à une carte Arduino en utilisant les en-têtes enroulés longues qui traversent le bouclier. Cela permet de maintenir la disposition des broches intactes et permet à un autre bouclier pour être empilés sur le dessus.

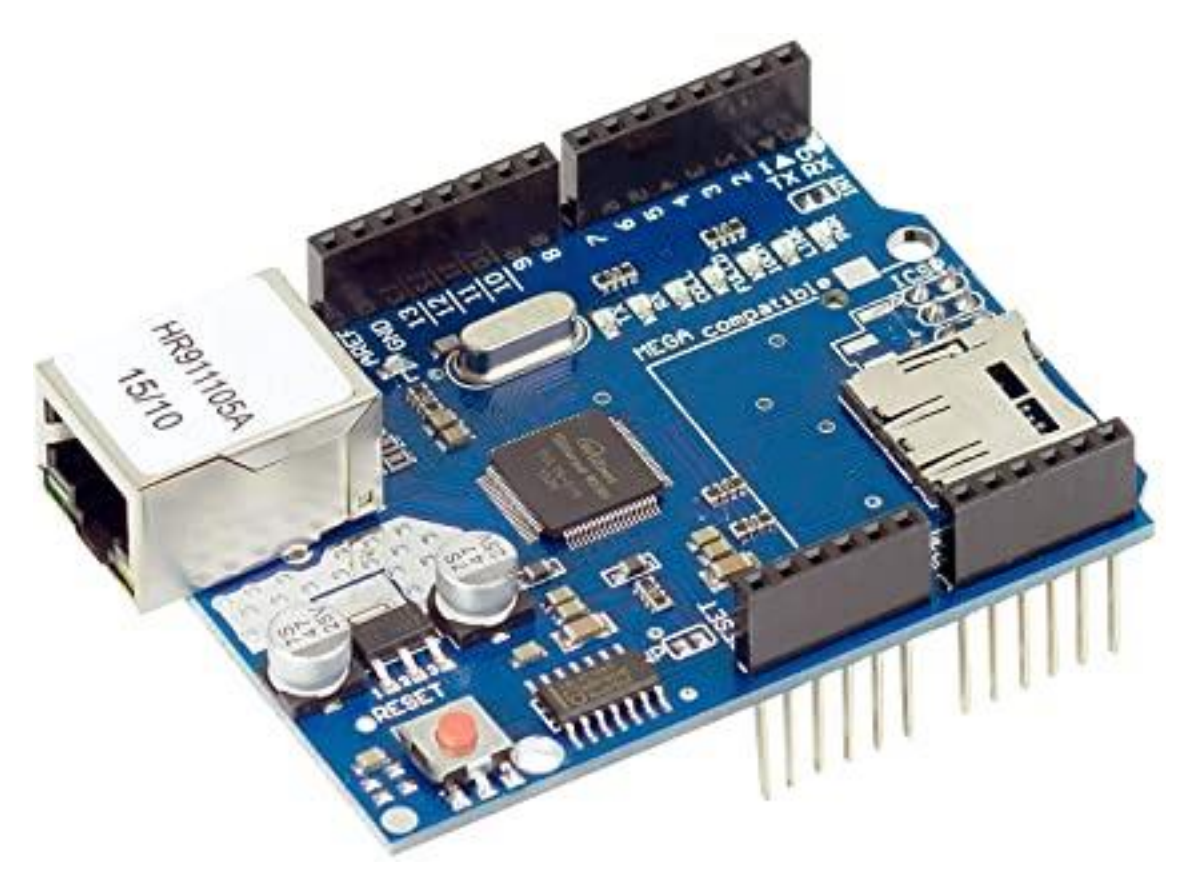

**FIG 2.6 :** ETHERNET Shield

#### **Principaux fonctionnements :**

Les principales fonctionnalités de l'interface de l'application Arduino permet de créer et éditer un programme (appelé sketch) qui sera compilé puis téléversé sur la carte Arduino. Ainsi, lorsqu'on apporte des changements sur le code, ces changements ne seront effectifs qu'une fois le programme téléversé sur la carte.

### **Fenêtre générale de l'application Arduino**

La fenêtre de l'application Arduino comporte les éléments suivants :

1. un menu ;

- 2. une barre d'actions ;
- 3. un ou plusieurs onglets correspondant aux sketchs ;
- 4. une fenêtre de programmation ;
- 5. une console qui affiche les informations et erreurs de compilation et de téléversement du

programme.

#### Eléments du menu

Les différents éléments du menu permettent de créer de nouveaux sketchs, de les sauvegarder, de gérer les préférences du logiciel et les paramètres de communication avec la carte Arduino.

#### Dossier de travail

Dans les préférences (File > Préférences), il est possible de spécifier le dossier de travail. Il s'agit du dossier où seront sauvegardés par défaut les programmes et les bibliothèques qui pourront y être associées. Lorsqu'un programme est sauvegardé, un dossier portant le nom du programme est créé. Celui-ci contient le fichier du programme portant le nom qu'on lui aura donné suivi de l'extension .pde ainsi qu'un dossier intitulé applet qui contient les différents éléments créés et nécessaires lors du processus de compilation du programme et de téléversement vers la carte.

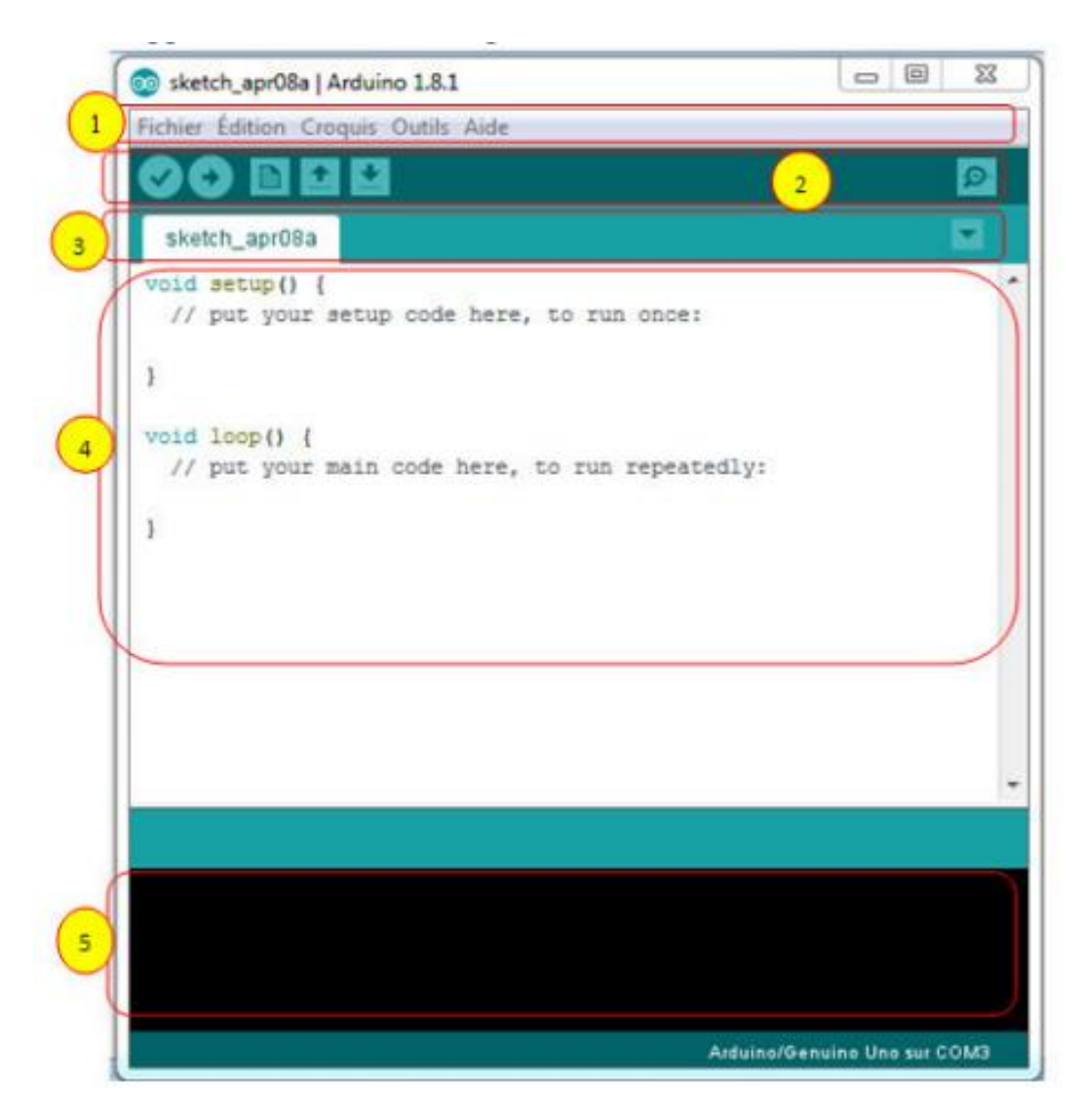

**FIG 2.7 :** Fenêtre générale de l'application Arduino

**Exemples :** Une série d'exemples est disponible sous File > Exemples. Ces exemples peuvent aider à découvrir et comprendre les différentes applications et fonctions d'Arduino.

#### Outils de configuration (Tools)

Dans le menu Tools, il vous est possible et essentiel de spécifier le type de carte Arduino qu'on utilise. Sous Tools > Board, il faut spécifier pour quel type de carte on compile et téléverse le programme. Le type de carte est généralement inscrit sur la carte elle-même. Il est également nécessaire lorsqu'on branche une nouvelle carte Arduino ou que l'on change de carte de spécifier le port sériel virtuel qui sera utilisé pour la communication et le téléversement du programme.

Pour ce faire, il faut aller sous Tools > Serial Port et choisir le port approprié. Sous Windows, il s'agit la plupart du temps du port ayant un numéro supérieur à 3. Sous Mac OS X, il s'agit habituellement du premier élément de la liste. Une bonne technique pour déterminer quel port correspond à la carte Arduino consiste à débrancher celui-ci, attendre un peu et de prendre note des ports déjà présents. Lorsqu'on rebranche la carte Arduino et après un peu d'attente (ou un redémarrage de l'application), on remarque le port qui se sera ajouté à la liste. Il s'agit du port sériel virtuel lié à la carte Arduino.

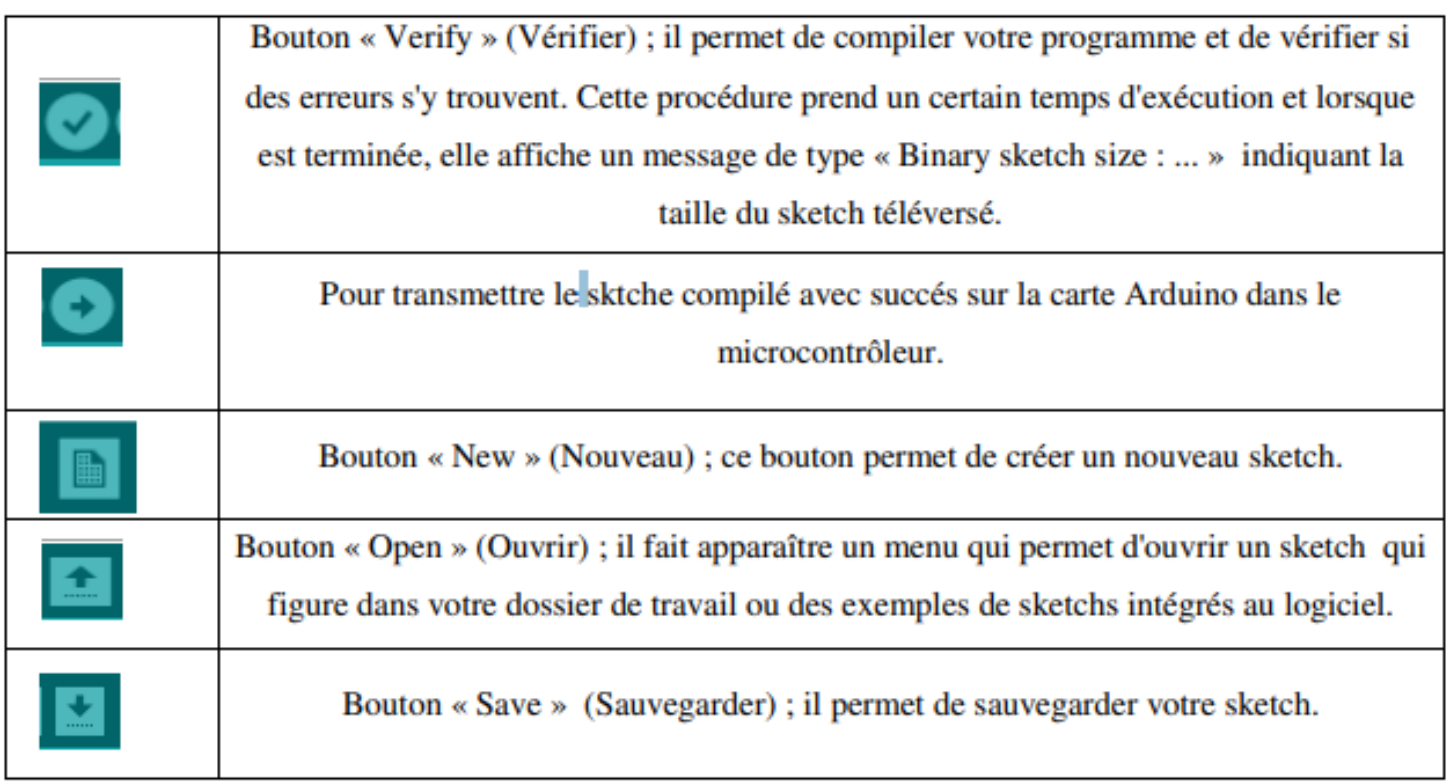

**Tableau 2.1 :** Barre d'actions.

#### **Moniteur Série :**

Le logiciel Arduino intègre également un Moniteur et un Traceur série (fenêtres séparées) qui permettent principalement d'afficher des messages textes et des valeurs reçus de la carte Arduino sous formes de liste ou de graphe. Ces fonctionnalités permettent d'afficher sur l'ordinateur l'état de variables, de résultats de calculs ou de conversions analogiques numériques, ce qui permettra de tester et corriger les programmes (débogage).

Le moniteur série assure une communication entre l'ordinateur et la carte Arduino via les ports 0 (RX) et 1 (TX) du connecteur USB. Ainsi, si l'on utilise ces fonctions, on ne peut pas utiliser la broche 0 et 1 pour E/S numérique. . Le lancement du Moniteur série se fait simplement à partir de la barre d'outils en sélectionnant le même débit en bauds que celui configuré dans le programme vérifié.

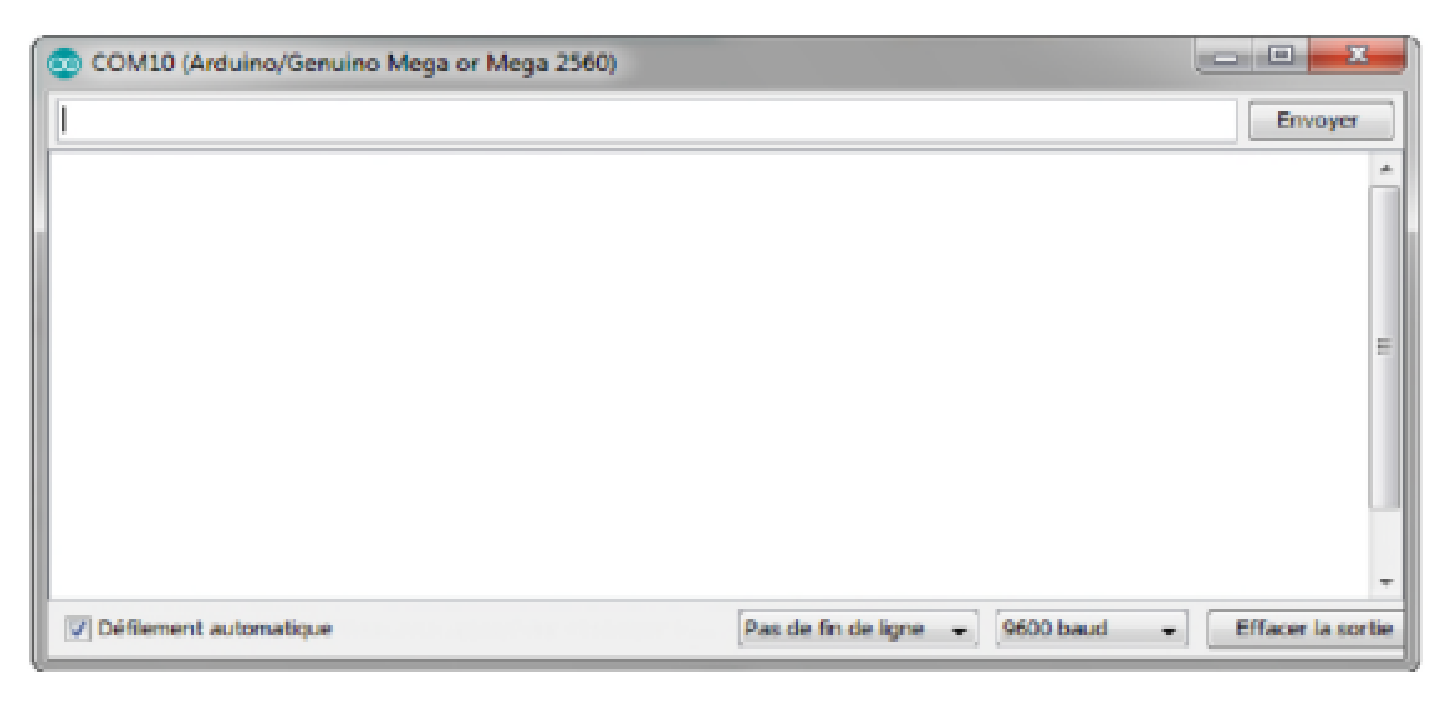

**FIG 2.8 :** L'interface du moniteur série

#### **Structure du programme**

La structure minimale est constituée :

- En tête : déclaration des variables, des constantes, indication de l'utilisation de Bibliothèques.
- Un setup (= initialisation) : cette partie n'est lue qu'une seule fois, elle comprend les fonctions devant être réalisées au démarrage (utilisation des
- broches en entrées ou en sortie...)
- Une loop (boucle) : cette partie est lue en boucle, c'est ici que les fonctions sont réalisées. En plus de cette structure minimale, on peut ajouter : Des « sous-programmes » ou « routines » qui peuvent être appelées à tout moment dans la boucle, très pratiqué pour réaliser des morceaux de codes répétitifs.

#### **Représentation de la plateforme Fritzing :**

Avant de passer à la réalisation pratique, nous avons utilisé une CAO: Il s'agit de Fritzing, c'est un logiciel libre de conception de circuit imprimé qui permet de concevoir de façon entièrement graphique le circuit et d'en imprimer le typon.

Ce logiciel comporte trois vues principales :

 La platine d'essai : ou l'on voit les composants tel qu'ils sont dans la réalité et où l'on construit le montage.

- La vue schématique : représente le schéma fonctionnel du circuit.
- Le circuit imprimé : représente la vue de circuit imprimé tel qu'il sera sorti en PDF pour être imprimé.

Parmi les composants proposés par défaut sur Fritzing, on peut citer :

- Les composants électroniques standards (résistance, diode, transistor, etc…).
- Les circuits intégrés logiques simples.
- Les capteurs les plus courants
- Les composants de sorties les plus courants (LEDs, écran LCD, servomoteur, relais, etc…)
- Différents types d'alimentations.
- Les connecteurs les plus courants (USB, jack, microSD, etc…).
- Les différents types des cartes Arduino et microcontrôleurs

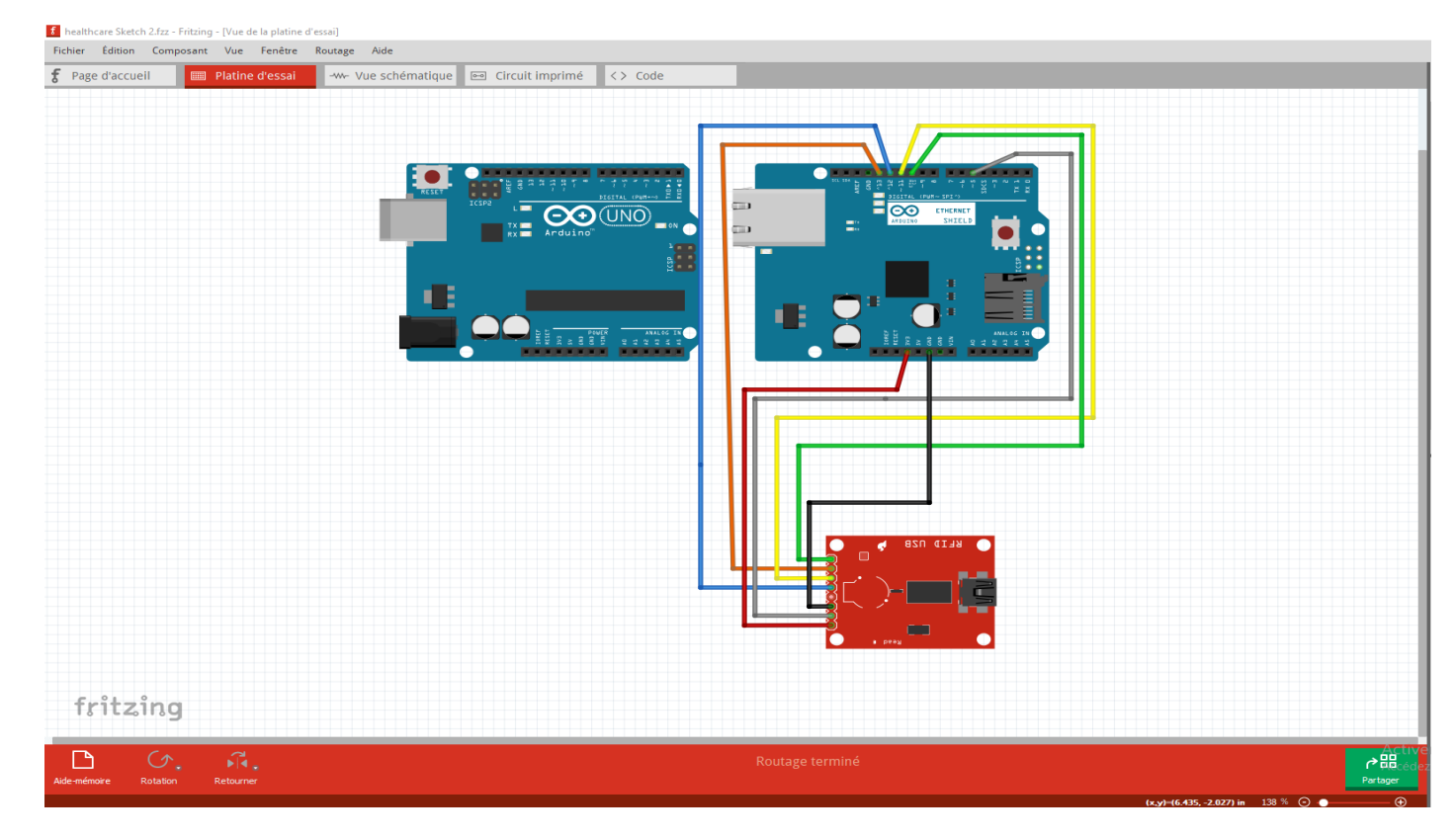

**FIG 2.9 : Plateforme de Fritzing** 

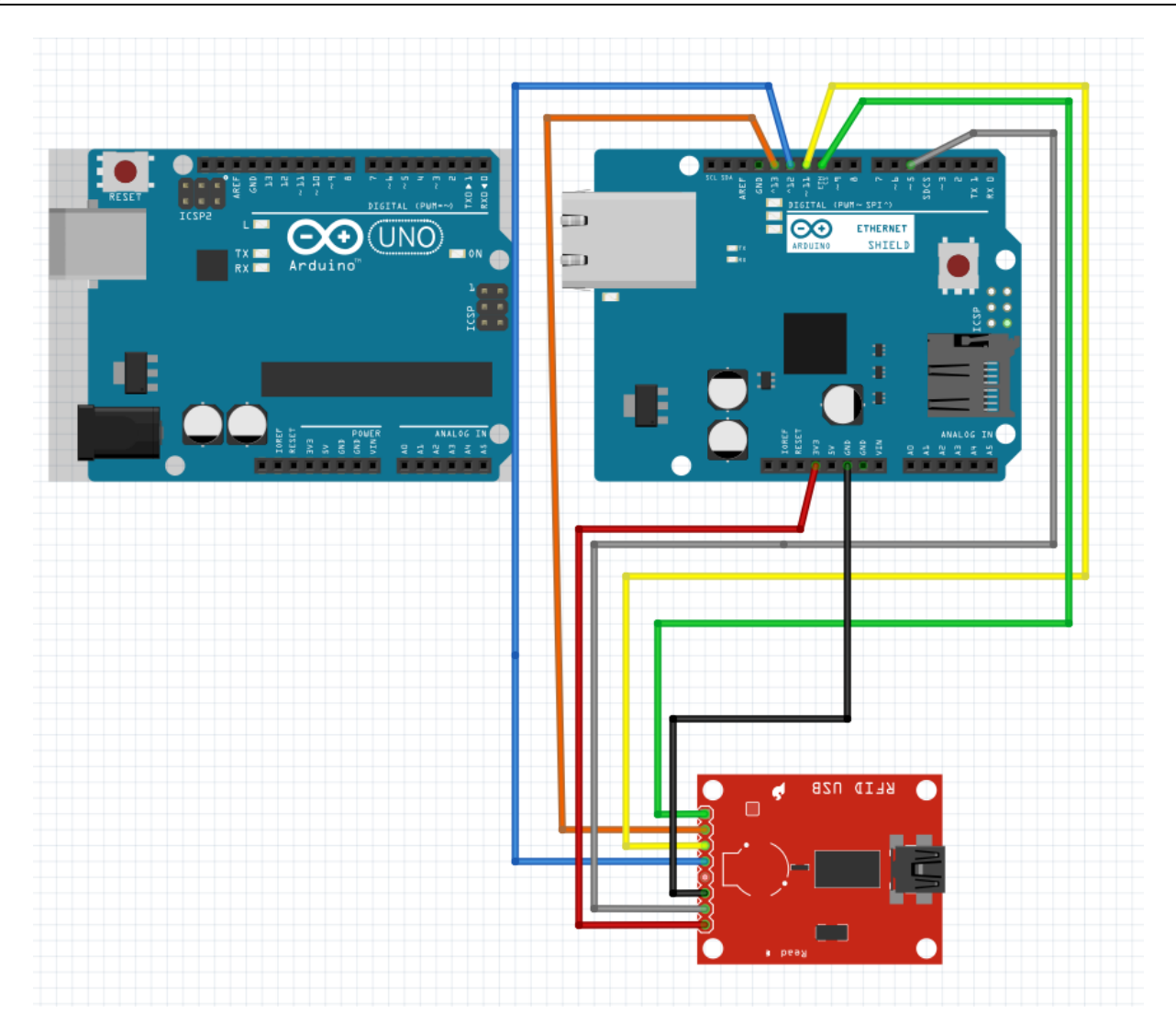

**FIG 2.10 :** Câblage arduino uno + Ethernet Shield w5100 + RFID RC522

## <span id="page-41-0"></span>**Conclusion :**

Ce chapitre se devise en deux grandes parties, on a d'abord commencé par la présentation de différents composants électroniques (arduino) puis pour la seconde on a présenté la partie informatique et on a fini par un câblage reliant l'arduino à un module RFID à l'aide d'un Ethernet shield.

# <span id="page-42-0"></span>**Réalisation d'un lecteur RFID pour le tracking des objets au sein d'un service de santé**

## <span id="page-42-1"></span>**1 Applications de la RFID :**

La RFID est actuellement une technologie en plein essor et qui se développe dans des domaines de plus en plus variés ; Sécurité, transport, logistique, fidélisation client, paiement, santé, etc.

Son utilisation varie selon la fréquence (LF, HF, UHF) où chaque plage de fréquence répond à une norme qui décrit une série de technologies RFID (ISO 18000-x) comme nous pouvons le voir dans les exemples suivants (tableau 3.1.):

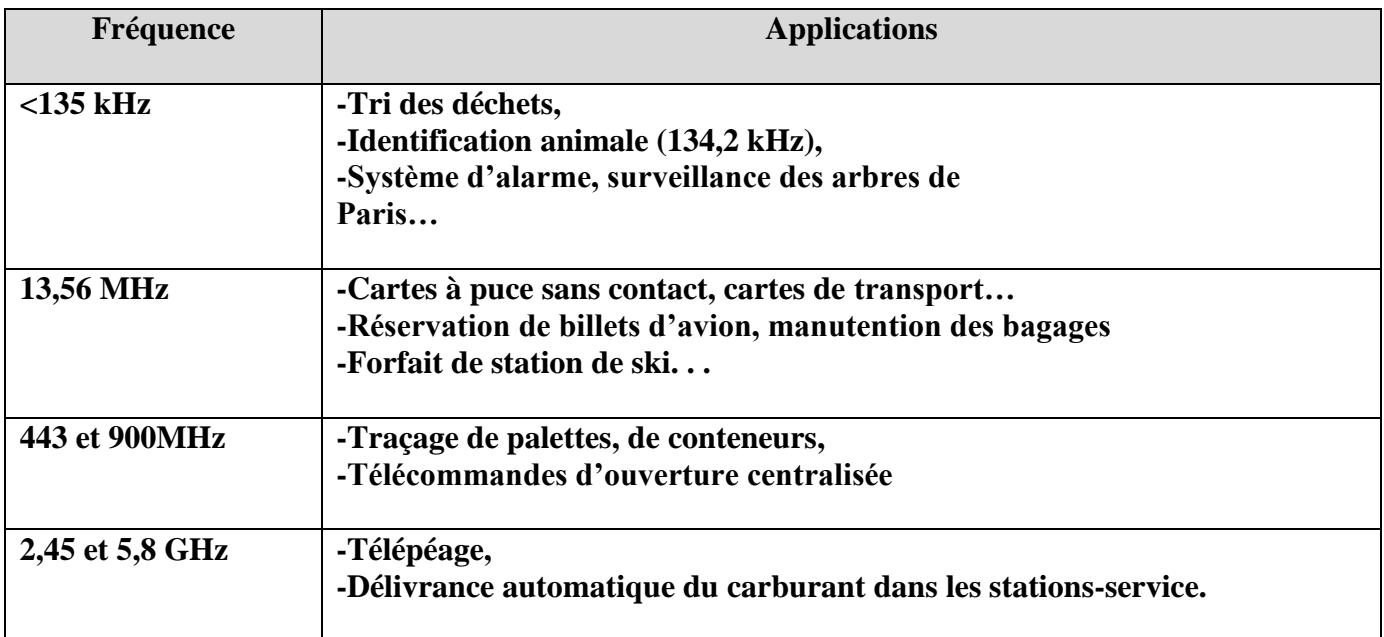

**Tableau 3.1** : Les applications de la RFID suivant la fréquence

## <span id="page-43-0"></span>**2. Internet des objets :**

## *2.1 Définition :*

L'internet des objets (Ido) est une infrastructure dynamique d'un réseau global qui permet d'interconnecter des objets (physiques ou virtuels) grâce aux technologies de l'information et de La communication interopérable. D'un point de vue conceptuel, l'Internet des objets affecte, à chaque objet une identification unique sous forme d'une étiquette lisible par des dispositifs mobiles sans fil, afin de pouvoir communiquer les uns avec les autres. Ce réseau crée une passerelle entre le monde physique et le monde virtuel. D'un point de vue technique, l'Ido consiste à l'identification numérique directe et normalisée (adresse IP, protocole http...) d'un objet physique grâce à un système de communication sans fil (puce RFID, Bluetooth ou WIFI). [3] .

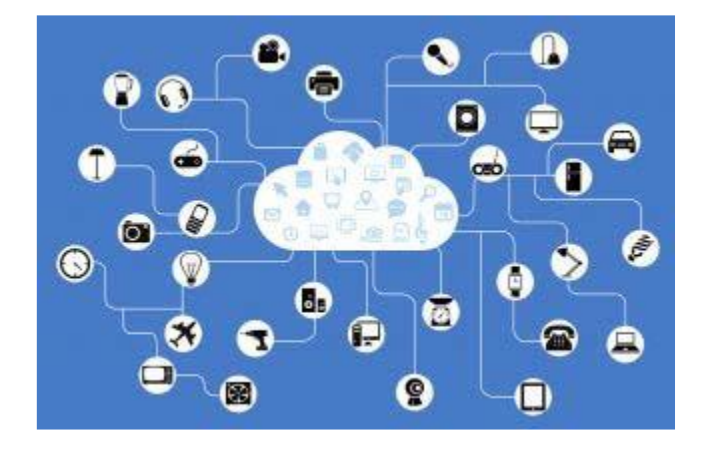

**FIG 3.1** : Les objets de la vie quotidienne connectés entre eux

## *2.2 Domaine d'application :*

Voici une liste d'application utilisant la technologie de l'Internet des objets :

#### **En logistique :**

- $\Box$  Utilisation des puces RFID.
- $\Box$  Permet de rendre la marchandise « intelligente » /traçable.
- □ Entrepôts entiers entièrement automatisés (Amazon).

#### **Dans le domaine pharmaceutique :**

- Puces biodégradables évitant les contrefaçons.
- Automatisation de la préparation des ordonnances.

#### **Dans le domaine de la domotique :**

- □ Piloter ses ouvrants.
- $\Box$  Contrôler les chauffages.

Contrôler l'ouverture des portes.

#### **Dans le domaine d'Energie :**

□ L'Ido propose des possibilités de gestion en temps réel pour une distribution et gestion efficaces de l'Energie, comme les réseaux électriques intelligents (smart grid).

Cela permet d'avoir le contrôle de la consommation d'Energie et la détection des fraudes.

#### **Dans le domaine de transport :**

□ Des voitures connectées aux systèmes de transport/logistique intelligents, l'Ido peut sauver des vies, réduire le trac, minimiser l'impact des véhicules sur l'environnement et renforcer la sécurité routière.

#### **Dans le domaine de l'industrie :**

La technologie Ido permet aux usines d'améliorer l'efficacité de ses opérations, d'optimiser la production, d'améliorer la sécurité des employés, facilite la lutte contre la contrefaçon, la fraude et assure un suivi total des produits.

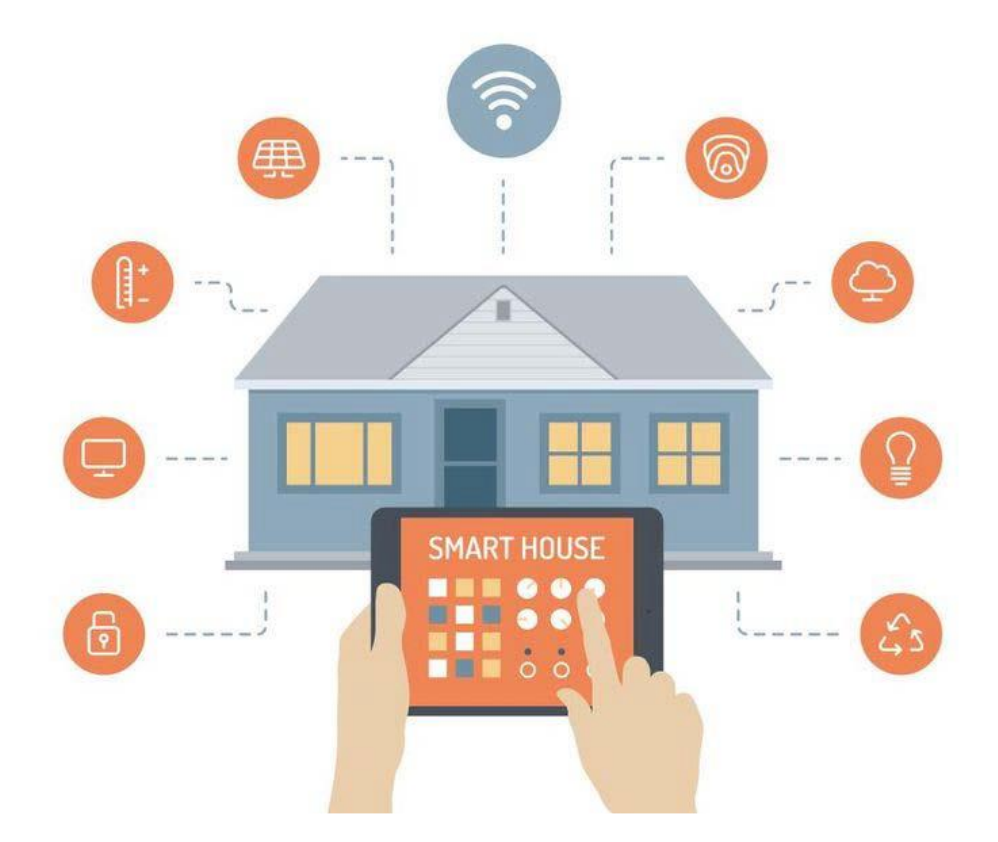

**FIG 3.2**: Domotique et IOT

### *2.3 Les protocoles réseaux :*

## *2.3.1 Qu'est-ce qu'un protocole ?*

Un protocole est une méthode standard qui permet la communication entre des processus, c'est-à-dire un ensemble des règles et des procédures à respecter pour émettre et recevoir des données sur un réseau.

## **2.4 Le protocole http :**

## *2.4.1 Définition :*

Le protocole **HTTP** (HyperText Transfer Protocol) est le protocole le plus utilisé sur Internet depuis 1990. Le but du protocole HTTP est de permettre un transfert de fichiers (essentiellement au format HTML) localisés grâce à une chaîne de caractères appelée **URL** entre un navigateur (le client) et un serveur Web.[4] .

## *2.4.2 Communication client/ serveur :*

La communication entre le navigateur et le serveur se fait en deux temps (FIG 3.3):

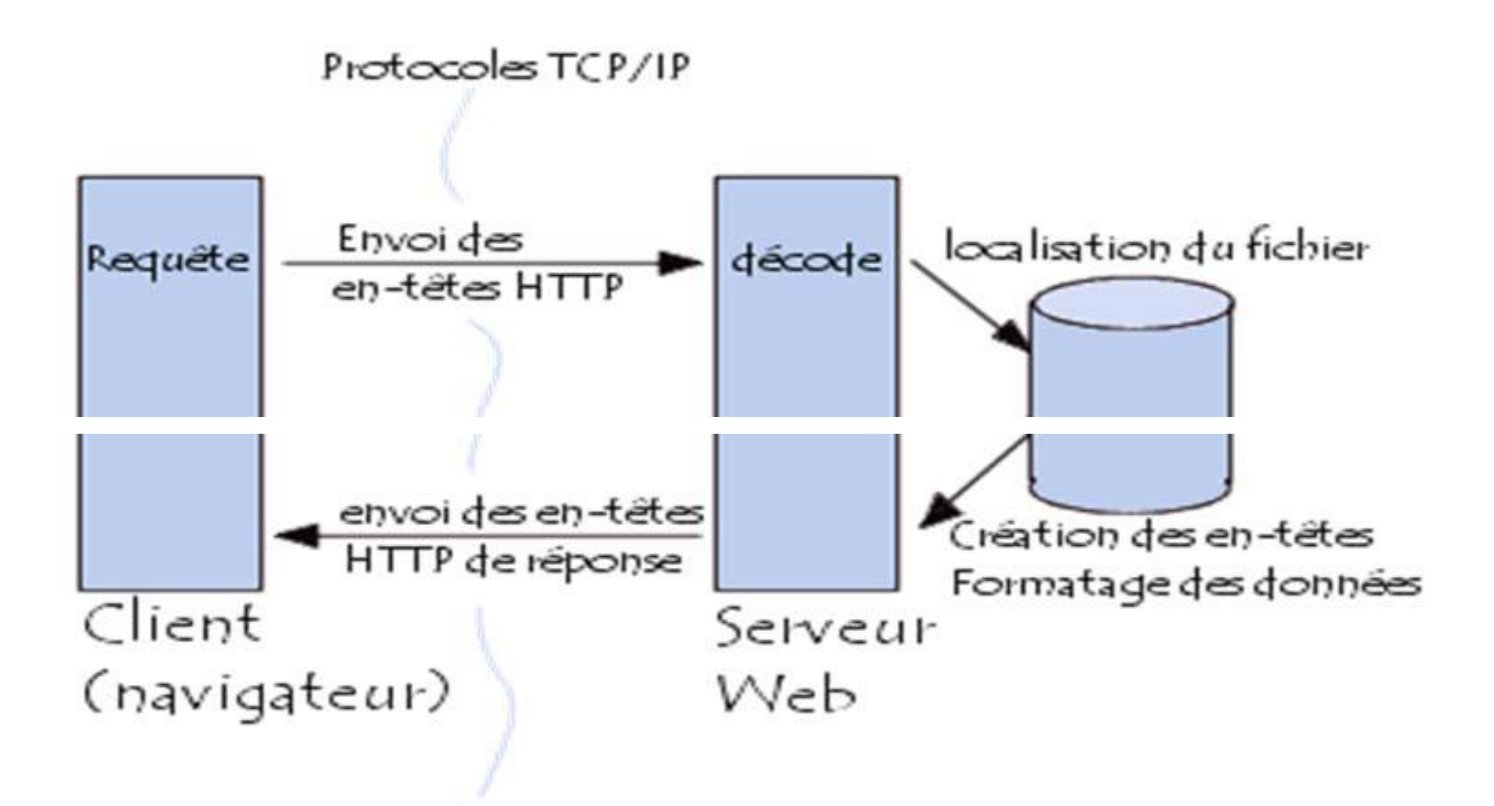

**FIG 3.3**: Communication client-serveur avec le protocole http

- □ Le navigateur effectue une requête **HTTP**
- □ Le serveur traite la requête puis envoie une **réponse http**

## *2.4.3 Requête HTTP*

Une requête HTTP est un ensemble de lignes envoyé au serveur par le navigateur. Elle comprend :

- Une ligne de requête : c'est une ligne précisant le type de document demandé, la méthode qui doit être appliquée, et la version du protocole utilisée. La ligne comprend trois éléments devant être séparés par un espace :
- □ La méthode
- L'URL
- La version du protocole utilisé par le client (généralement *HTTP/1.0*)
- Les champs d'en-tête de la requête : il s'agit d'un ensemble de lignes facultatives permettant de donner des informations supplémentaires sur la requête et/ou le client (Navigateur, système d'exploitation, ...). Chacune de ces lignes est composée d'un nom qualifiant le type d'en tête, suivi de deux points (:) et de la valeur de l'en-tête
- $\Box$  Le corps de la requête : c'est un ensemble de lignes optionnelles devant être séparées des lignes précédentes par une ligne vide et permettant par exemple un envoi de données par une commande POST lors de l'envoi de données au serveur par un formulaire.

## *2.4.4 Architecture du logiciel :*

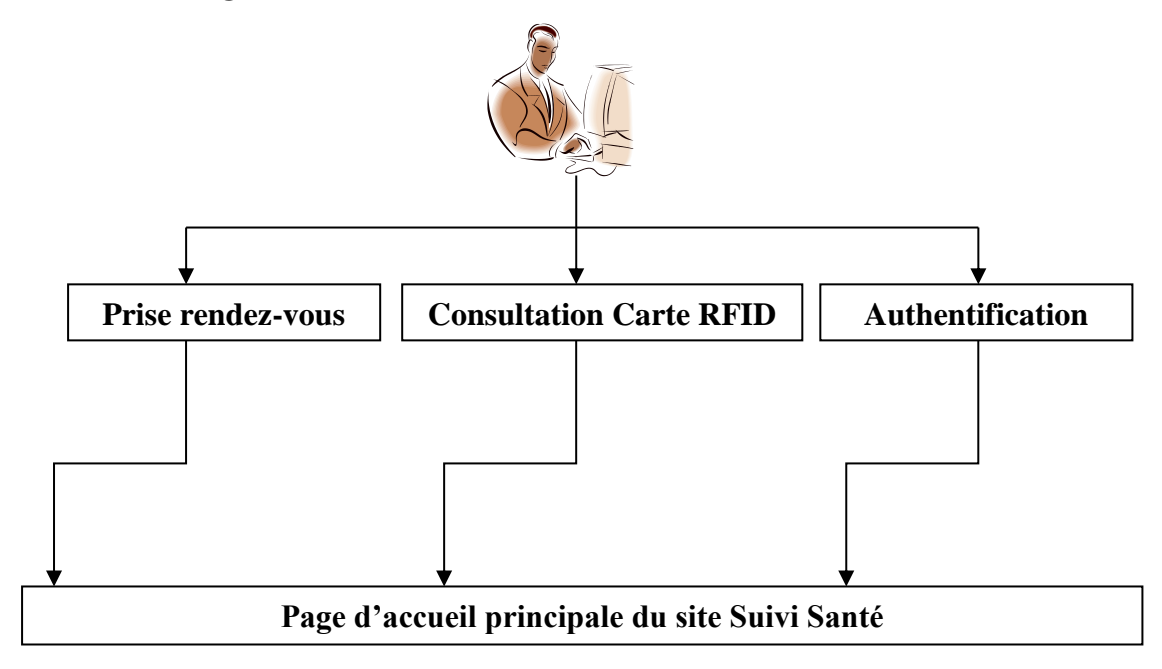

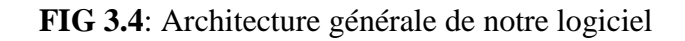

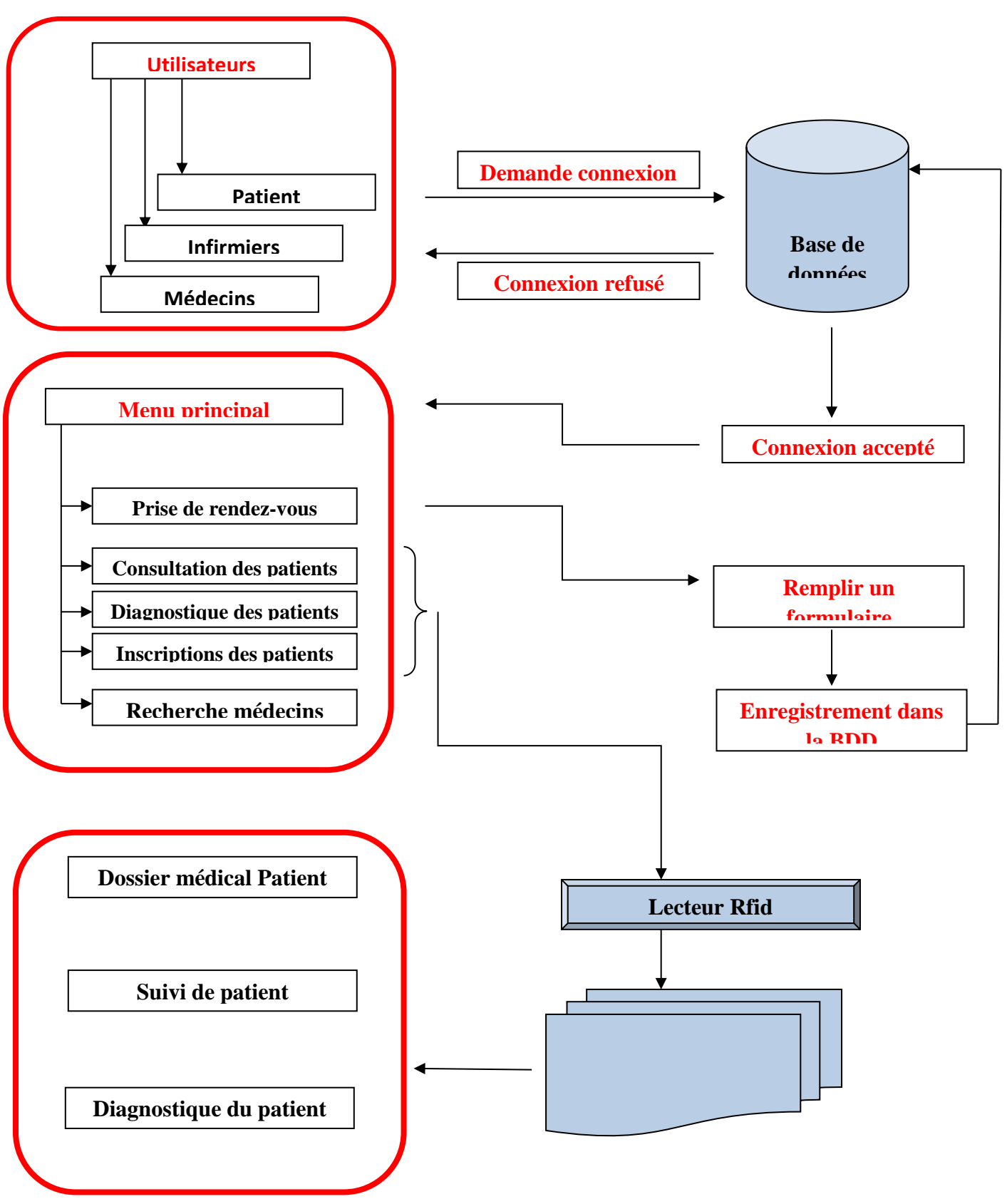

**FIG 3.5**: Architecture détaillé du fonctionnement de notre logiciel

## <span id="page-48-0"></span>**Conclusion :**

Dans ce chapitre on a essayé de donner une idée globale sur l'application web mettant en jeu l'internet des objets avec des exemples et des domaines d'application de ce dernier. On a aussi exposé le http et le logiciel utilisé avec des organigrammes de son architecture. Dans le chapitre qui suit on va présenter la programmation et l'exécution de notre interface avec la présentation de quelques captures d'écran.

## <span id="page-49-0"></span>**Simulation et résultats :**

## <span id="page-49-1"></span>**4. 1 Machine et système d'exploitation :**

La machine utilisée est dotée d'un système d'exploitation Windows 10 Famille avec Intel® Core™ i5-8350U CPU @1.70 GHz 1.90 GHz et 16 Go de RAM.

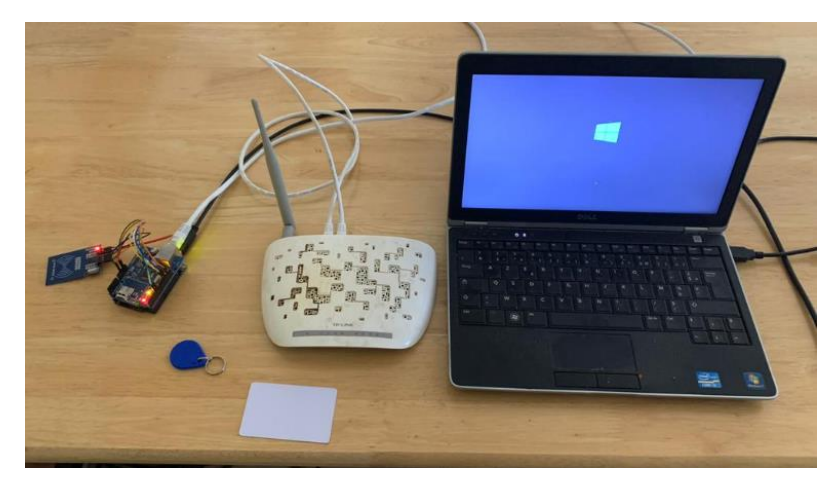

**FIG 4.1 :Vue de la maquette**

## <span id="page-49-2"></span>**4.2 Environnement de développement :**

Les IDE sont des programmes qui regroupent un ensemble d'outils pour le développement de logiciels. D'une façon générale, un IDE contient un éditeur de texte, un compilateur, des outils automatiques de fabrication, et très souvent un débogueur. Il existe des IDE pour de nombreux langages, cependant il est très courant qu'un IDE soit conçu pour un seul langage de programmation, il est également possible qu'un IDE dispose d'un système de gestion de versions et différents outils pour faciliter la création des interfaces graphiques. Dans notre travail nous avons utilisée comme IDE, NetBeans 8.0

NetBeans a été créé à l'initiative de Sun Microsystems. Il présente toutes lescaractéristiques indispensables à un environnement de qualité, que ce soit pour développer enJava, Ruby, C/C++ ou même PHP.

## <span id="page-50-0"></span>**4.3 Le développement de l'application:**

L'application est réalisée via 3 langages (**FIG 4.1** )

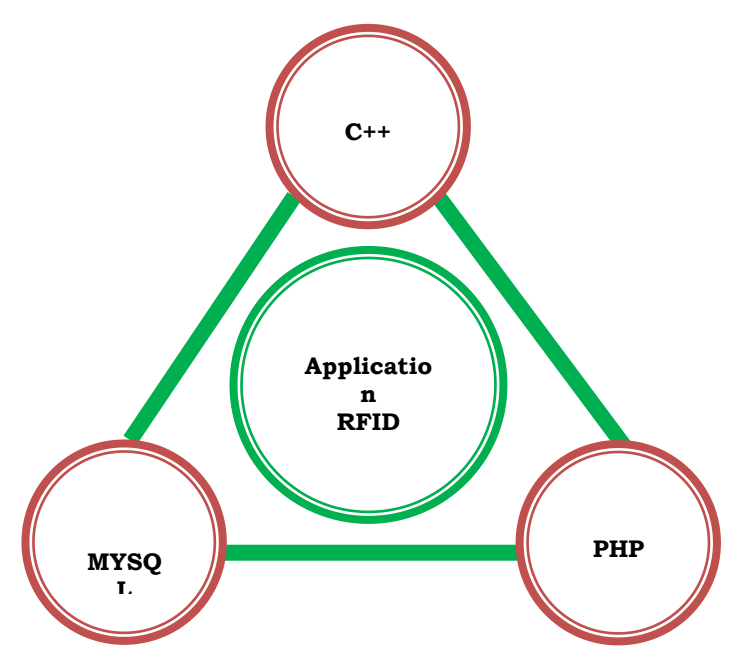

**FIG 4.1 :** langages utilisés pour le développement d'application

## <span id="page-50-1"></span>**4.4 Logiciels utilisés :**

Nous avons utilisé trois logiciels pour développer notre application (**FIG 4.2**) :

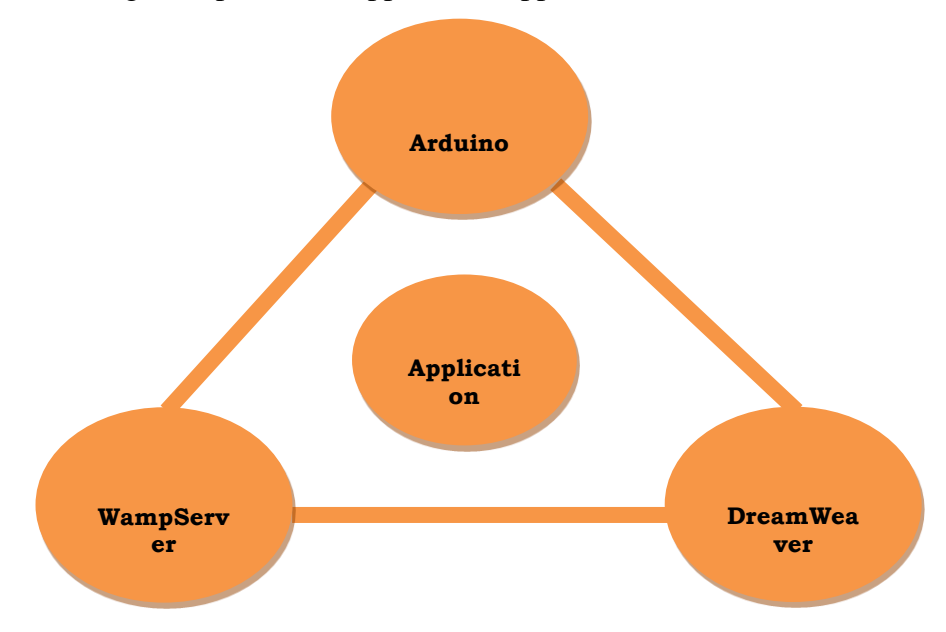

**FIG 4.2 :** Logiciels utilisés pour le développement d'application

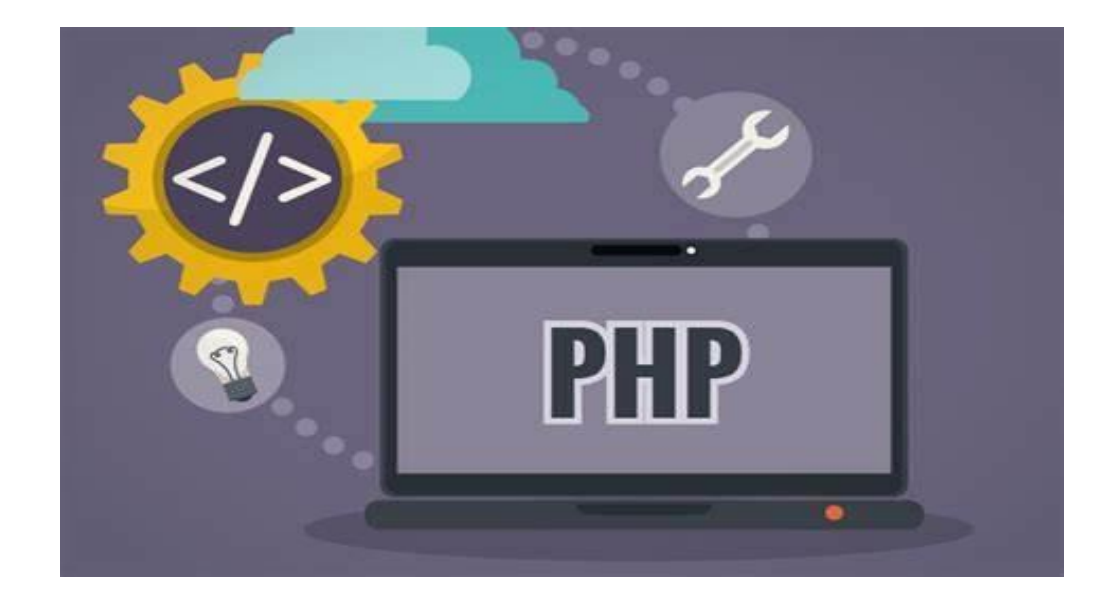

#### **FIG 4.3 :**Php Logo

### <span id="page-51-0"></span>**4.5 Langage de développement :**

PHP est un langage de script Web intégré au HTML. Cela signifie que le code PHP peut être inséré dans le HTML d'une page Web. Lors de l'accès à une page PHP, le code PHP est lu ou «analysé» par le serveur sur lequel la page réside. La sortie des fonctions PHP sur la page est généralement renvoyée sous forme de code HTML, qui peut être lu par le navigateur. Comme le code PHP est transformé en HTML avant le chargement de la page, les utilisateurs ne peuvent pas afficher le code PHP sur une page. Cela rend les pages PHP suffisamment sécurisées pour accéder aux bases de données et à d'autres informations sécurisées. Une grande partie de la syntaxe de PHP est empruntée à d'autres langages tels que C, Java et Perl. Cependant, PHP a un certain nombre de fonctionnalités uniques et de fonctions spécifiques. Le but du langage est de permettre aux développeurs Web d'écrire rapidement et facilement des pages générées dynamiquement. PHP est également idéal pour créer des sites Web basés sur des bases de données.

### <span id="page-52-0"></span>**4.6 Choix du SGBD :**

Un système de gestion de base de données (SGBD) est un logiciel système conçu pour créer et gérer des [bases](https://www.digitaleo.fr/location-data-ce-quil-faut-retenir) de [données.](https://www.digitaleo.fr/location-data-ce-quil-faut-retenir)

### *4.6.1 L'utilité du SGBD :*

Un SGBD permet aux utilisateurs finaux de créer, modifier et supprimer des données dans une base de données. Il joue le rôle d'interface entre les utilisateurs de la base et les programmes d'application. Le SGBD rend faciles l'organisation et l'accessibilité des données. Cet outil exceptionnel prend en charge la gestion des données, du moteur de base de données et du schéma, qui définit la structure logique du fichier de données. Ces trois éléments fondamentaux sont précieux pour assurer la sécurité, l'intégrité des données et l'uniformisation des procédures administratives. Les tâches d'administration de ce système incluent la gestion du changement, le suivi de la performance, la sauvegarde et la récupération des données. De nombreux systèmes de gestion de base de données sont également responsables de l'audit de l'activité sur le fichier de données.

### *4.6.2 Composition et fonctionnement d'un SGBD :*

Stockées sur un disque dur, plus vaste, mais plus lent, les données contenues dans chaque base peuvent atteindre plusieurs téraoctets. Les SGBD modernes sont équipés de programme pour accélérer le traitement des opérations commandées.

La majorité des SGBD se compose de quatre éléments qui garantissent leur bon fonctionnement :

- le moteur de base de données assure la gestion des fichiers de la BD, la transmission des données entrantes et sortantes vers des programmes tiers, ainsi que la protection et la maintenance des données.
- un programme gère le magasin où sont contenus les règles d'organisation des données et les contraintes, les contrôles d'accès, et la liste des individus admis à accéder aux données et à les modifier.
- un processeur de requête exécute les opérations requises en langage de commande ou via une interface graphique.
- la très grande majorité des SGBD actuels utilise [SQL](https://www.journaldunet.fr/web-tech/dictionnaire-du-webmastering/1203603-sql-structured-query-language-definition-traduction-et-acteurs/) comme langage de commande de base, mais d'autres peuvent venir le compléter, selon la complexité du système.

## *4.6.3 Les différents types de SGBD*

Il y a différentes façons de classer les SGBD, en voici une reposant sur des aspects pratiques, avec des avantages et des inconvénients :

- Le **SGBD relationnel**, le plus fréquent actuellement, repose sur la théorie mathématique des ensembles. Ce système fiable et robuste est dominé depuis trente ans par de grands acteurs, comme Oracle, Microsoft et IBM. Il garantit de bonnes performances en ce qui concerne le stockage, les accès et la sécurité des données, mais avec l'avènement du Big Data, il s'avère rigide et limité, ce qui remet en cause sa prédominance.
- $\bullet$
- Le **système NoSQL**, plus flexible, il ne demande pas de définir chaque donnée pour chaque entité, ce qui en fait une option intéressante pour gérer des bases de données importante, avec beaucoup de données éparses et dont la structure est susceptible d'évoluer au fil du temps. Il regroupe quatre catégories de fonctions principales : clévaleurs, documents, colonnes et graphiques.
- D'autres systèmes, comme le SGBD pour les données XML, peu avantageux par rapport aux autres, le système avec une base de données en colonnes, optimisé et rapide en lecture, mais pas en écriture, les SGBD orientés objets, populaires dans les années 1990, ou enfin, les systèmes hiérarchiques ou les systèmes de réseaux, antérieurs aux bases de données relationnelles.

#### **SGBD : les acteurs principaux**

Parmi les entreprises qui conçoivent et commercialisent des **SGBD**, on peut citer IBM avec le DB2, Microsoft avec Microsoft Access (pour les particuliers) et Microsoft [SQL Server](https://www.journaldunet.fr/web-tech/dictionnaire-du-webmastering/1203605-sql-server-structured-query-language-server-definition-traduction/) (pour les entreprises) ou encore Oracle Corporation avec Oracle DataBase.

Nous dans notre projet on a utilisée SGBD MySQL

MySQL est un système de gestion de bases de données relationnelles (SGBDR). Il est distribué sous une double licence GPL et propriétaire. Il fait partie des logiciels de gestion de base de données les plus utilisés au monde, autant par le grand public (applications web principalement) que par des professionnels, en concurrence avec Oracle, PostgreSQL et Microsoft SQL Server.

### **Chapitre IV Simulation et résultats**

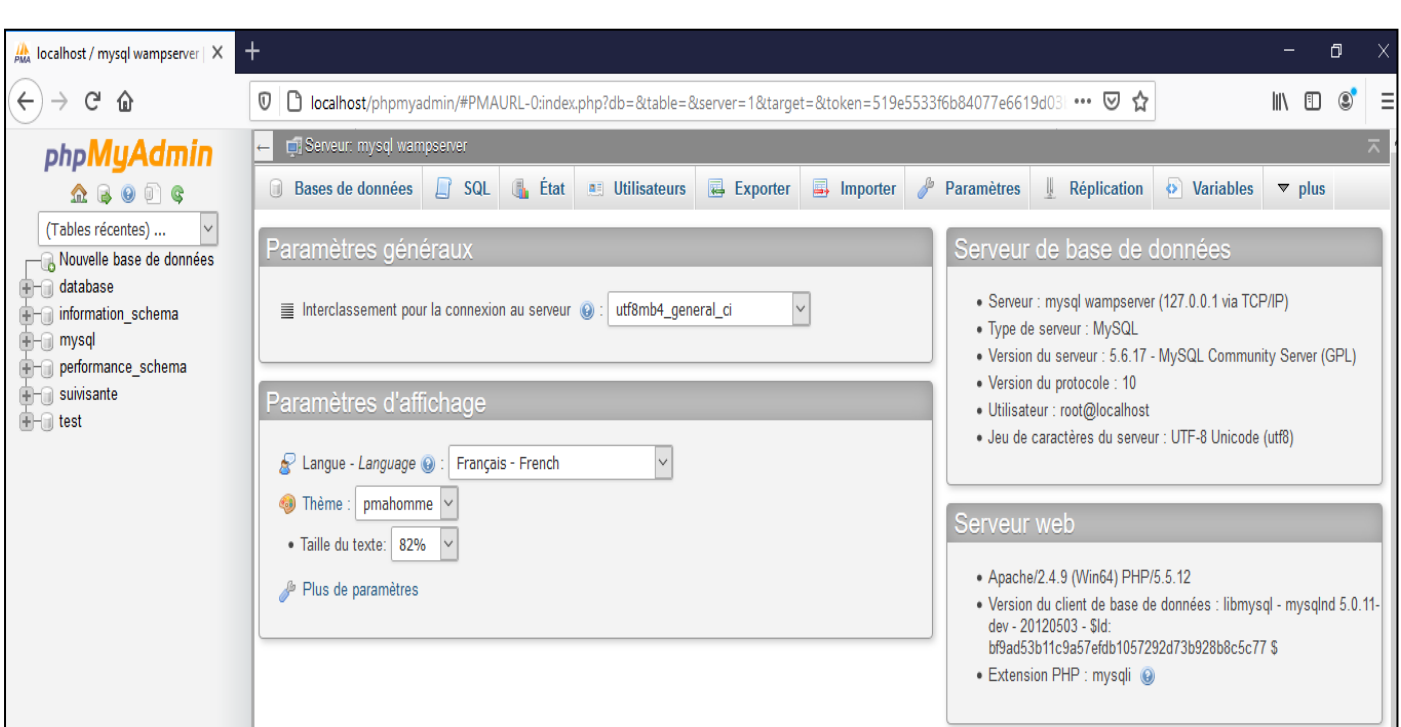

**FIG 4.5 :** Menu principal du SGBD MySQL

La base de données que nous avons créée sous le Sgbdr MySQL est de nom « **suivi santé** » composée de neuf tables : (**diagnostic, infirmier, médecin, patient, rdv, secrétaire, service, suivi, users**), la figure ci-dessous montre la structure des ces tables.

| +<br>$\frac{1}{2}$ localhost / mysql wampserver / $\times$                                                                       |   |                                                            |               |                     |  |  |              |                         |                                                                                                    |        |                                |  |                                                           |               |                |
|----------------------------------------------------------------------------------------------------|---|------------------------------------------------------------|---------------|---------------------|--|--|--------------|-------------------------|----------------------------------------------------------------------------------------------------|--------|--------------------------------|--|-----------------------------------------------------------|---------------|----------------|
| G<br>$\leftarrow$<br>$localhost/phpmyadmin/#PMAURL-2:db_structure.php?db=suivisante&table=&server=1⌖=&token=519e5533f6b:  $<br>奋 |   |                                                            |               |                     |  |  |              |                         |                                                                                                    |        |                                |  |                                                           |               |                |
| phpMyAdmin                                                                                                    |   | Serveur: mysql wampserver » in Base de données: suivisante |               |                     |  |  |              |                         |                                                                                                    |        |                                |  |                                                           |               |                |
| $\Omega$ B O F C                                                                                                    |   | <b>M</b> Structure                                         | $\Box$ SQL    | Rechercher          |  |  | Requête      | $\overline{R}$ Exporter | $\Rightarrow$ Importer                                                                             |        | <b>P</b> Opérations            |  | $\blacksquare$ Privilèges                                 |               | ※ Procédure    |
| (Tables récentes)<br>$\vee$                                                                                                    |   | Table<br>$\rightarrow$                                     | <b>Action</b> |                     |  |  |              |                         |                                                                                                    | Lignes | <b>Type</b>                    |  | Interclassement                                           | <b>Taille</b> | Perte          |
| - Nouvelle base de données                                                                                                    |   |                                                            |               |                     |  |  |              |                         | diagnostic <b>in Afficher M</b> Structure <b>Compared Recharge 1</b> Insérer I Vider C Supprimer   |        | $~^{\circ}$ InnoDB             |  | latin1 swedish ci                                         | 80 Kio        |                |
| $H$ database<br><b>Figure 1</b> information schema                                                                               | п | infirmier                                                  |               |                     |  |  |              |                         | <b>Example 2</b> Structure & Rechercher <b>3.</b> Insérer <b>E</b> Vider @ Supprimer               |        | $~^{\sim}$ 1 <sub>nno</sub> DB |  | latin1 swedish ci                                         | 64 Kio        |                |
| mysql                                                                                                    | П | medecin                                                    |               |                     |  |  |              |                         | <b>Et Afficher 14 Structure &amp; Rechercher 3-i Insérer III Vider @ Supprimer</b>                 |        | $~^{\circ}$ 9 InnoDB           |  | latin1 swedish ci                                         | 48 Kio        | ٠              |
| performance schema                                                                                                    | п | patient                                                    |               |                     |  |  |              |                         | <b>Example 12 Afficher</b> 1. Structure 1. Rechercher 1. Insérer <b>Example Vider</b> 1. Supprimer |        | $~^2$ InnoDB                   |  | latin1 swedish ci                                         | 80 Kio        |                |
| suivisante                                                                                                    |   | $\Box$ rdv                                                 |               |                     |  |  |              |                         | El Afficher Mastructure & Rechercher 3-i Insérer May Vider @ Supprimer                             |        | $~^{\sim 3}$ InnoDB            |  | latin1 swedish ci                                         | 64 Kio        |                |
| – R Nouvelle table<br><b>The diagnostic</b>                                                                                      |   | secretaire                                                 |               |                     |  |  |              |                         | <b>Example 12 Afficher 14 Structure 4 Rechercher 3 d Insérer III Vider @ Supprimer</b>             |        |                                |  | ~ <sup>0</sup> InnoDB latin1 swedish ci                   | 64 Kio        |                |
| $F - \frac{1}{2}$ infirmier                                                                                                    |   | service                                                    |               |                     |  |  |              |                         | <b>E Afficher M</b> Structure & Rechercher 7-i Insérer WE Vider ● Supprimer                        |        | $~10$ InnoDB                   |  | latin1 swedish ci                                         | 64 Kio        |                |
| $++$ medecin<br>$+$ $\rightarrow$ patient                                                                                        |   | suivi                                                      |               |                     |  |  |              |                         | <b>Example 12 Afficher 14 Structure &amp; Rechercher 74 Insérer De Vider @ Supprimer</b>           |        |                                |  | ~0 InnoDB latin1 swedish ci                               | 16 Kio        |                |
| $+$ $\rightarrow$ rdv                                                                                                    |   | users                                                      |               |                     |  |  |              |                         | E Afficher Ma Structure & Rechercher 3. Insérer Ma Vider @ Supprimer                               |        |                                |  | ~0 InnoDB latin1_swedish_ci                               | 16 Kio        |                |
| + secretaire                                                                                                    |   | 9 tables                                                   | <b>Somme</b>  |                     |  |  |              |                         |                                                                                                    |        |                                |  | <sup>31</sup> InnoDB latin1 swedish ci <sup>496 Kio</sup> |               | 0 <sub>o</sub> |
| $+$ $\rightarrow$ service<br>$+$ suivi<br>$H - $ users                                                                           |   | $\Box$ Tout cocher                                         |               | Pour la sélection : |  |  | $\checkmark$ |                         |                                                                                                    |        |                                |  |                                                           |               |                |
| $\blacksquare$ and test                                                                                                    |   | Version imprimable a Dictionnaire de données               |               |                     |  |  |              |                         |                                                                                                    |        |                                |  |                                                           |               |                |

**FIG 4.6 :** Structure de notre Base de données « **Suivisante** »

La structure de la table « patient » est composé de dix champs (idpatient, matricule, nomp, prenomp, sexep, sitfam, groupesongain, telp, photo).

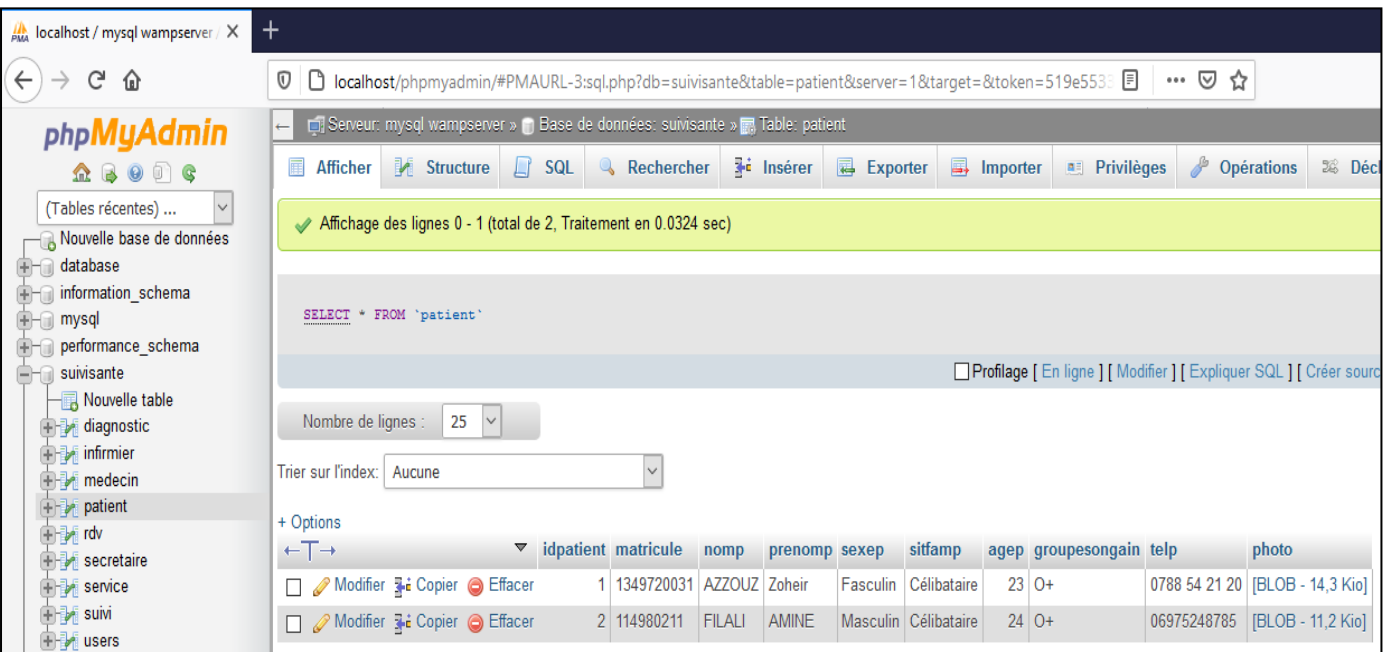

**FIG 4.7 :** Structure de la table «**Patient** »

## <span id="page-55-0"></span>**4.7 C'est quoi Adobe Dreamweaver ?**

Adobe Dreamweaver est un programme de [développement de site Web](http://www.marengere.com/) (**FIG 4.8** ) créé à l'origine par Macromedia. Il est maintenant développé par Adobe Systems, qui a acquis Macromedia en 2005. Dreamweaver est disponible pour les systèmes d'exploitation Windows et Mac. Les versions récentes de Dreamweaver ont intégré les différentes technologies Web telles que JavaScript, CSS, et divers langages de script côté serveur ainsi que les Framework, y compris ASP, ColdFusion et PHP. Dreamweaver permet aux [concepteurs de sites Web](http://www.conceptionweb.net/) d'avoir un aperçu dans un navigateur Web installés hors ligne.

Dreamweaver fournit des fonctionnalités de transfert de fichiers et de synchronisation au serveur, la capacité de trouver et de remplacer des lignes de texte ou de code et des expressions régulières dans tout le site Web. En plus d'une fonction de création de modèles (templates) qui permet à l'aide d'un code source particulier de le partager et de le mettre à la disposition à travers les sites entiers sans besoin de télécharger sur un serveur ou l'utilisation de script.

Dreamweaver et ses outils de codage ultra facile d'utilisation permet de coder du JavaScript de base sans aucune connaissance.

L'intégration avec Adobe Spry Ajax Framework offre un accès facile au contenu généré dynamiquement et ses interfaces. [Dreamweaver](http://www.livre-dreamweaver.com/livre/cs5/dreamweaver-cs5-mac-pc.html) peut utiliser des extensions tierces pour étendre les fonctionnalités de base à la demande, que tout développeur Web peut coder (en grande partie en HTML et JavaScript).

Voici ci-dessous (**FIG 4.9** ) l'interface et le menu principal de l'API Dreamweaver qui nous a permet de développer notre site de suivi de santé :

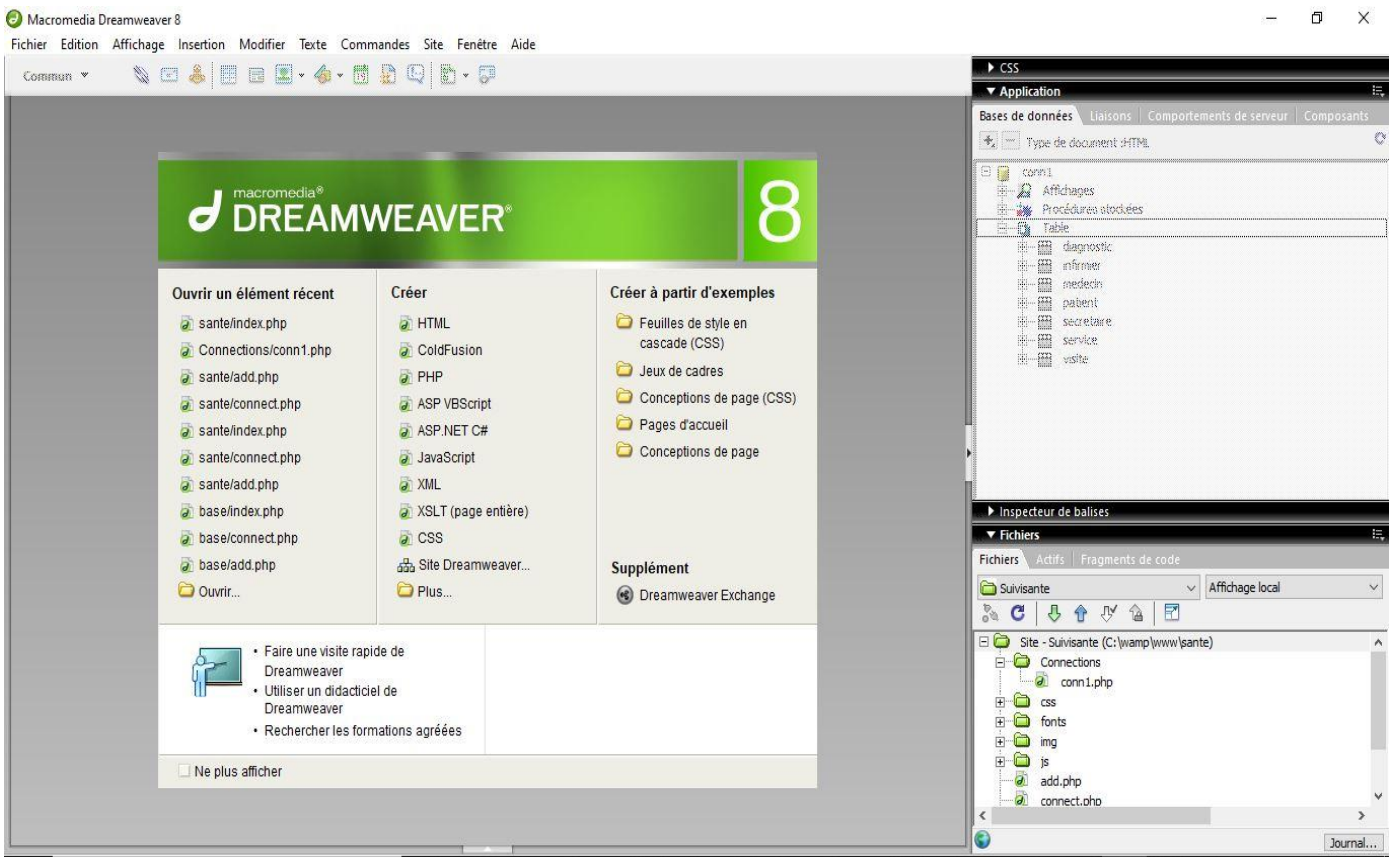

**FIG 4.9 :** Menu principal de l'API Dreamweaver

## <span id="page-56-0"></span>**4.8 Tester la connexion du lecteur RFID avec L'IDE Arduino :**

Après avoir terminé avec la réalisation du site et après l'avoir rendu dynamique nous allons maintenant passer à la partie configuration d'Arduino, dans cette phase nous testons le fonctionnement de notre lecteur RFID avec l'IDE Arduino (**FIG 4.10**) pour lire le codetag de chaque carte en hexadécimal.

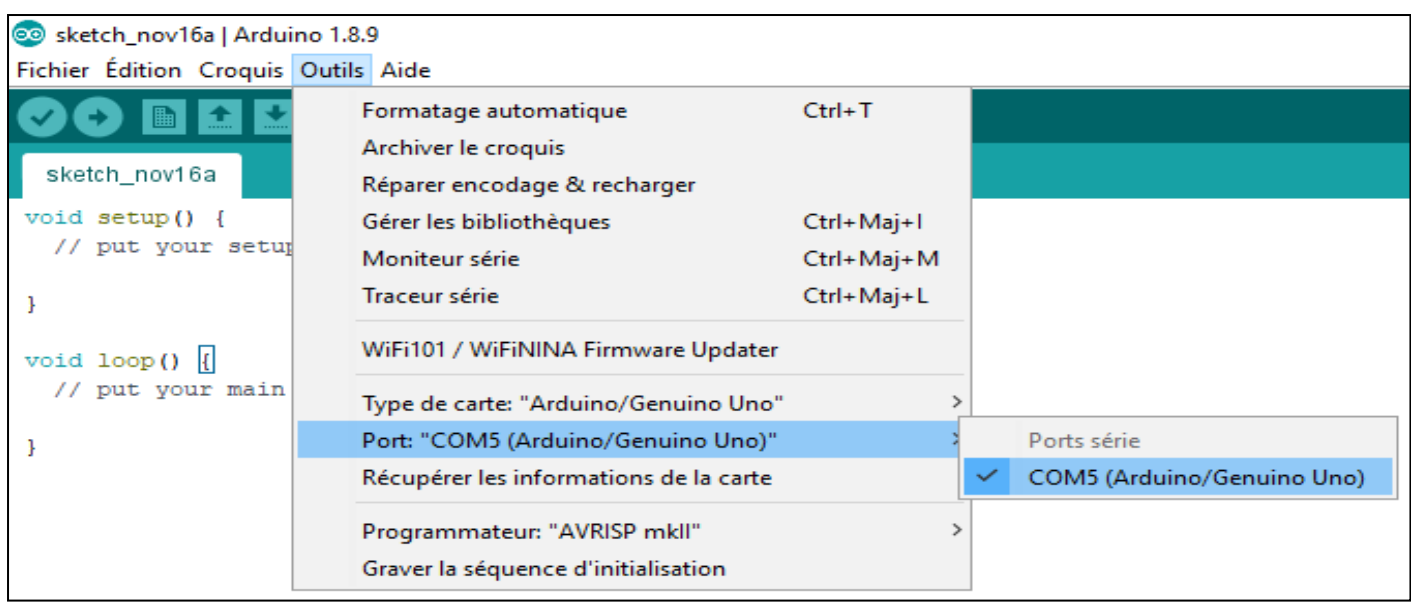

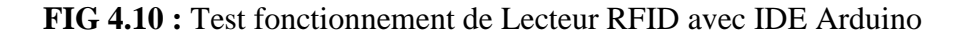

Vérifier que la carte Arduino et le port COM utilisés sont correctement sélectionnés dans le menu outilsavant lancer un téléversement du programme (**FIG 4.11**).

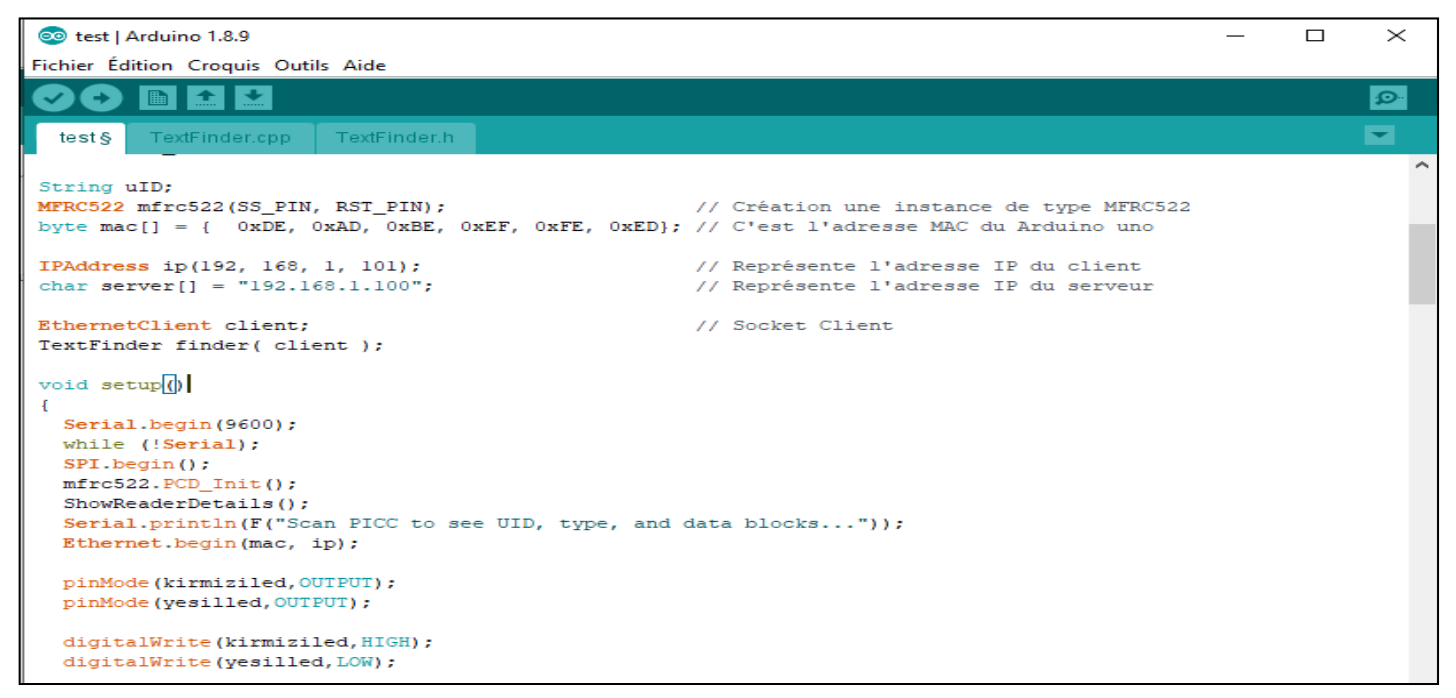

**FIG 4.11 :** Code source de la partie Arduino

## <span id="page-58-0"></span>**4.9 Vue globale de notre Site de Santé :**

Notre site est sécurisé par une page d'authentification d'utilisateur (**FIG 4.12** ).

![](_page_58_Picture_77.jpeg)

**FIG 4.12 :** Page d'authentification de l'utilisateur

Une fois l'utilisateur entre correctement son login et mot de passe il accède à la page principale de notre site

« Home.php »(**FIG 4.13**).

![](_page_58_Picture_8.jpeg)

**FIG 4.13 :** Menu principale de notre site

Après avoir accéder au menu principal l'utilisateur trouve devant lui plusieurs sous-menus qui sont représentés en résumé dans ce tableau ci-dessous.

![](_page_59_Picture_128.jpeg)

## **Tableau 4.1 :** sous-menus existants

Les hôpitaux spécialisés sont des centres qui ont pour objectifs de faire face aux besoins médicaux spécifiques tels que la traumatologie, la réhabilitation des hôpitaux, la gériatrie ou les troubles mentaux etc.

Chaque hôpital peut avoir une ou plusieurs spécialités FIG 4.15 voici une vue globale de ces spécialités FIG 4.14

![](_page_60_Picture_4.jpeg)

**FIG 4.14 :** Vue globale des spécialités

![](_page_60_Picture_6.jpeg)

**FIG 4.15 :** Les spécialités existantes

![](_page_61_Picture_2.jpeg)

#### **FIG 4.16 :** Liste des médecins de l'hôpital

![](_page_61_Picture_4.jpeg)

![](_page_61_Figure_5.jpeg)

La fig.4.16 présente une vue du menu Notre Equipe, exposant les médecins intervenants. La fig. 4.17 montre le menu Nous contacter, alors que le listing des médecins et leurs spécialités est donnée par la figure 4.18. La liste de infirmiers est donné par la figure 4.19.

|                       | $\frac{1}{2M_0}$ localhost / mysql wampserver / $\times$ | <b>W</b> liste des medecins | $\ddot{}$<br>$\times$             |                         |                   |               |                                                                        |                              | $\Box$         |  |
|-----------------------|----------------------------------------------------------|-----------------------------|-----------------------------------|-------------------------|-------------------|---------------|------------------------------------------------------------------------|------------------------------|----------------|--|
| $\leftarrow$          | $G$ $\hat{\mathbf{u}}$                                   | $\mathbb O$                 | localhost/sante/listeMedecins.php |                         |                   |               | … ⊙ ☆                                                                  | $\qquad \qquad \blacksquare$ | $\circledcirc$ |  |
|                       | <b>YPDOCTOR</b>                                          |                             |                                   |                         |                   |               | <b>HOME</b>                                                            |                              |                |  |
| <b>Ident. Medecin</b> | <b>Nom Medecin</b>                                       |                             | <b>Prenom Medecin</b>             | <b>Specialite</b>       | Grade             | Tel.          | <b>Nbre Annee Experience</b>                                           |                              |                |  |
| $\overline{2}$        | <b>GHAFFOUR</b>                                          |                             | <b>AICHA CHAHINAZ</b>             | Chirurgie P → diatrique | <b>MCB</b>        | 0667 41 20 23 | 8                                                                      |                              |                |  |
| $\overline{3}$        | <b>RABIA</b>                                             |                             | AMINE                             | Dermatologie            | <b>PROFESSEUR</b> | 0558 74 23 65 | 15                                                                     |                              |                |  |
| 8                     | <b>TERBECHE</b>                                          |                             | <b>MOHAMED</b>                    | Dermatologie            | <b>MAA</b>        | 0777 45 23 69 | 10                                                                     |                              |                |  |
| $\mathbf{I}$          | <b>MEROUANI</b>                                          |                             | <b>FATIHA</b>                     | Microbiologie           | <b>MAB</b>        | 0766145892    | 8                                                                      |                              |                |  |
| 6                     | <b>BOUZEGAOUI</b>                                        |                             | <b>DJAZIA</b>                     | Neurologie              | <b>PROFESSEUR</b> | 0777 56 88 63 | $\mathbf{u}$                                                           |                              |                |  |
| Щ                     | <b>BENKALFAT</b>                                         |                             | <b>SARAH</b>                      | 0.R.L.                  | <b>MAA</b>        | 0788 21 25 63 |                                                                        |                              |                |  |
| 5                     | <b>ZOHRA</b>                                             |                             | <b>MELOUAH</b>                    | Rhumatologie            | MCB               | 0542 23 33 29 | 5                                                                      |                              |                |  |
|                       |                                                          |                             |                                   |                         |                   |               | <b>Activer Windows</b><br>Accédez aux paramètres pour activer Windows. |                              |                |  |

 **FIG 4.18 :** Liste des médecins avec leurs spécialités

| <b>A</b> localhost / mysql wampserver X | iste des infirmiers                                 | $^{+}$<br>$\times$                           |               |                                  |                         | $\Box$  |
|-----------------------------------------|-----------------------------------------------------|----------------------------------------------|---------------|----------------------------------|-------------------------|---------|
| $C$ $\hat{\omega}$<br>$\leftarrow$      | $\circ$                                             | <b>D</b> localhost/sante/listeInfirmiers.php |               | … ◎ ☆                            | $III$ $\Box$            | $\circ$ |
|                                         | <b>PEDOCTOR</b><br>Meet our most specialist doctors |                                              |               |                                  | <b>HOME</b>             |         |
| <b>Ident.</b> Infirmier                 | <b>Nom Infirmier</b>                                | <b>Prenom Infirmier</b>                      | Tel.          | Grade                            | <b>Num.</b> Service     |         |
| 3                                       | KADAR                                               | AISSA                                        | 0745 22 36 11 | <b>INFIRMIER DE SANTE PUBLIC</b> | 3                       |         |
| 4                                       | аааа                                                | bbb                                          | 021455556     | <b>INFIRMIER DE SANTE PUBLIC</b> | $\overline{\mathbf{3}}$ |         |
| 6                                       | tttt                                                | uuuu                                         | 0772 45 23 10 | <b>INFIRMIER DE SANTE PUBLIC</b> | 3                       |         |
| $\overline{2}$                          | <b>BENYOUCEF</b>                                    | <b>ZOUBID</b>                                | 0754 23 36 54 | <b>INFIRMIER PRINCIPALE</b>      | $\frac{1}{2}$           |         |
| 5                                       | bbbb                                                | cccc                                         | 0755 45 63 21 | <b>INFIRMIER PRINCIPALE</b>      | $\overline{2}$          |         |
| $\mathbf{I}$                            | <b>Hffff</b>                                        | kheira                                       | 0775 25 14 23 | <b>INFIRMIER PRINCIPALE</b>      | $\overline{2}$          |         |
|                                         |                                                     |                                              |               |                                  |                         |         |
|                                         |                                                     |                                              |               |                                  |                         |         |

**FIG 4.19 :** Liste des infirmiers avec leur grade

Dans notre plateforme on a une liste d'infirmiers qui travaillent dans l'hôpital pour l'ajout d'un nouveau infirmier doit remplir les champs si dessous FIG 4.20

![](_page_63_Picture_54.jpeg)

Enregistrer

![](_page_63_Figure_5.jpeg)

La plupart des patients viennent à l'hôpital pour le diagnostic et / ou la thérapie, puis le quittent. Certains (généralement atteints de pathologies graves) sont « admis » et y passent la nuit ou plusieurs semaines ou mois selon l'état de leur santé. La fig. 4.20 donne les informations d'un patient dans la liste de patients.

![](_page_63_Picture_55.jpeg)

![](_page_63_Figure_8.jpeg)

Le dossier médical est un outil constitué de documents (physiques ou/et informatisés) qui retrace les épisodes de la maladie et du parcours de soin d'une personne. Les informations relatives aux nom prénom du patient, la date et l'heure d'admission en cas d'hospitalisation le service sont présenté dans les FIG 4.23 et FIG 4.21.

![](_page_64_Picture_3.jpeg)

**FIG 4.22 :** diagnostic de patients

![](_page_64_Picture_72.jpeg)

**FIG 4.23** : Dossier détaillé d'un patient

Chaque médecin doit remplir les informations présentées dans la **FIG 4.24.**

![](_page_65_Picture_70.jpeg)

### **FIG 4.24** : suivi d'un patient

Chaque infirmier doit remplir les cases représentée si dessous **FIG 4.25.**

![](_page_65_Figure_5.jpeg)

![](_page_65_Figure_6.jpeg)

![](_page_65_Picture_7.jpeg)

**FIG 4.26 :** Liste des prises de rendez-vous

## <span id="page-66-0"></span>**Conclusion :**

Dance ce chapitre nous avons présenté la réalisation de notre site (System de gestion diagnostique des patients), en représentant quelques interface graphiques et en décrivant comment nous avons planifié notre projet pour faciliter les taches de gestion et suivi du personnel

## <span id="page-67-0"></span>**Conclusion générale**

Dans ce projet nous avons conçu et réalisé une application web pour la sécurité de contrôle d'accès basée sur l'identification par des cartes à puce RFID ce qui a permis d'automatiser la tâche au personnel de l'hôpital. La consultation des informations concernant les patients par l'utilisation de cette carte avec un lecteur RFID a l'avantage de garder l'historique d'accès ainsi que la surveillance en temps réel à l'aide d'une application web qui sert comme une plateforme de contrôle de surveillance.

Ce projet nous a poussé à apprendre et à utiliser une grande panoplie d'outils comme programmer un lecteur RFID, le connecter à un réseau via Ethernet, création échange de paquets http avec le lecteur RFID, etc.

Dans ce projet nous avons utilisé le logiciel Dreamweaver pour réaliser notre site afin d'examiner l'état de santé des patients à distance et en même temps assurer le suivi, faciliter la communication avec les personnels (secrétariat, infirmiers et médecins) et laisser des informations de diagnostic et autres instructions sans être présent à l'hôpital, aussi l'échange et la surveillance du bon déroulement de la communication entre notre application web et la consultation.

L'utilisation d'une carte arduino et d'un module RFID a grandement facilité la réalisation du système et nous a permis d'obtenir un résultat assez concluant.

## **Références :**

[1] [https://www.supratec-jmd.com/realisation/suivi-flux-production-rfid-etiquette-on](https://www.supratec-jmd.com/realisation/suivi-flux-production-rfid-etiquette-on-metal/?gclid=CjwKCAiAnvj9BRA4EiwAuUMDfxbv6ifJBP9GMBT9gYrHM8YZBLQ9Eagx8rOEOY7NpQMKbuOmhXvFvRoCCT8QAvD_BwE)[metal/?gclid=CjwKCAiAnvj9BRA4EiwAuUMDfxbv6ifJBP9GMBT9gYrHM8YZBLQ9Eagx8rOEOY7Np](https://www.supratec-jmd.com/realisation/suivi-flux-production-rfid-etiquette-on-metal/?gclid=CjwKCAiAnvj9BRA4EiwAuUMDfxbv6ifJBP9GMBT9gYrHM8YZBLQ9Eagx8rOEOY7NpQMKbuOmhXvFvRoCCT8QAvD_BwE) [QMKbuOmhXvFvRoCCT8QAvD\\_BwE.](https://www.supratec-jmd.com/realisation/suivi-flux-production-rfid-etiquette-on-metal/?gclid=CjwKCAiAnvj9BRA4EiwAuUMDfxbv6ifJBP9GMBT9gYrHM8YZBLQ9Eagx8rOEOY7NpQMKbuOmhXvFvRoCCT8QAvD_BwE) Accédé le, 24 mai 2020

[2] [https://lipn.univ-paris13.fr/~loddo/files/PROJETS-TUTORES\\_2016-](https://lipn.univ-paris13.fr/~loddo/files/PROJETS-TUTORES_2016-17/RAPPORTS_2017/g08_FABRE_projet_RFID_LEBORGNE_NDIAYE.pdf) [17/RAPPORTS\\_2017/g08\\_FABRE\\_projet\\_RFID\\_LEBORGNE\\_NDIAYE.pdf](https://lipn.univ-paris13.fr/~loddo/files/PROJETS-TUTORES_2016-17/RAPPORTS_2017/g08_FABRE_projet_RFID_LEBORGNE_NDIAYE.pdf) Accédé le, 24 mai 2020

[3] db-technique.db-groupe.com Accédé le, 24 mai 2020

[4] Étiquette industrielle - [Étiquette longue durabilité. Accédé le, 24 mai 2020](https://www.googleadservices.com/pagead/aclk?sa=L&ai=DChcSEwiMkYKtkJ7tAhXI53cKHbYEBp4YABACGgJlZg&ae=2&ohost=www.google.com&cid=CAESQeD2ma45WnOqXeY12ycvUF7IO9NA_amx-YqUvqY0kpqz4K_UoKMG06Y9gfZmQaayKmKMtaTpNlUiiLi9_3OPDTF5&sig=AOD64_03x1J3EM2zlx3_bKhxEmXueeFkCA&q&adurl&ved=2ahUKEwiHweKskJ7tAhWNMewKHZcODlQQ0Qx6BAgCEAE)

[5[\]http://dspace.univ-tlemcen.dz/bitstream/112/11191/1/Ms.tel.Gourari.pdf](http://dspace.univ-tlemcen.dz/bitstream/112/11191/1/Ms.tel.Gourari.pdf) Accédé le, 20 juin 2020

[6] Daniel Dobkin, « RF in RFID : Passive RFID UHF in practice », Newnes 2008

[7]<https://www.rfidjournal.com/> Accédé le, 20 juin 2020

[8] Finkenzeller, Klaus. *RFID handbook: fundamentals and applications in contactless smart cards, radio frequency identification and near-field communication*. John wiley & sons, 2010.

[9] « GS1 - Bienvenue chez GS1 France ». [En ligne]. Disponible sur: https://www.gs1.fr/.

[10]<https://core.ac.uk/download/pdf/46811078.pdf> Accédé le, 20 juin 2020

[11] Fernández Salmerón et al., "Design and Development of Sensing RFID Tags on Flexible Foil Compatible With EPC Gen 2," IEEE Sens. J., vol. 14, no. 12, pp. 4361–4371, Dec. 2014

[12] T. Viet Tran, N. Trung Dang, and W.-Y. Chung, "Battery-free smart-sensor system for real-time indoor air quality monitoring," Sens. Actuators B Chem., vol. 248, pp. 930– 939, Sep. 2017

[13] « SL3ICS1002/1202 UCODE G2XM and G2XL », vol. 2013, p. 48, 2013. Accédé le 23 juin 2020

[14] AXEM Technologyachieve RFID[,https://www.axemtec.com/fr/a-propos/distributeur-rfid](https://www.axemtec.com/fr/a-propos/distributeur-rfid-nfc/?gclid=CjwKCAiAnvj9BRA4EiwAuUMDf0EjH0zpdg7kM7WyBOfoecIqmcwLwl82ctZtPl4DOPelQHN9ERJ84hoCglkQAvD_BwE)[nfc/?gclid=CjwKCAiAnvj9BRA4EiwAuUMDf0EjH0zpdg7kM7WyBOfoecIqmcwLwl82ctZtPl4DOPelQH](https://www.axemtec.com/fr/a-propos/distributeur-rfid-nfc/?gclid=CjwKCAiAnvj9BRA4EiwAuUMDf0EjH0zpdg7kM7WyBOfoecIqmcwLwl82ctZtPl4DOPelQHN9ERJ84hoCglkQAvD_BwE) [N9ERJ84hoCglkQAvD\\_BwE](https://www.axemtec.com/fr/a-propos/distributeur-rfid-nfc/?gclid=CjwKCAiAnvj9BRA4EiwAuUMDf0EjH0zpdg7kM7WyBOfoecIqmcwLwl82ctZtPl4DOPelQHN9ERJ84hoCglkQAvD_BwE) Accédé le 24 juin 2020

[15] P. Lorrain, D. R. Corson, et F. Lorrain, Les phénomènes électromagnétiques. Dunod, 2002

[16] J. F. Salmerón, A. Rivadeneyra, F. Martínez Martí, L. F. Capitan-Vallvey, A. Palma, et M. Carvajal, « Passive UHF RFID tag with multiple sensingcapabilities », Sensors, vol. 15, p. 26769- 26782, oct. 2015.

[17] D. Jayawardana, S. Kharkovsky, R. Liyanapathirana, et X. Zhu, « Measurement System WithAccelerometer Integrated RFID Tag for Infrastructure Health Monitoring », IEEE Trans. Instrum. Meas., vol. 65, no 5, p. 1163- 1171, mai 2016.

[18] A. Falco, J. F. Salmerón, F. Loghin, P. Lugli, et A. Rivadeneyra, « FullyPrinted Flexible Single-Chip RFID Tag with Light DetectionCapabilities », Sensors, vol. 17, p. 534, mars 2017.

[19] « EPC sensor tag and data logger IC - ams SL900A - ams ». [En ligne]. Disponible sur: https://ams.com/sl900a.

[20] G. A. Vera, A. Abdelnour, M. Sarkis, A. Georgiadis, D. Kaddour, et S. Tedjini, « Passive RFIDenabledproximitysensor », in 2016 IEEE MTT-S International Microwave Symposium (IMS), 2016, p. 1- 3.

[21] R. V. Aroca, A. C. Hernandes, D. V. Magalhães, M. Becker, C. M. P. Vaz, et A. G. Calbo, « Application of Standard EPC/GEN2 UHF RFID Tags asSoilMoistureSensors », Proceedings, vol. 1, no 2, p. 10, nov. 2016.

[22] S. Sajal, Y. Atanasov, B. D. Braaten, V. Marinov, et O. Swenson, « A lowcost flexible passive UHF RFID tag for sensingmoisturebased on antennapolarization », in IEEE International Conference on Electro/Information Technology, 2014, p. 542- 545.

[23] M. Akbari, J. Virkki, L. Sydänheimo, et L. Ukkonen, « The possibilities of graphenebased passive RFID tags in high humidity conditions », in 2016 IEEE International Symposium on Antennas and Propagation (APSURSI), 2016, p. 1269- 1270.

[24] J. S. Lee, J. Oh, J. Jun, et J. Jang, « Wireless Hydrogen Smart SensorBased on Pt/Graphene-Immobilized Radio-Frequency Identification Tag », ACS Nano, vol. 9, no 8, p. 7783- 7790, août 2015.

[27]« Arduino - Software ». [En ligne]. Disponible sur: https://www.arduino.cc/en/Main/Software?

[28]« ATmega328 - 8-bit AVR Microcontrollers - Microcontrollers and Processors ». [En ligne]. Disponible sur: https://www.microchip.com/wwwproducts/en/ATmega328.

[29]Jean- Noël, « livret Arduino en français » , centre de ressources art sensitif,

[30]**<http://processing.org/>**. Accédé le 20 octobre 2020.

[31]:application sur Technologie RFID Réalisé par : Mr YAHIAOUI Billal Mr SFAÏHI Ali**,** Mémoire de master académique Université A/Mira de Béjaïa 2014 /2015

[32] :www.commentcamarche.net/contents/520-le-protocole-http